### **State of Delaware**

**Department of Natural Resources and Environmental Control (DNREC) Accidental Release Prevention (ARP) Program**

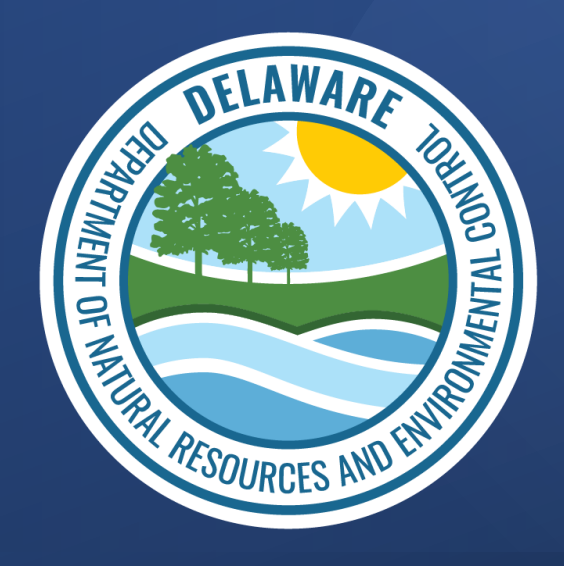

# Virtual Workshop for ARP/Tier II Reporting System

- September 2022

# What is ARP/Tier II Reporting System?

- DNREC created an online database for state's ARP Program users.
- Online database is called 'ARP/Tier II Reporting System'.
- Opportunity to submit & periodically review/update RMP online.
- A platform to pay Annual ARP Fee online

 $\checkmark$  The online database is expected to improve the efficiency of the process and convenience for the facilities in their ARP reporting

# Goals of The Workshop

- Understand how to register as a 'User'
- Review various reporting options and requirements
- Annual administrative reporting
	- $\sqrt{\phantom{a}}$  Pay annual ARP fee
	- $\checkmark$  Review RMP

ARP: Accidental Release Prevention RMP: Risk Management Plans

# Important Messages

- Images shown in the presentation are from software under development.
	- URL may have the word "test" in the address
- It is a LIVE / OPERATIONAL database now.
	- Accurate URL will be provided at the end of training

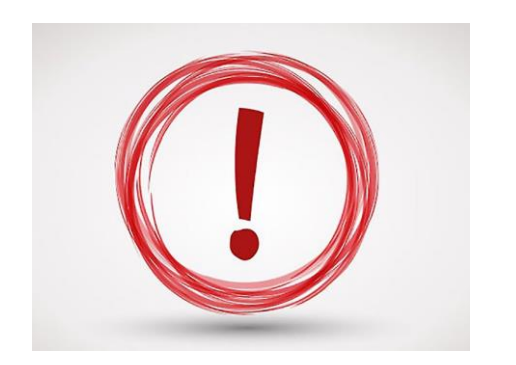

• **New Users** will need to register for a user account at the end of this workshop.

# Table of Contents

### *1) Section 1*

- New User Registration
- Annual Administrative Report

### *2) Section 2*

- Regulatory Report
- Correction Report
- Resubmission Report
- Deregistration Report

### *3) Section 3*

- Inspection Reports
- Recommendations

### *4) Section 4: Let's Take Action NOW*

- New User Registration
- Annual Admin Report
- ARP Fee Payment

### **Note:**

It is recommended that each facility identifies a single point of contact for the ARP reporting system

# New User Registration

September 2022

# ARP/Tier II Reporting System – Registration Page

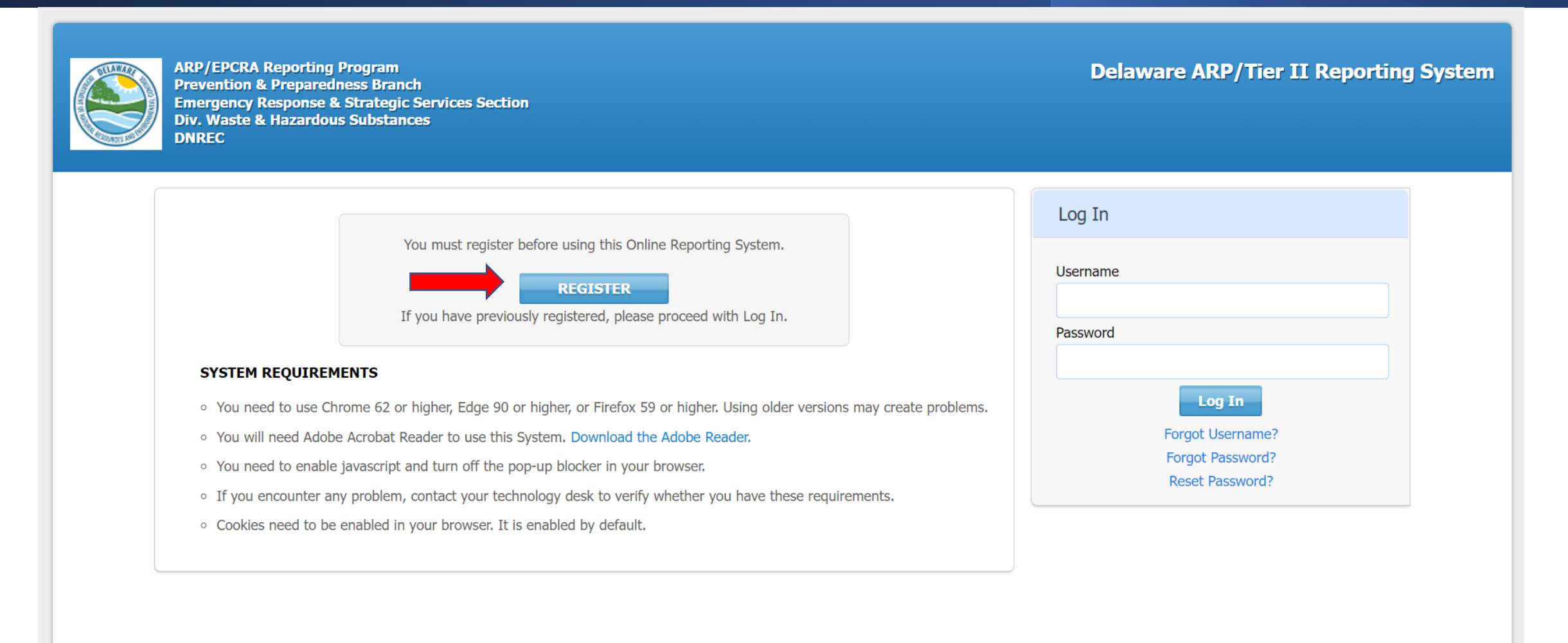

# ARP/Tier II Reporting System – New User Type

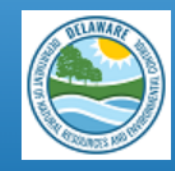

**ARP/EPCRA Reporting Program Prevention & Preparedness Branch Emergency Response & Strategic Services Section Div. Waste & Hazardous Substances DNREC** 

#### **Delaware ARP/Tier II Reporting System**

### New User Registration

What Type of User are you? \*

Reporting Facility/Business L  $\vee$ 

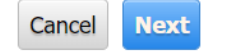

### ARP/Tier II Reporting System - New User Registration

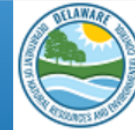

**ARP/EPCRA Reporting Program Prevention & Preparedness Branch Emergency Response & Strategic Services Section Div. Waste & Hazardous Substances DNREC** 

**Delaware ARP/Tier II Reporting System** 

### New User Registration

#### **User Account Details**

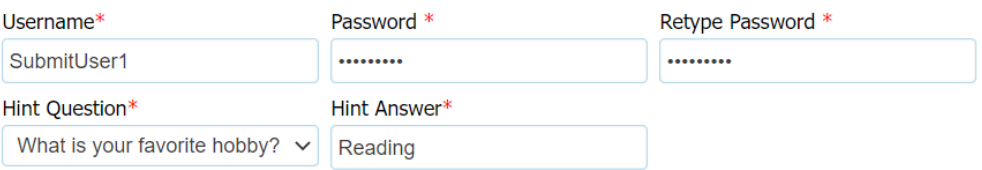

#### **User Contact**

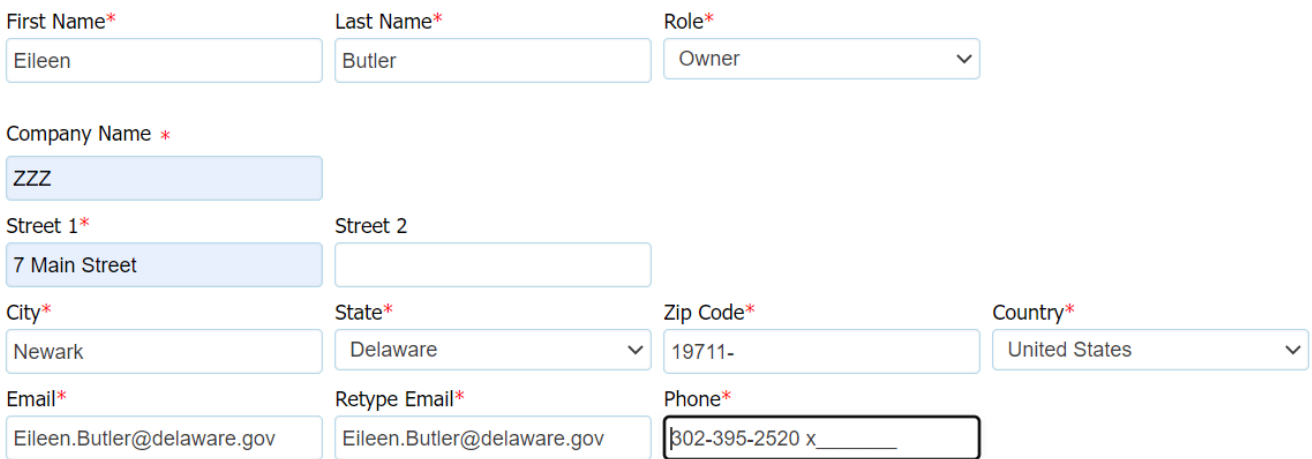

# ARP/Tier II Reporting System – Program Access

### Access to Programs

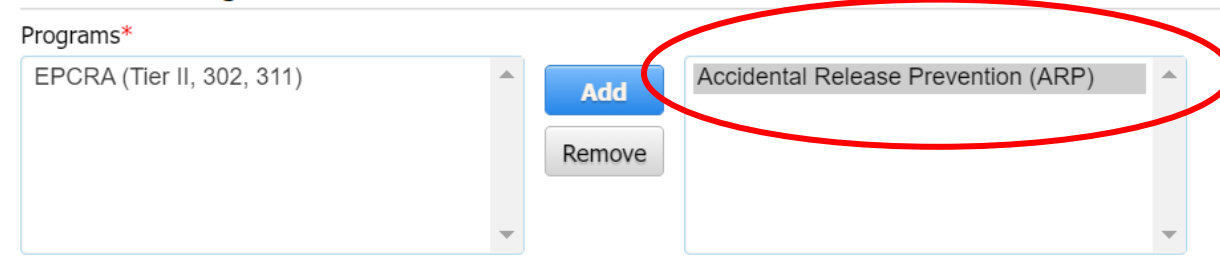

To get approved for the Accidental Release Prevention (ARP) Program, create a letter on company letterhead and send it to the ARP program. Click here to get a sample of<br>the letter format.

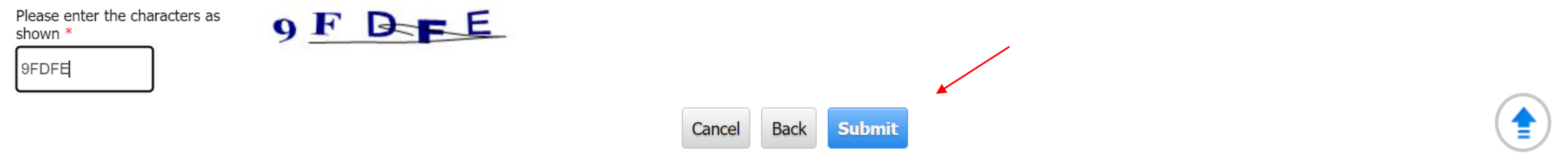

# ARP/Tier II Reporting System – Company Letter

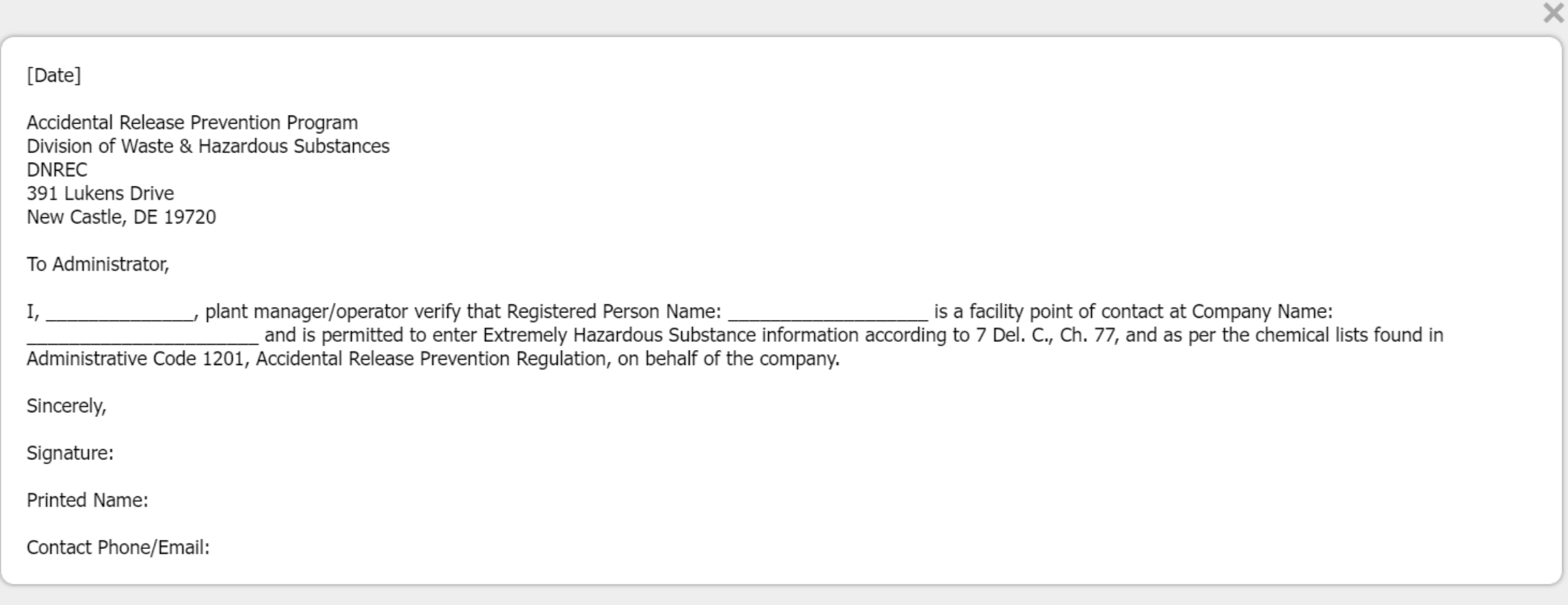

# ARP/Tier II Reporting System – Message

### **Information**

Your registration information has been sent to the Administrator for approval. You will be contacted by email when your account is approved.

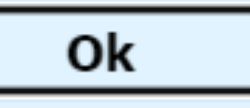

# ARP/Tier II Reporting System – ARP Email Acknowledgment for Account Registration

New 'Submit User' User Account Registered - Delaware ARP/Tier II Reporting System

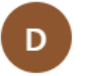

DNREC\_WHS\_ARP\_Mail@delaware.gov Mon 7/11/2022 4:19 PM To: Butler, Eileen M. (DNREC)

 $A \rightarrow A \rightarrow ...$ 

This is an Automated Message from the Delaware ARP/Tier II Reporting System. A new user was registered on 7/11/2022 4:18:43 PM with Username: EMWfacuser The following information was registered:

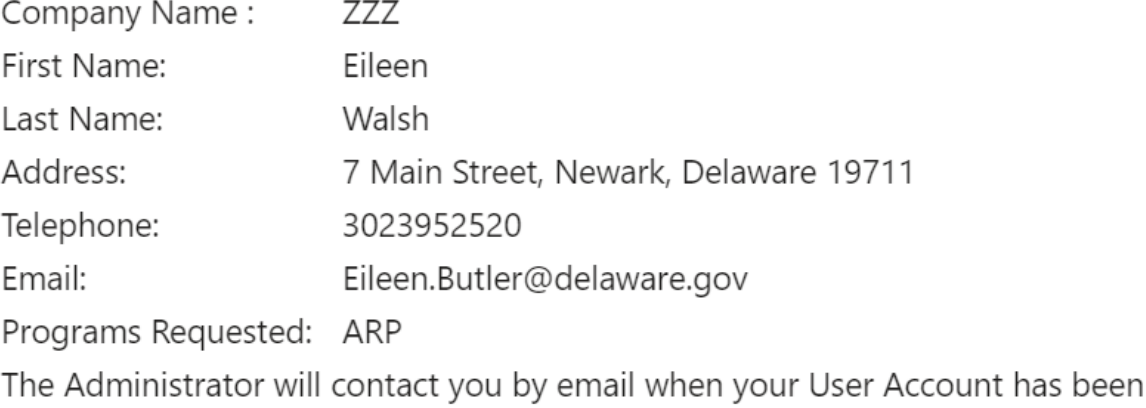

activated.

## ARP/Tier II Reporting System – ARP Email Acknowledgment for Account Registration

To get approved for the Accidental Release Prevention (ARP) Program, create a letter on company letterhead and send it to the ARP program using the below format.

Date:

Accidental Release Prevention Program Division of Waste Hazardous Substances **DNREC** 391 Lukens Drive New Castle, DE 19720

To Administrator,

the plant manager/operator verify that Registered Person Name:

is a facility point of contact for Facility Name:

located at Facility Address:

and is permitted to enter EHS information on the company's behalf. I request you to approve the User Account Registration.

# ARP/Tier II Reporting System – ARP Email Confirmation for Approval of Account

New 'Submit User' User Account Approved - Delaware ARP/Tier II Reporting System.

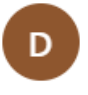

DNREC WHS ARP Mail@delaware.gov Mon 7/11/2022 4:21 PM To: Butler, Eileen M. (DNREC)

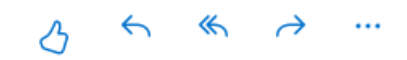

This is an Automated Message from the Delaware ARP/Tier II Reporting System.

Your User Account for Username: EMWfacuser has been approved as of 7/11/2022 4:20:37 PM.

You can now log in to the Delaware ARP/Tier II Reporting System with your Username and Password.

If you have requested access to additional Programs, you will be notified when your access is reviewed.

Please keep this information for future reference!

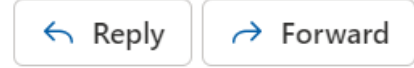

# ARP/Tier II Reporting System – Program Access

Program Access changed for User Account - Delaware ARP/Tier II Reporting System.

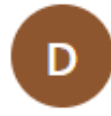

DNREC\_WHS\_ARP\_Mail@delaware.gov Mon 7/11/2022 4:21 PM To: Butler, Eileen M. (DNREC)

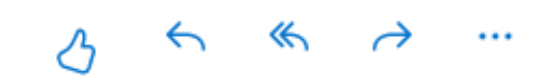

This is an Automated Message from the Delaware ARP/Tier II Reporting System.

Username: EMWfacuser now has access to the following Programs: Accidental Release Prevention (ARP).

Please keep this information for future reference!

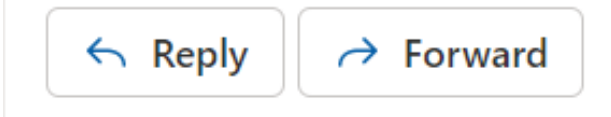

# Annual Administrative Report Submission

September 2022

# ARP/Tier II Reporting System – Logging In

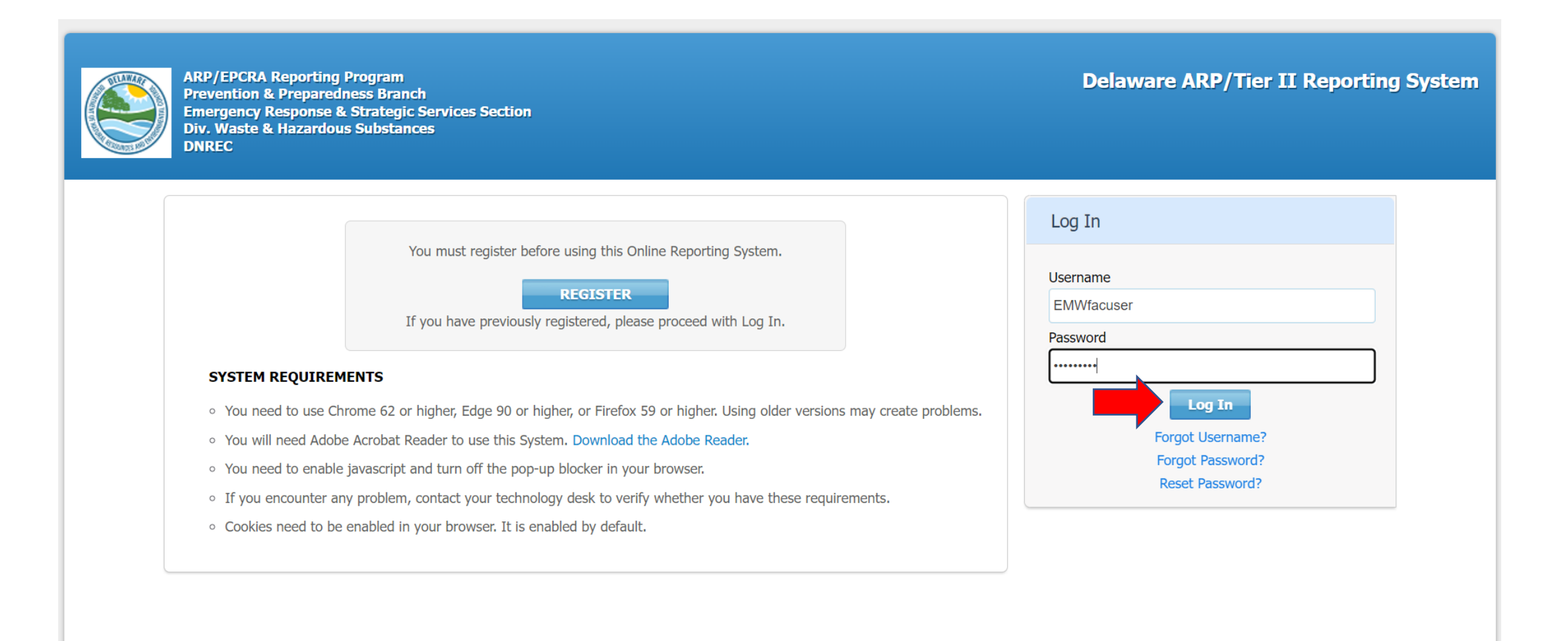

## **ARP/Tier II Reporting System - Facility User Homepage**

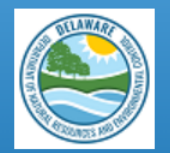

**ARP/EPCRA Reporting Program Prevention & Preparedness Branch Emergency Response & Strategic Services Section Div. Waste & Hazardous Substances DNREC** 

**Delaware ARP/Tier II Reporting System** Tier II Reporting Year: 2021 Welcome Eileen, ZZZ Last Login: 07/13/2022, 10:38 AM Submit User Log Out

**Facilities My Account ARP Billing ARP Inspections** Home **Resources** 

#### Introduction and Guidance

Please click here to access the Training materials. Before starting a submission, please watch or read the materials thoroughly to understand both the requirements and the online reporting process.

#### **Important Notice:**

Users should avoid using the back and forward arrows in the top corner of the Windows. Instead use the Back, Cancel, or Proceed buttons on the bottom of pages. To log out, users MUST click on the "Log Out" link in the screen header. Users should NOT click on the red "X" in the top right corner of the window. Please be aware that if the program sits idle for a period of time a warning box will appear telling you that the system will automatically log you off and any data entered and not saved will be lost if you do not proceed with adding data. To prevent this from happening, please ensure you have all the necessary data for your reports gathered and available to you before you begin the reporting process.

### **EPCRA Program**

Please refer to the reporting instructions noted above for quidance on the required data. Please ensure that you have the following before beginning (this is a summary...see the instructions for full information):

- 1. Phone numbers for 3 emergency contacts, including their work phone and 24 hour phone numbers.
- 2. Owner/Operator address and phone number.
- 3. Compliance contact address, phone number, and e-mail address.

4. All chemical information for the facility, including: CAS number; chemical name; average daily amounts (lbs); maximum daily amounts(lbs); physical and health hazards; storage container types; and storage locations at each site.

### **Continue Facility Status Summary Active Inactive Facility**  $\Omega$ **ARP Inspection Correspondence**

### **ARP/Tier II Reporting System - Facility User Homepage**

- 2. Fees are due on or before the deadline, along with the reports. Submissions are not considered complete until any associated fee payments have been received.
- 3. Late fee charges will automatically be added to invoices through the system for payments completed after the report due date, as authorized by Delaware statute. If you will need information from your accounting department in order to make your fee payment, please keep the timing in mind in order to avoid late fee charges.
- 4. **Combined Invoice capability**. For those who may be reporting for multiple facilities, and want to pay one combined invoice for all of them, please contact the EPRCA Reporting Program initially, so that this capability can be assigned for you.

Click the link near the top of this page for more detailed instructions for New and Existing businesses.

Please Note: TIER II MANAGER™ is a "live" system. Changes to annual chemical inventories can be made at any time throughout the year. The system also accepts 302 and 311 reports. If you have any questions throughout the year, EPCRA staff is available to answer your questions at 302-739-9405.

**IMPORTANT: You must submit a 2021 ANNUAL to complete your submission for this year!** (Submitting a 2022 UPDATE does not meet the requirement).

### **Accidental Release Prevention (ARP) Program**

Please refer to the reporting instructions noted above for guidance on the required data. Please ensure that you have the following before beginning (this is a summary...see the instructions for full information):

- 1. Phone numbers for facility and owner/operator contacts, including their work phone and 24-hour phone numbers.
- 2. Owner/Operator address and phone number.
- 3. RMP Implementor and Emergency Contact phone number and e-mail addresses.
- 4. All chemical information for the facility, including: CAS number, chemical name, and maximum daily amounts (lbs).
- 5. A copy of the facility Risk Management Plan

#### **Concerning Fee Payments (for those subject to fees):**

- 1. All payments must be completed online. If not paying by credit card, check payments must be entered as electronic check payments. Please see the instructions for more detail.
- 2. Fees are due on or before the deadline as part of submitting the Annual Administrative Report. The Annual Administrative Report is not considered complete until the ARP Annual Fee payment has been received.

# ARP/Tier II Reporting System – List Facilities Page

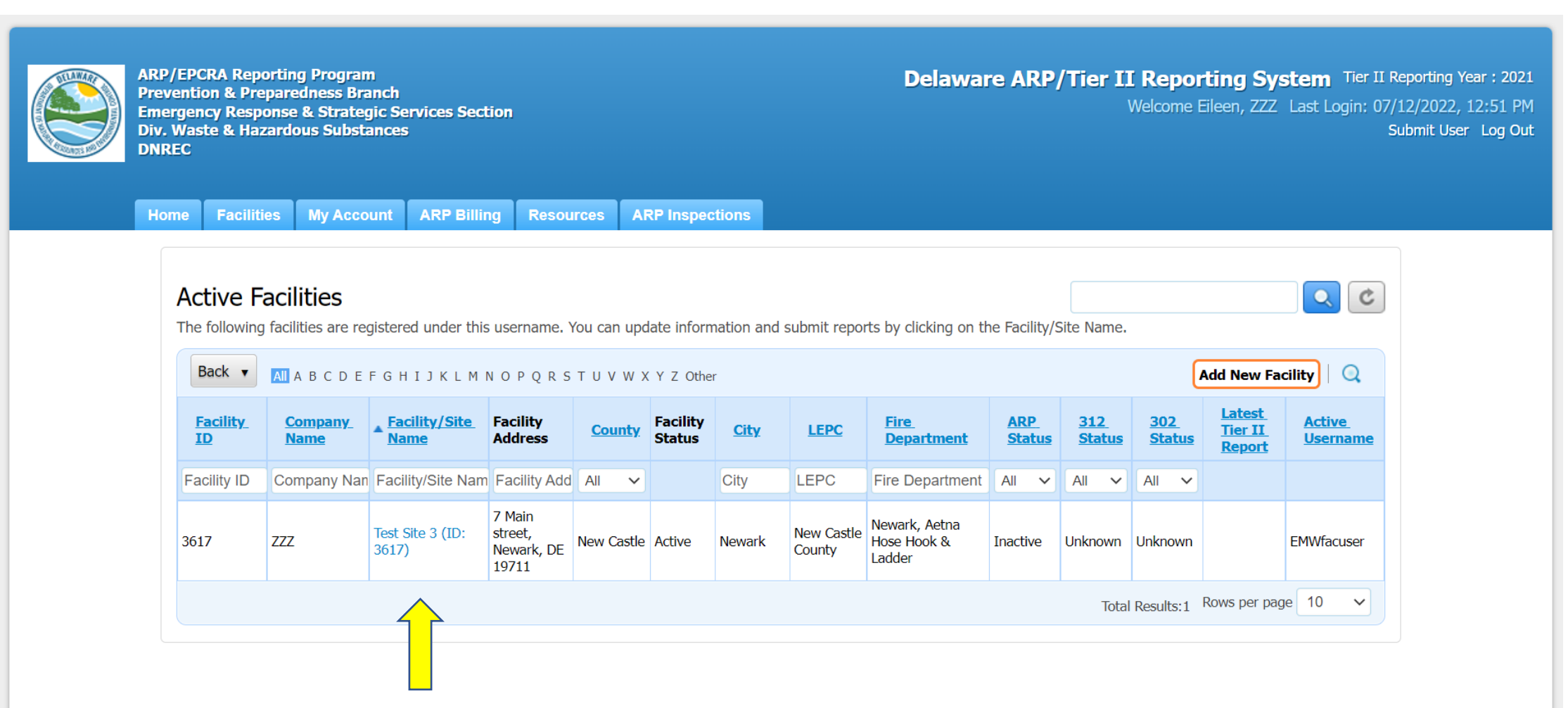

# ARP/Tier II Reporting System –Facility Report Page

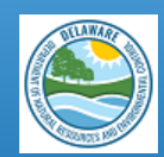

**ARP/EPCRA Reporting Program Prevention & Preparedness Branch Emergency Response & Strategic Services Section Div. Waste & Hazardous Substances DNREC** 

**Delaware ARP/Tier II Reporting System** Tier II Reporting Year: 2021 Welcome Eileen, ZZZ Last Login: 07/13/2022, 10:38 AM Submit User Log Out

Home **Facilities My Account ARP Billing Resources ARP Inspections** 

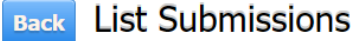

To create and submit a new report, click on the "Add a New Submission" button. To continue work on a previously started submission, click on the name of the report in the list. To view a previously reviewed or submitted report, click on the icon under the "View" column next to the report.

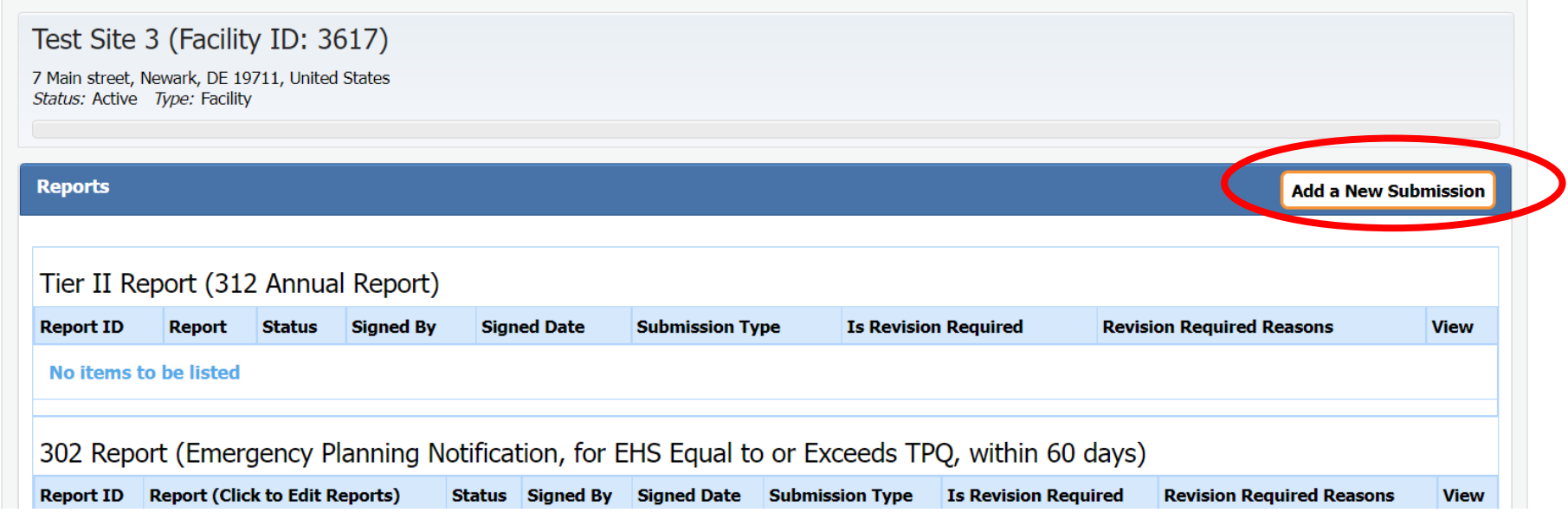

### ARP/Tier II Reporting System – Start a New Report

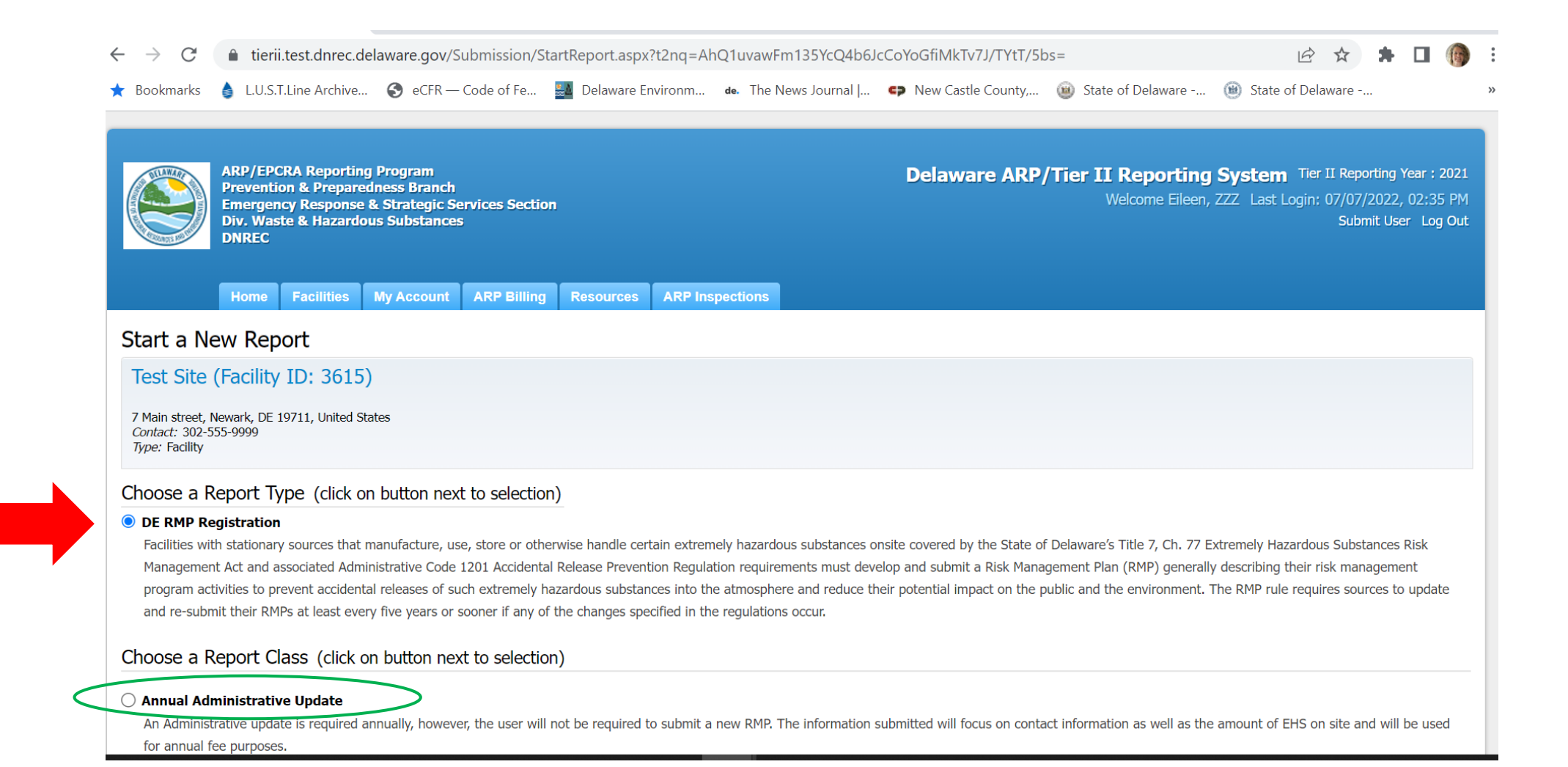

23

### ARP/Tier II Reporting System – Annual Administrative **Update Report**

#### Choose a Report Class (click on button next to selection)

#### • Annual Administrative Update

An Administrative update is required annually, however, the user will not be required to submit a new RMP. The information submitted will focus on contact information as well as the amount of EHS on site and will be used for annual fee purposes.

#### ◯ Regulatory Update

A Regulatory update is required by a regulated facility (prior to a resubmission) should there be a change in emergency contact information, a change in quantity of EHS, a change in process or a change in the worst case. The user will be required to upload an updated RMP.

#### $\bigcirc$  Resubmission

A Resubmission is an update of all sections of the RMP. If you are the owner or operator of a RMP-covered facility, the State of Delaware's Title 7, Ch. 77 Extremely Hazardous Substances Risk Management Act and associated Administrative Code 1201 Accidental Release Prevention Regulation require that the facility fully update and resubmit its RMP at least once every five years. Resubmitting the RMP will re-set the facility's five-year annive date.

#### $\bigcirc$  Correction

A Correction should be used to report administrative or other changes at the facility (e.g., changes in emergency contact information, facility address, or change in accident history). This does not require an update of th entire RMP. Submitting a corrected RMP does not change the facility's five-year anniversary date. If the facility has not resubmitted a RMP by its anniversary date, the user will not be able to make a RMP Correction and wi be required to resubmit the facility's RMP.

#### ◯ Deregistration

Changes may occur at the facility that make it no longer subject to the RMP regulations (e.g., source replaced the regulated substances in the process with unregulated substances; source reduced inventory of all regulated substances below Threshold Quantities; source no longer uses any regulated substance; source terminated operations). If the facility is no longer covered by a RMP, the facility must de-register from the Program by submitting a letter signed by the owner or operator to the ARP Program within six months and include the effective date of the de-registration (the date on which the facility was no longer covered by the State of Delaware' Title 7, Ch. 77 Extremely Hazardous Substances Risk Management Act and associated Administrative Code 1201 Accidental Release Prevention Regulation).

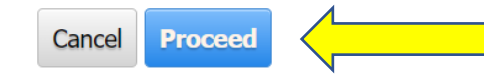

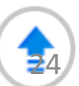

### ARP/Tier II Reporting System – Annual Admin Update Report

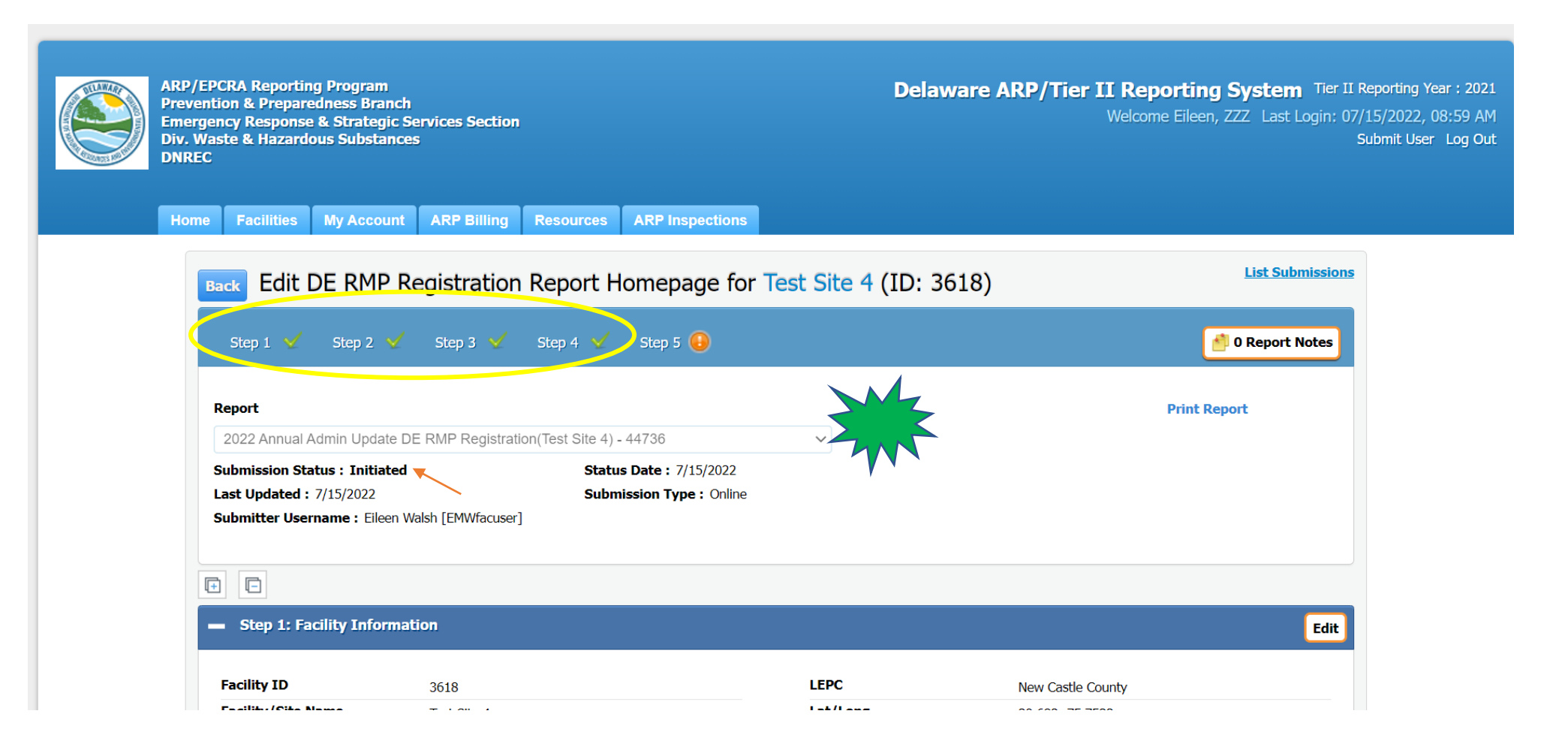

### ARP/Tier II Reporting System – Facility Information

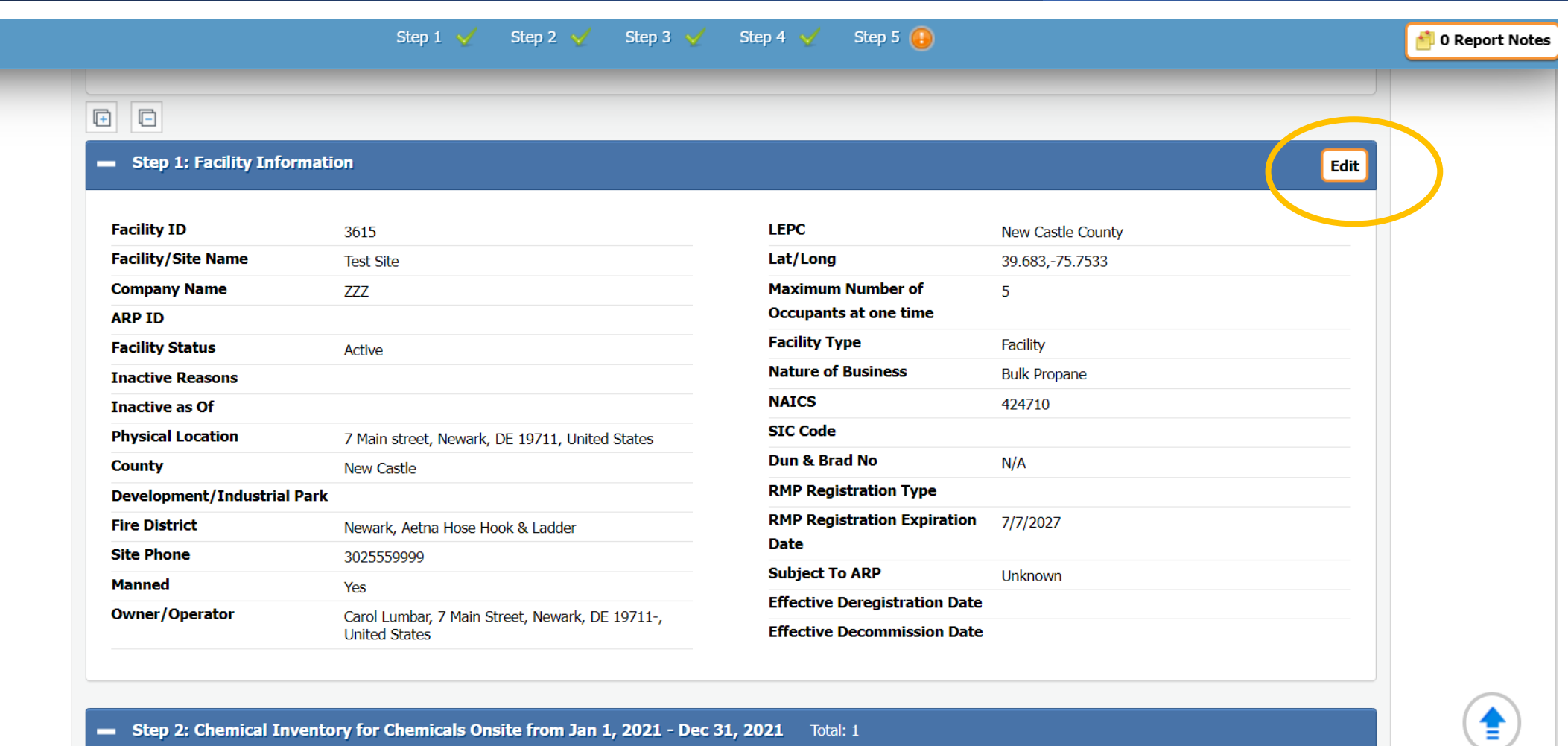

**BECULATORY UBBATE** 

 $\mathbf{F} \mathbf{C}$ 

 $-110$ 

26

al alergiano del los diferencias de la contrar de la contrarta de la contrarta de la contrar de la contrar

### ARP/Tier II Reporting System – Chemical Inventory and Contact Information

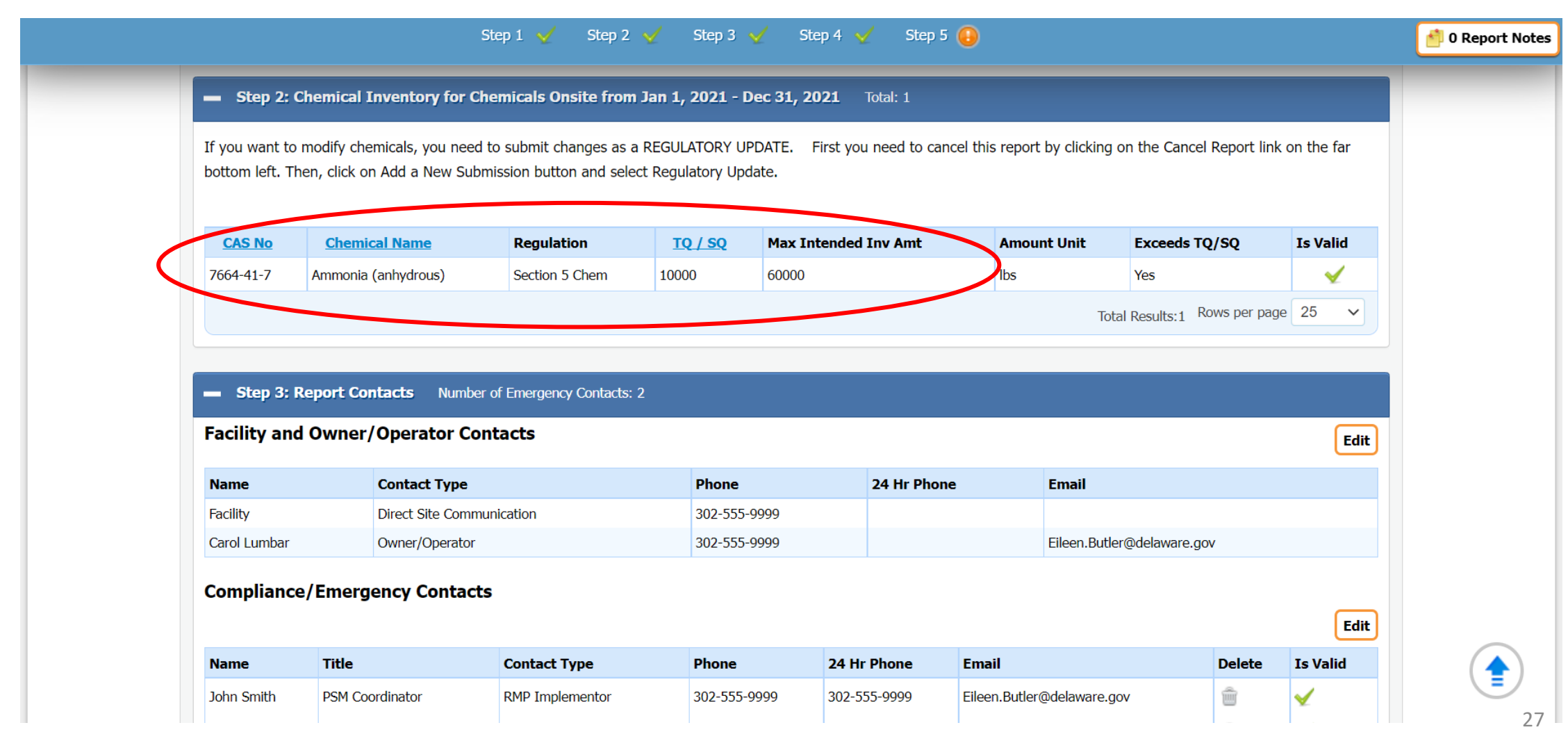

### ARP/Tier II Reporting System – Annual Admin Update

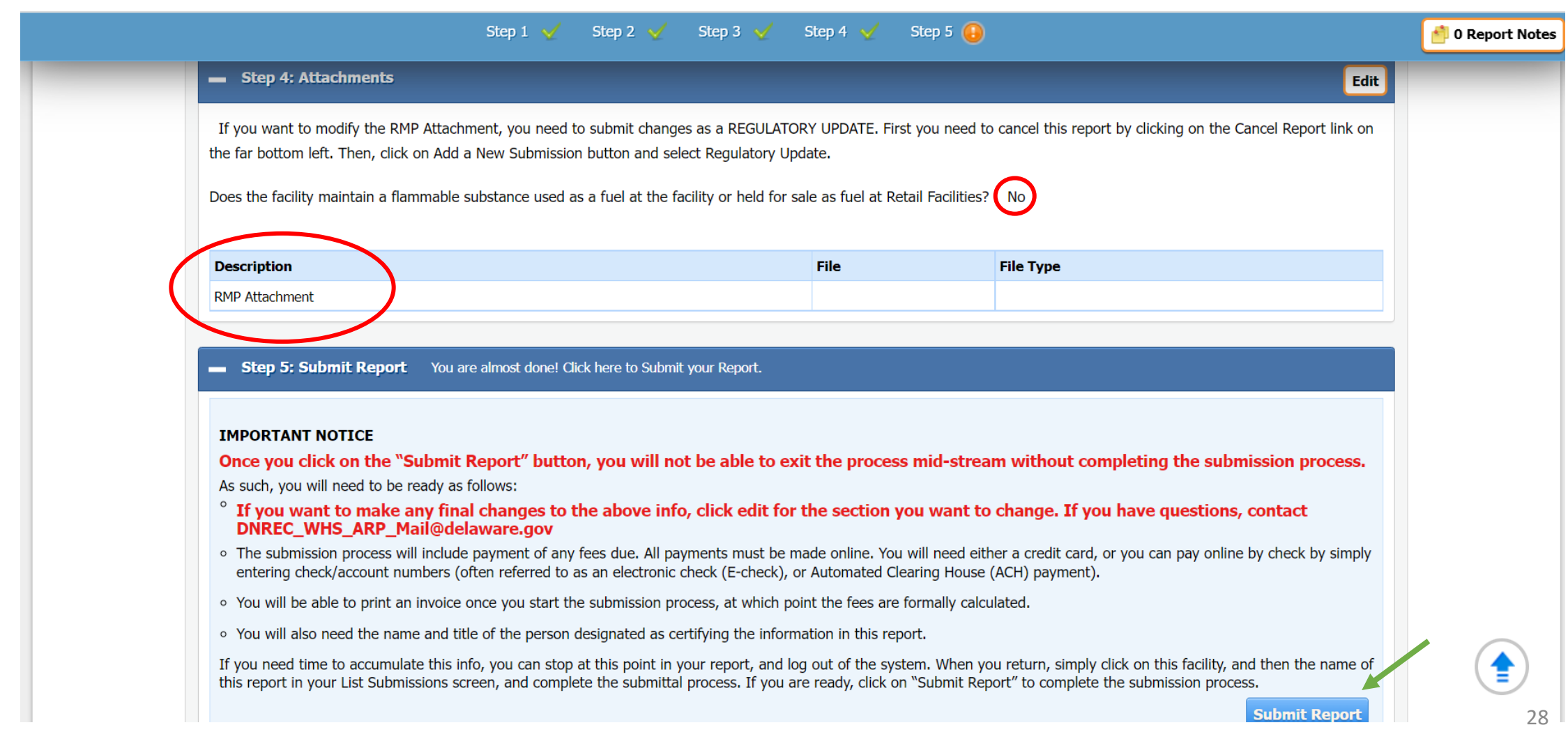

# ARP/Tier II Reporting System – Certify Report

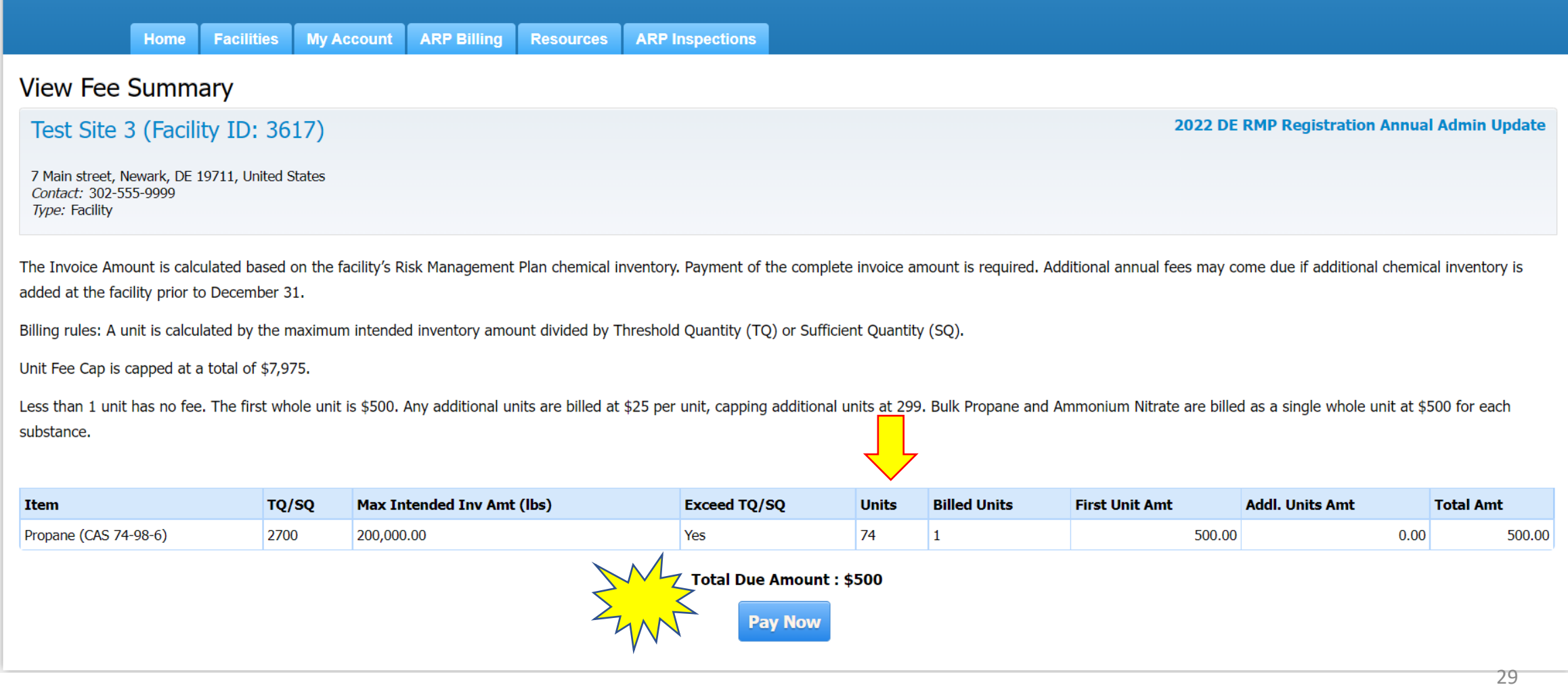

# ARP/Tier II Reporting System – Payment of ARP Fee

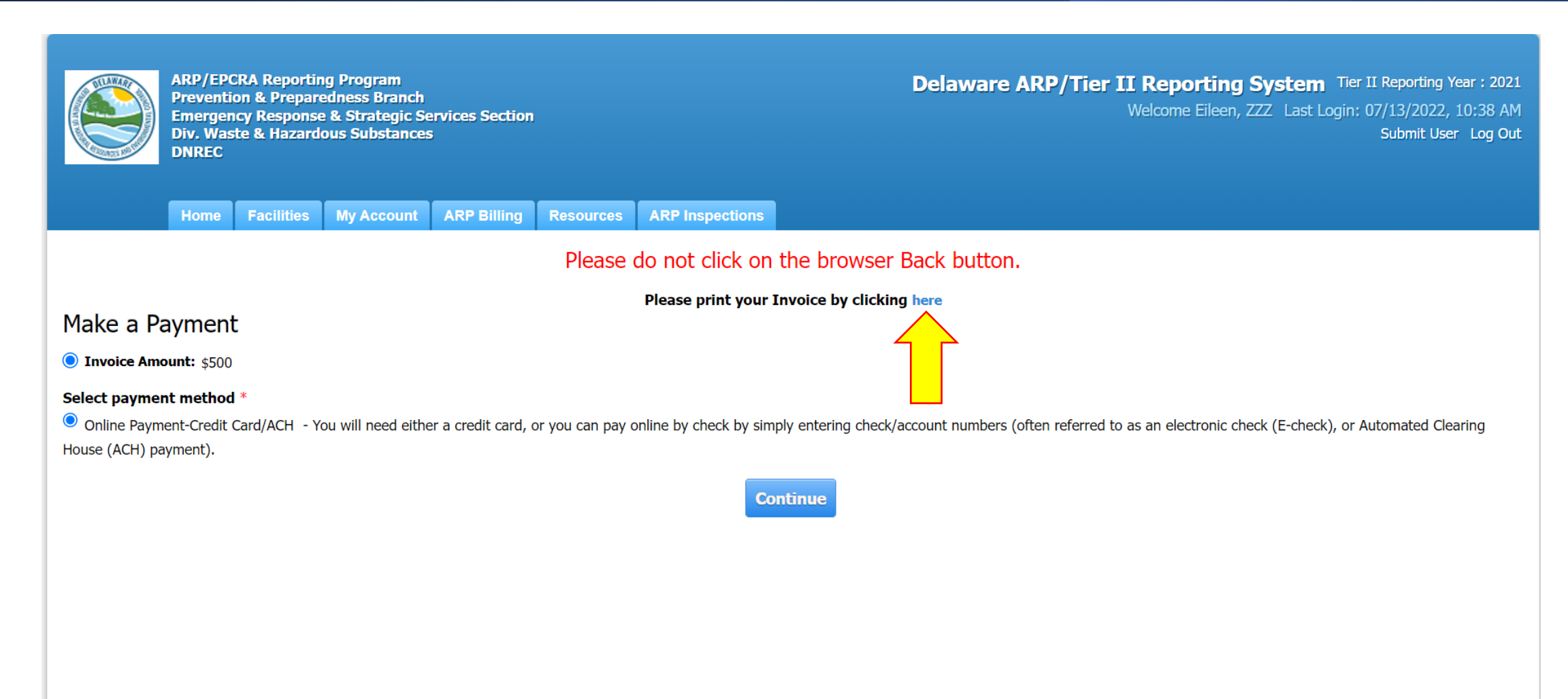

# ARP/Tier II Reporting System - ARP Fee Invoice

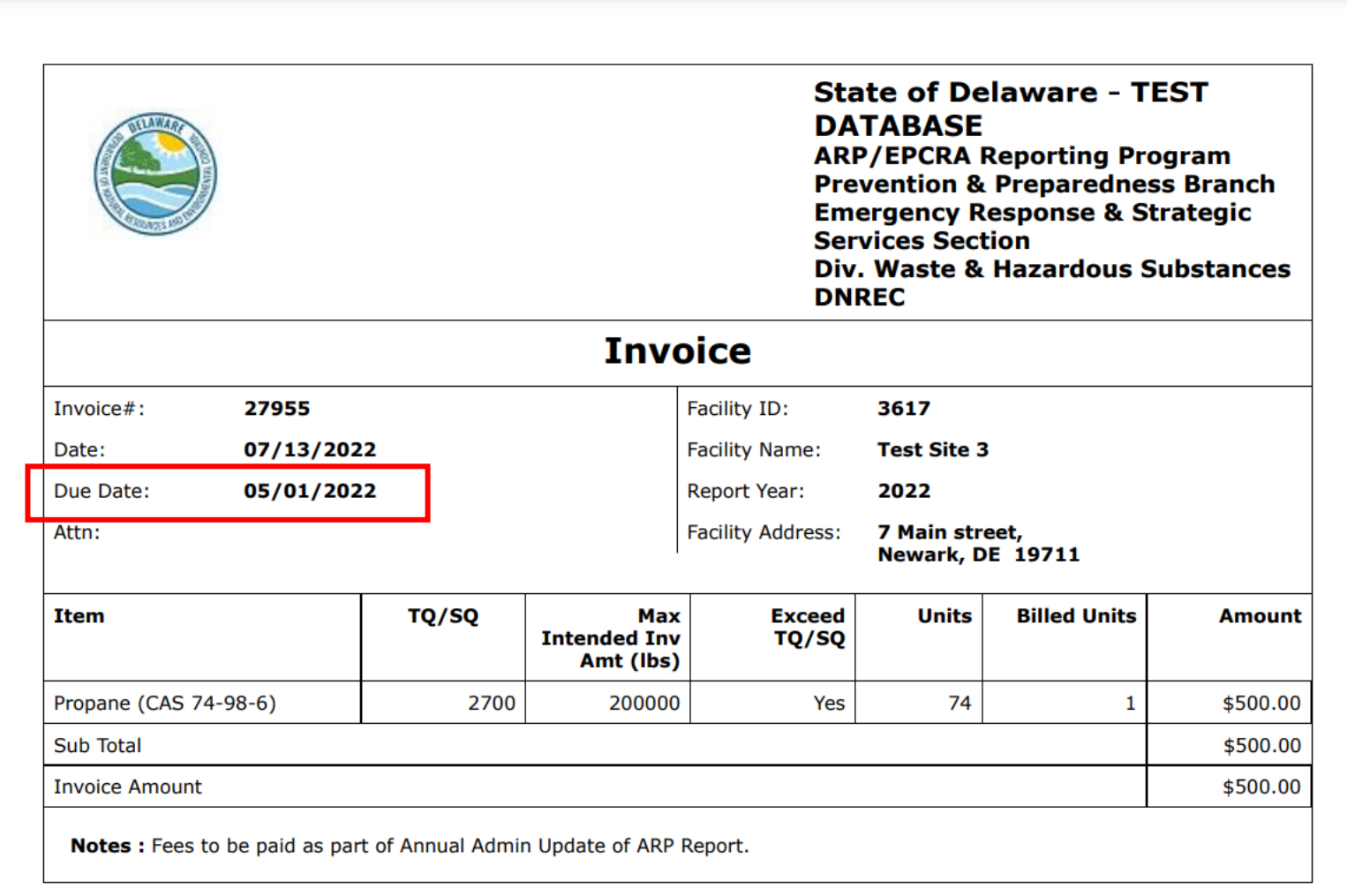

# ARP/Tier II Reporting System – Confirmation

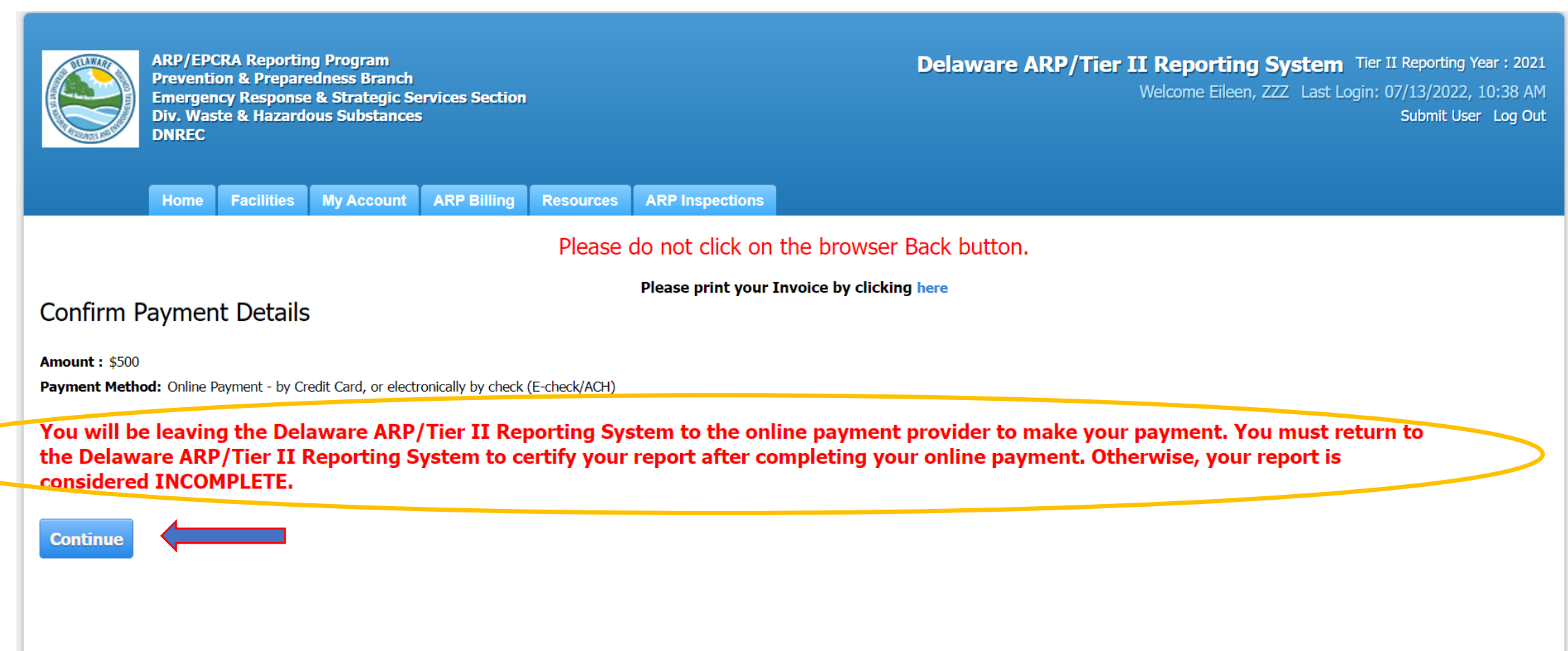

# ARP/Tier II Reporting System - Payment Method

**ARP/EPCRA Reporting Program Prevention & Preparedness Branch Emergency Response & Strategic Services Section Div. Waste & Hazardous Substances DNREC** 

**Delaware ARP/Tier II Reporting System** 

### **Payments**

**Select Payment Method** 

Please Choose the Method of Payment

○ Pay by Credit or Debit Card

○ Pay by Personal Check

○ Pay by Corporate Check

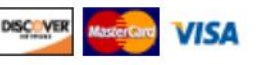

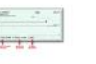

 $\frac{1}{\sqrt{2}}$ 

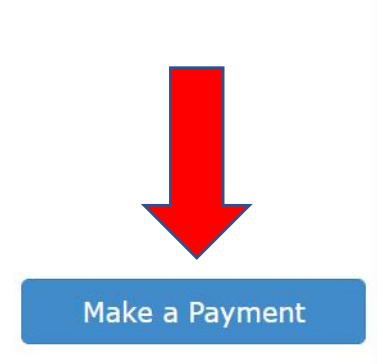

# ARP/Tier II Reporting System – Payment

### **Payments**

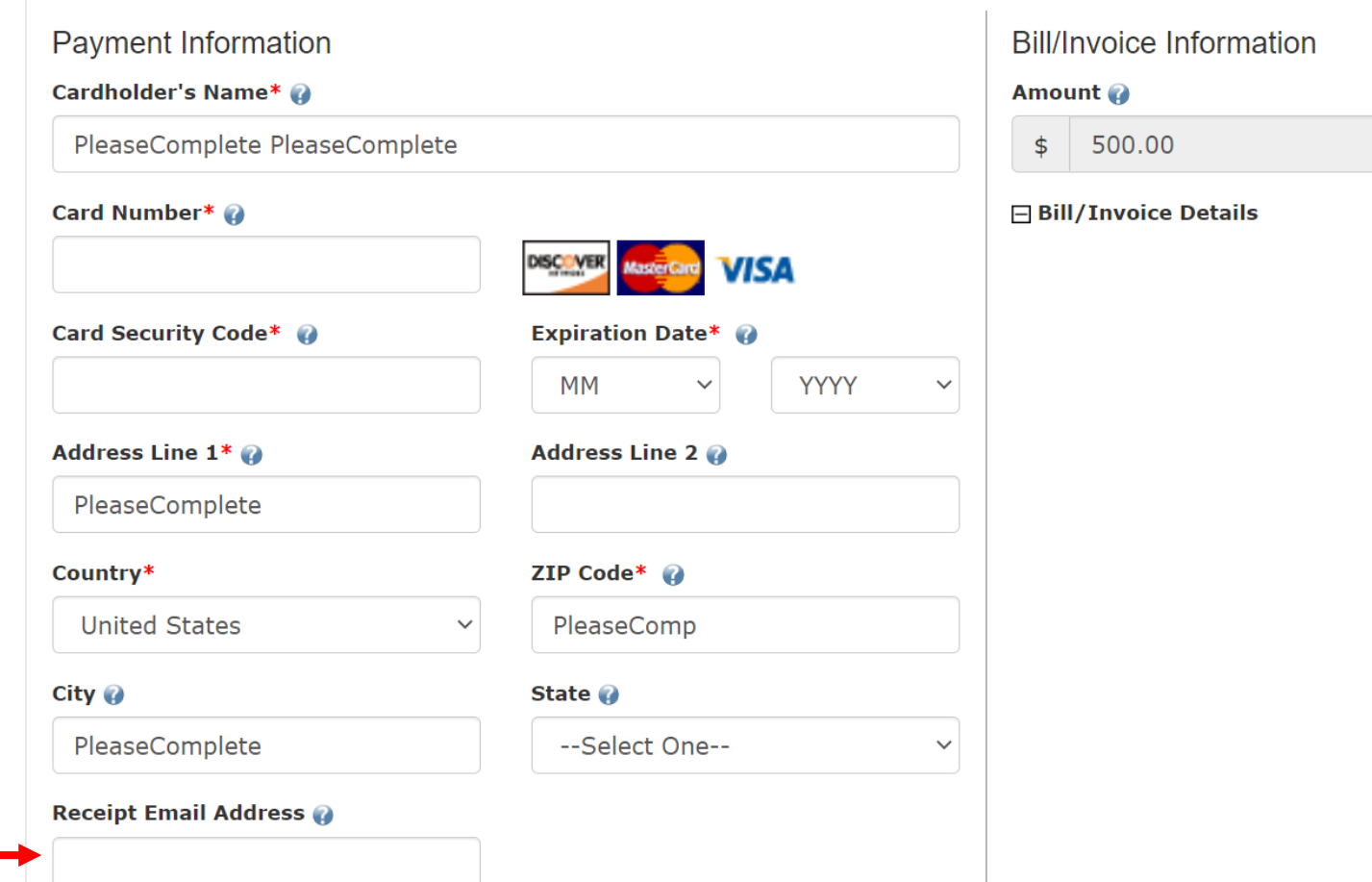

# ARP/Tier II Reporting System – Confirm Payment

### **Payments**

### **Payment Confirmation**

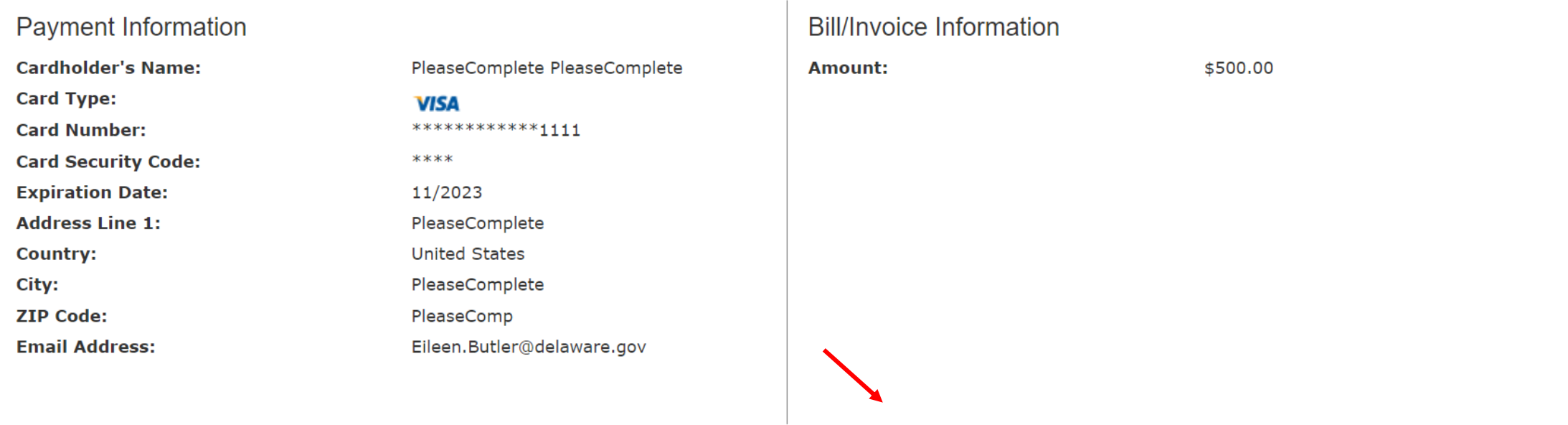

Confirm

**Modify** 

Exit

Change Payment Method

### ARP/Tier II Reporting System – Annual Admin Update Report Submission

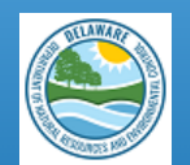

**ARP/EPCRA Reporting Program Prevention & Preparedness Branch Emergency Response & Strategic Services Section Div. Waste & Hazardous Substances DNREC** 

**Delaware ARP/Tier II Reporting System** Tier II Reporting Year: 2021 Welcome Eileen, ZZZ Last Login: 07/13/2022, 10:38 AM Submit User Log Out

**ARP Billing ARP Inspections** Home **Facilities My Account Resources** 

### **Online Transaction Details**

Please print this screen for future reference. **Base Amount:**  $$500.00$ Date: 7/13/2022 10:56:51 AM The reference number for this payment is : 6ea897b5912202197ca84076dee44ceb

### PLEASE CLICK 'Continue with Submission' BUTTON TO COMPLETE REPORT CERTIFICATION.

**Back To Report Continue with Submission**
### ARP/Tier II Reporting System – Certify Report

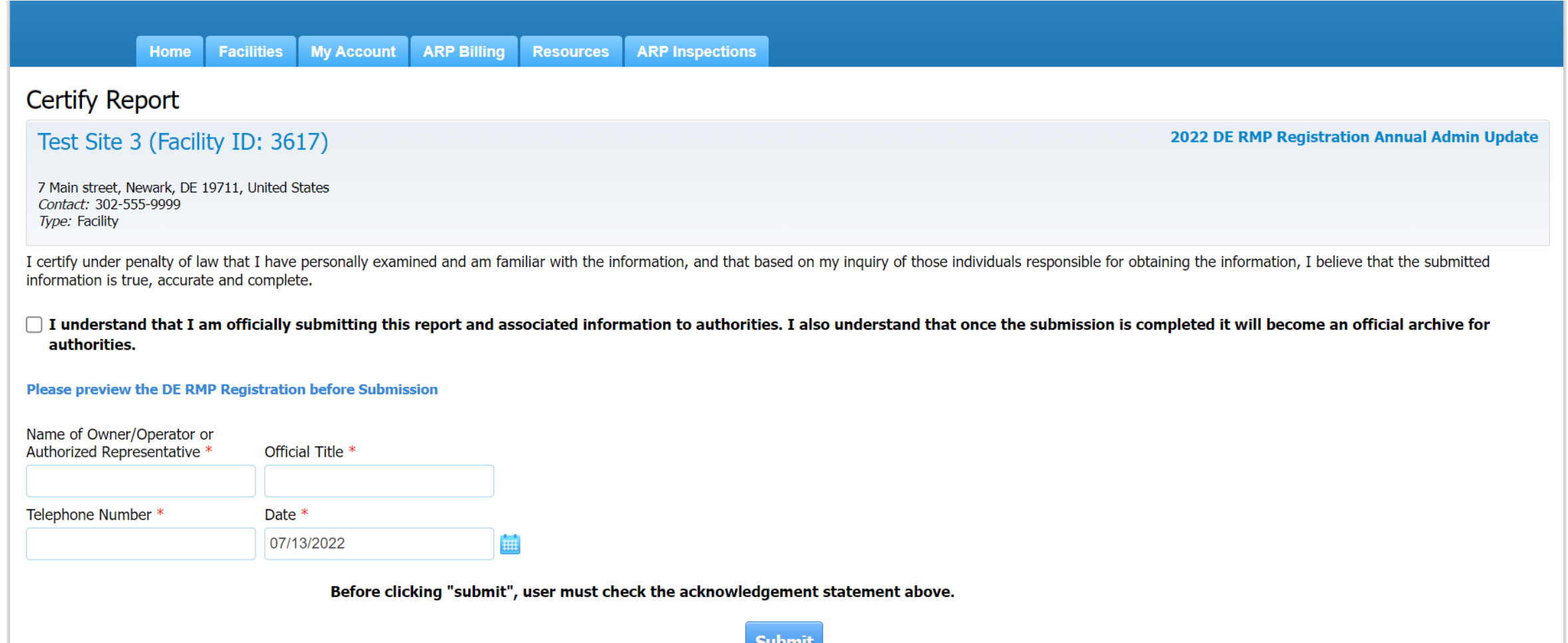

### ARP/Tier II Reporting System – Successful Submission

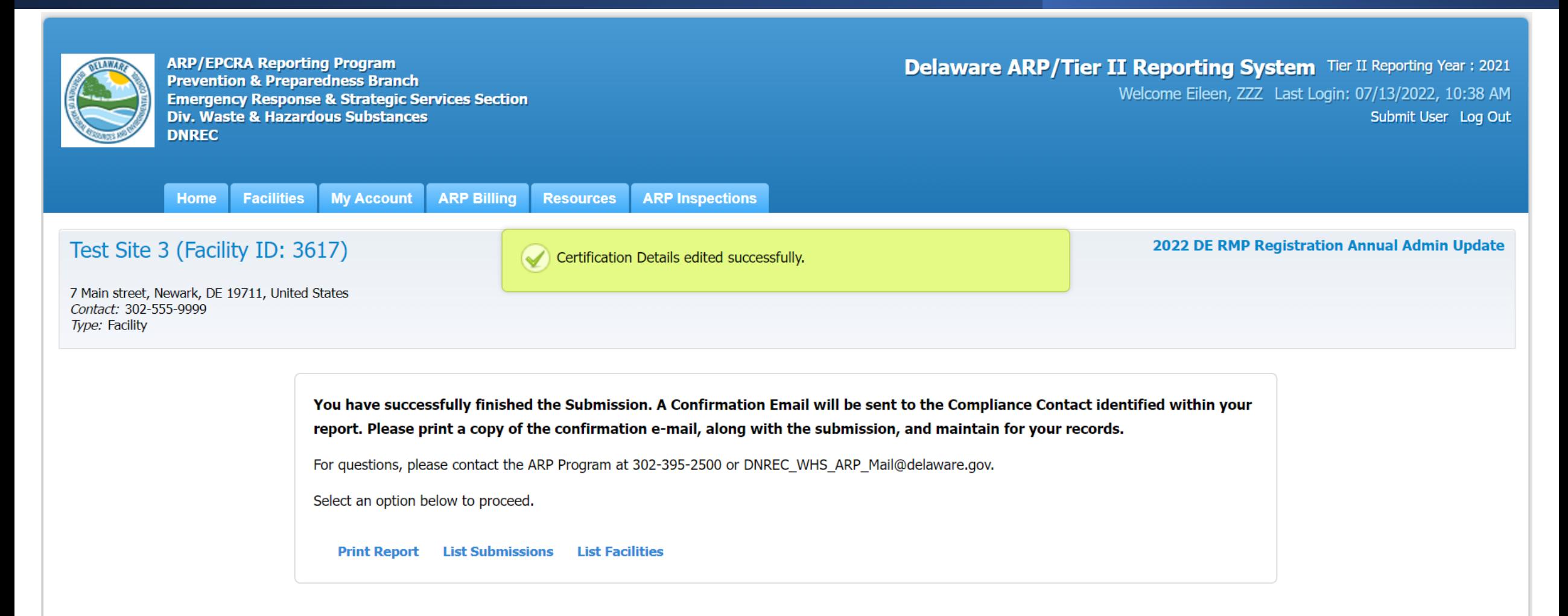

### ARP/Tier II Reporting System – Payment Email Receipt

### Payment Receipt: Accidential Release Program (ARP) Test

noreply@velocitypayment.com To Butler, Eileen M. (DNREC)

### **Successful Payment Receipt**

Please print this receipt for your records Remittance ID: 13992 Received: July 13, 2022 10:56AM EDT Amount: \$500.00 Transaction Type: Authorization and Capture Approval Code: 517469512 **Card Information: Visa** PleaseComplete PleaseComplete \*\*\*\*\*\*\*\*\*\*\*\*\*1111 Billing information: Address Line 1: PleaseComplete Country: United States City: PleaseComplete ZIP Code: Pleas

 $\left\langle \right\rangle$  Reply All  $\leftarrow$  Reply  $\rightarrow$  Forward  $\ddotsc$ 

Wed 7/13/2022 10:57 AM

The information contained herein (or in any attachment) is privileged and confidential and intended only for the recipient listed above. If you are not the intended recipient, please advise the sender immediately by reply e-mail and delete this message and any attachments without retaining a copy. Review, re-transmission, dissemination or other use of, or action taken in reliance upon, this information by persons or entities other than the intended recipient is prohibited. While reasonable efforts have been made to ensure that attachments are virus-free, it is the recipient's sole responsibility to scan all

### ARP/Tier II Reporting System – Annual Admin Update Email for Report Submission

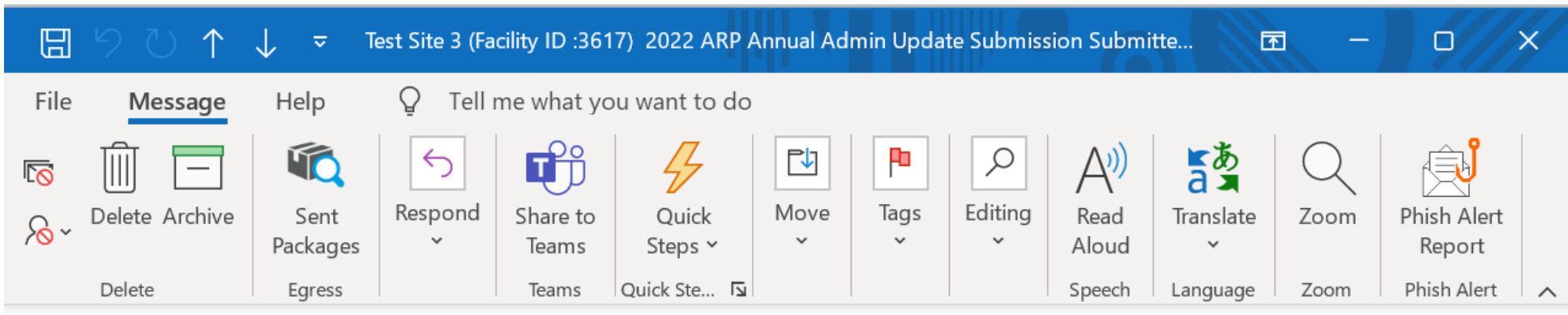

Test Site 3 (Facility ID:3617) 2022 ARP Annual Admin Update Submission Submitted - Delaware...

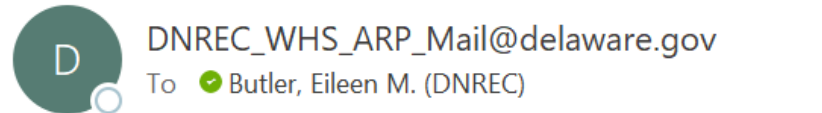

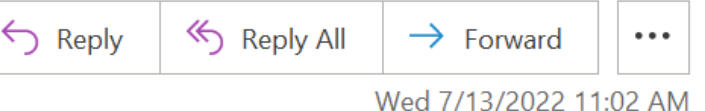

This is an automated message from the Delaware ARP/Tier II Reporting System.

At 7/13/2022 11:01:07 AM, the following activity took place: 2022 ARP Annual Admin Update Submission Submitted. The action was done by username: EMWfacuser for Test Site 3, Facility ID: 3617 located at 7 Main street, Newark, DE 19711.

The DE RMP Registration Submission ID is 44728.

# ARP/Tier II Reporting System

# Questions???

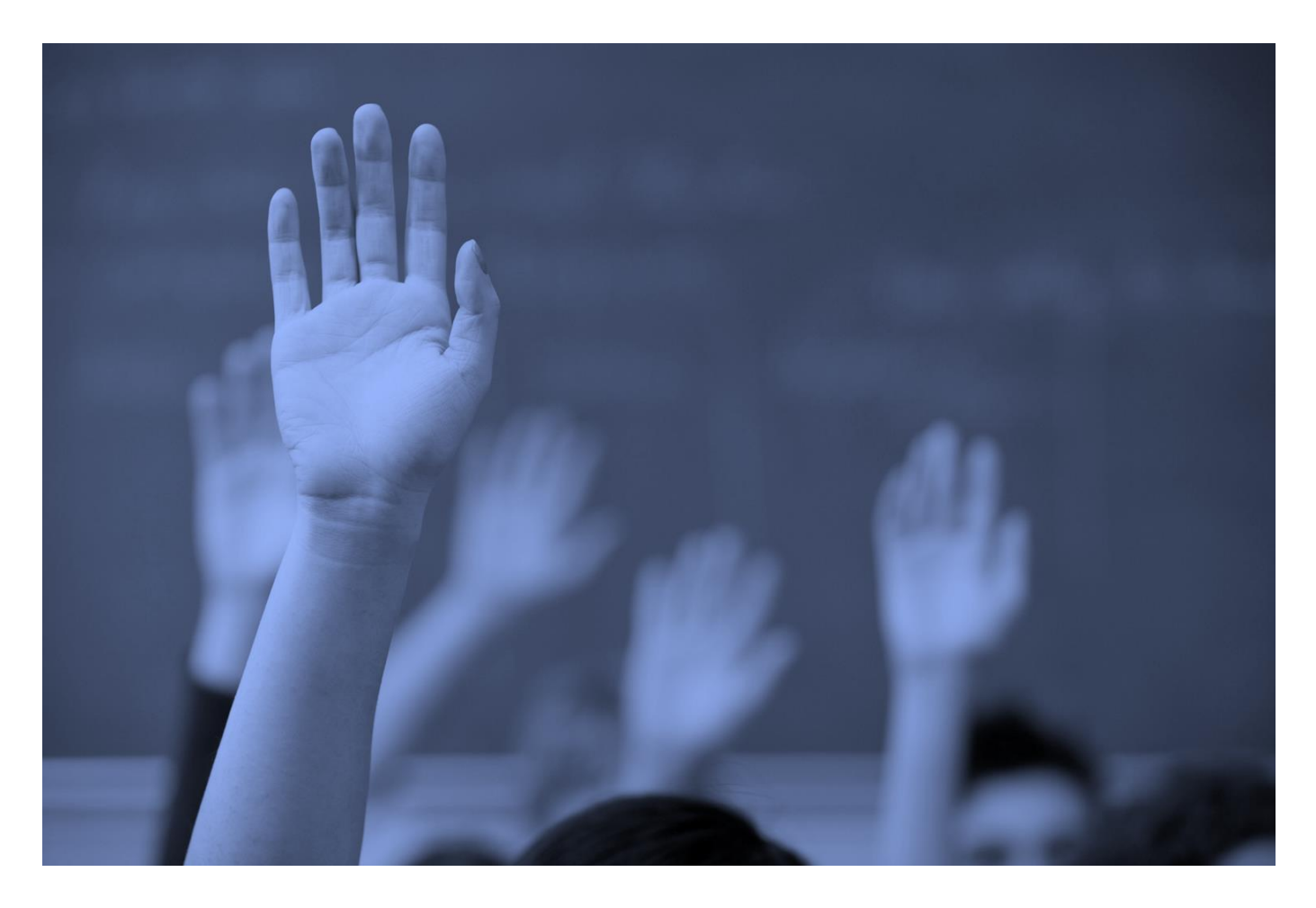

# Regulatory Report Submission

September 2022

### ARP/Tier II Reporting System - Regulatory Report

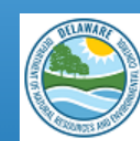

**ARP/EPCRA Reporting Program Prevention & Preparedness Branch Emergency Response & Strategic Services Section Div. Waste & Hazardous Substances DNREC** 

**Delaware ARP/Tier II Reporting System** Tier II Reporting Year: 2021 Welcome Eileen, ZZZ Last Login: 07/13/2022, 10:38 AM Submit User Log Out

Facilities **ARP Billing ARP Inspections Home My Account Resources** 

#### **E** Introduction and Guidance

Please click here to access the Training materials. Before starting a submission, please watch or read the materials thoroughly to understand both the requirements and the online reporting process.

#### **Important Notice:**

Users should avoid using the back and forward arrows in the top corner of the Windows. Instead use the Back, Cancel, or Proceed buttons on the bottom of pages. To log out, users MUST click on the "Log Out" link in the screen header. Users should NOT click on the red "X" in the top right corner of the window. Please be aware that if the program sits idle for a period of time a warning box will appear telling you that the system will automatically log you off and any data entered and not saved will be lost if you do not proceed with adding data. To prevent this from happening, please ensure you have all the necessary data for your reports gathered and available to you before you begin the reporting process.

### **EPCRA Program**

Please refer to the reporting instructions noted above for guidance on the required data. Please ensure that you have the following before beginning (this is a summary...see the instructions for full information):

- 1. Phone numbers for 3 emergency contacts, including their work phone and 24 hour phone numbers.
- 2. Owner/Operator address and phone number.
- 3. Compliance contact address, phone number, and e-mail address.
- 4. All chemical information for the facility, including: CAS number; chemical name; average daily amounts (lbs); maximum daily amounts (lbs); physical and health hazards; storage container types; and storage locations at each site. the control of the control of the control of the control of the control of the control of the control of the control of the control of the control of the control of the control of the control of the control of the control

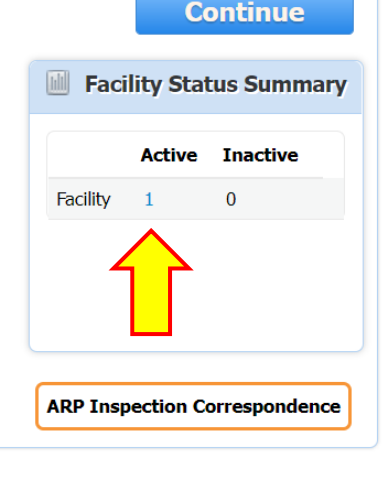

### ARP/Tier II Reporting System – Active Facilities Page

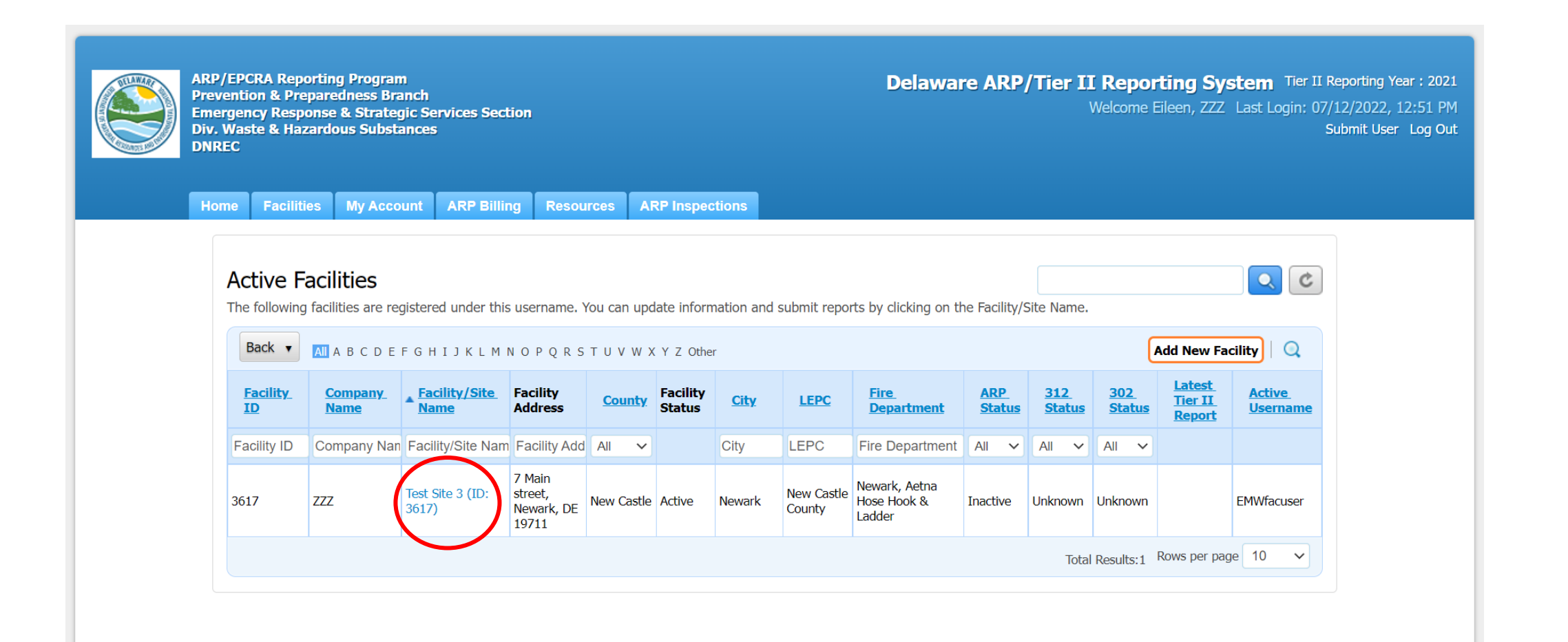

# ARP/Tier II Reporting System – Add a New Report

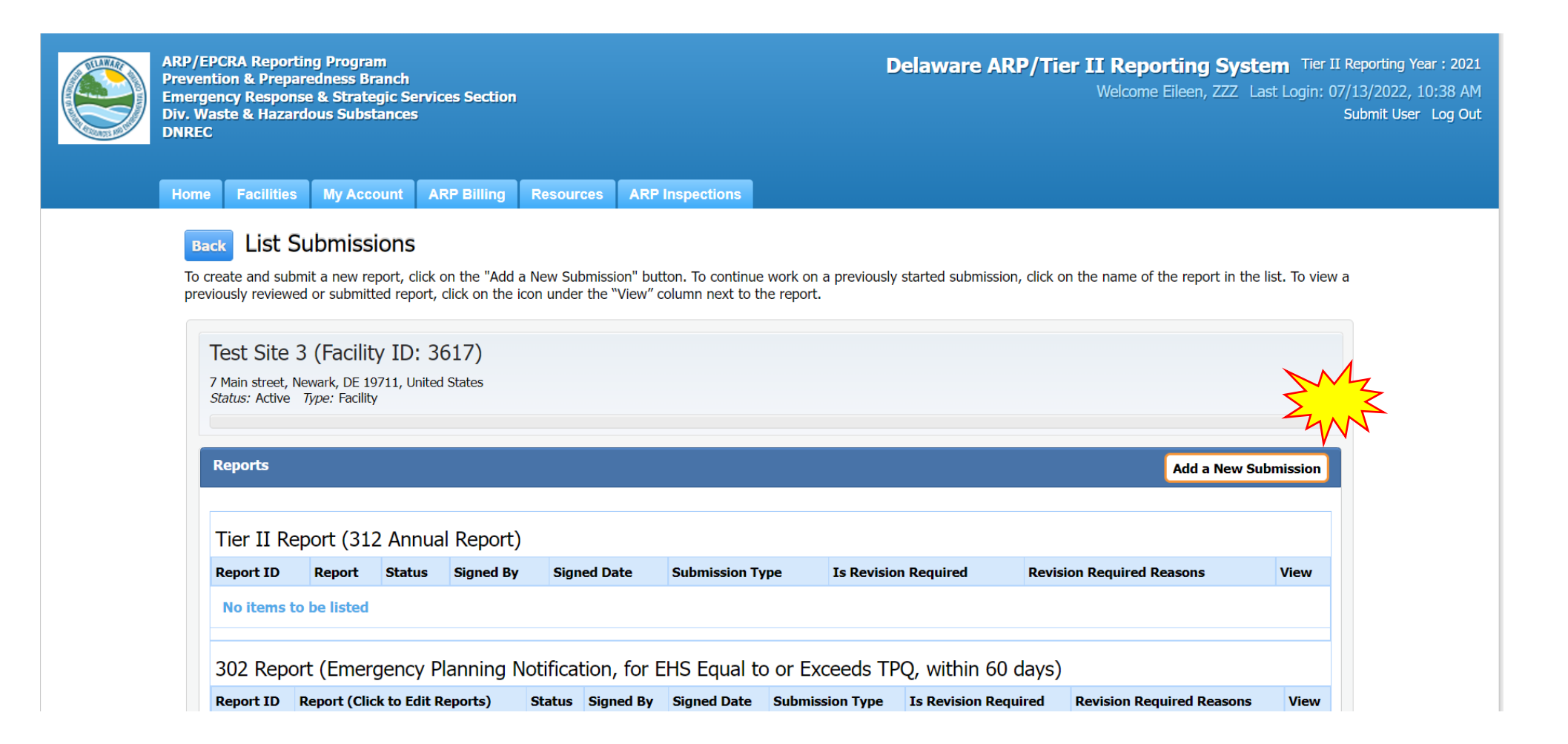

Home **Facilities My Account ARP Billing Resources ARP Inspections** 

#### **Start a New Report**

New Castle (Facility ID: 3619)

7 Main street, Newark, DE 19711, United States Contact: 302-999-5555 Type: Facility

#### Choose a Report Type (click on button next to selection)

#### **ODE RMP Registration**

Facilities with stationary sources that manufacture, use, store or otherwise handle certain extremely hazardous substances onsite covered by the State of Delaware's Title 7, Ch. 77 Extremely Hazardous Substances Risk Management Act and associated Administrative Code 1201 Accidental Release Prevention Regulation requirements must develop and submit a Risk Management Plan (RMP) generally describing their risk management program activities to prevent accidental releases of such extremely hazardous substances into the atmosphere and reduce their potential impact on the public and the environment. The RMP rule requires sources to update and re-submit their RMPs at least every five years or sooner if any of the changes specified in the regulations occur.

#### Choose a Report Class (click on button next to selection)

#### ◯ Annual Administrative Update

An Administrative update is required annually, however, the user will not be required to submit a new RMP. The information submitted will focus on contact information as well as the amount of EHS on site and will be used for annual fee purposes.

#### **O** Regulatory Update

A Regulatory update is required by a regulated facility (prior to a resubmission) should there be a change in accident history, a change in quantity of EHS, a change in process or a change in the worst case. The user will required to upload an updated RMP.

# ARP/Tier II Reporting System - Report Page

#### $\bigcirc$  Annual Administrative Update

An Administrative update is required annually, however, the user will not be required to submit a new RMP. The information submitted will focus on contact information as well as the amount of EHS on site and will be used for annual fee purposes.

#### • Regulatory Update

A Regulatory update is required by a regulated facility (prior to a resubmission) should there be a change in accident history, a change in quantity of EHS, a change in process or a change in the worst case. The user will required to upload an updated RMP.

#### $\bigcirc$  Resubmission

A Resubmission is an update of all sections of the RMP. If you are the owner or operator of a RMP-covered facility, the State of Delaware's Title 7, Ch. 77 Extremely Hazardous Substances Risk Management Act and associated Administrative Code 1201 Accidental Release Prevention Regulation require that the facility fully update and resubmit its RMP at least once every five years. Resubmitting the RMP will re-set the facility's five-year annive date.

#### $\bigcirc$  Correction

A Correction should be used to report administrative or other changes at the facility (e.g., changes in emergency contact information, facility address). This does not require an update of the entire RMP. Submitting a corrected RMP does not change the facility's five-year anniversary date. If the facility has not resubmitted a RMP by its anniversary date, the user will not be able to make a RMP Correction and will be required to resubmi the facility's RMP.

#### $\bigcirc$  Deregistration

Changes may occur at the facility that make it no longer subject to the RMP regulations (e.g., source replaced the regulated substances in the process with unregulated substances; source reduced inventory of all regulated substances below Threshold Quantities; source no longer uses any regulated substance; source terminated operations). If the facility is no longer covered by a RMP, the facility must de-register from the Program by submitting a letter signed by the owner or operator to the ARP Program within six months and include the effective date of the de-registration (the date on which the facility was no longer covered by the State of Delaware' Title 7, Ch. 77 Extremely Hazardous Substances Risk Management Act and associated Administrative Code 1201 Accidental Release Prevention Requlation).

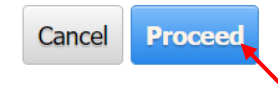

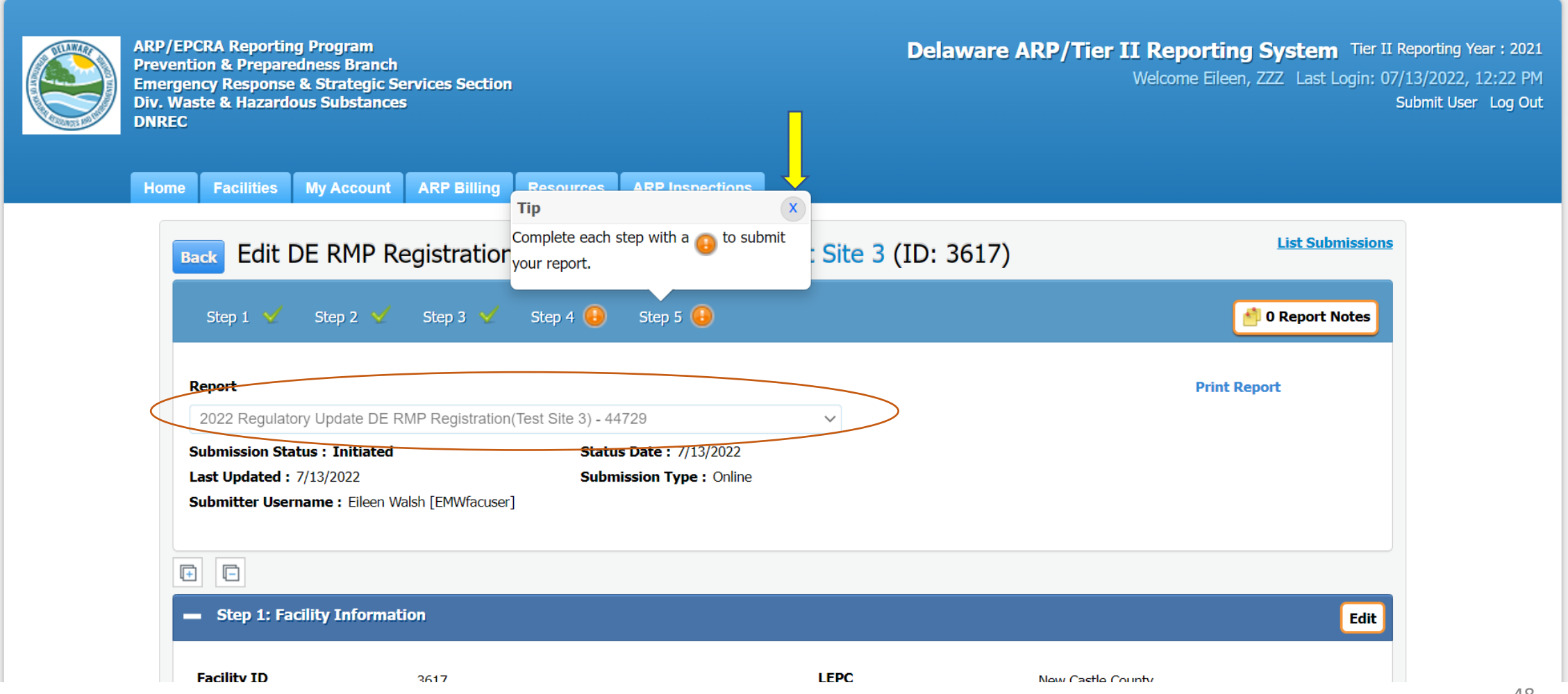

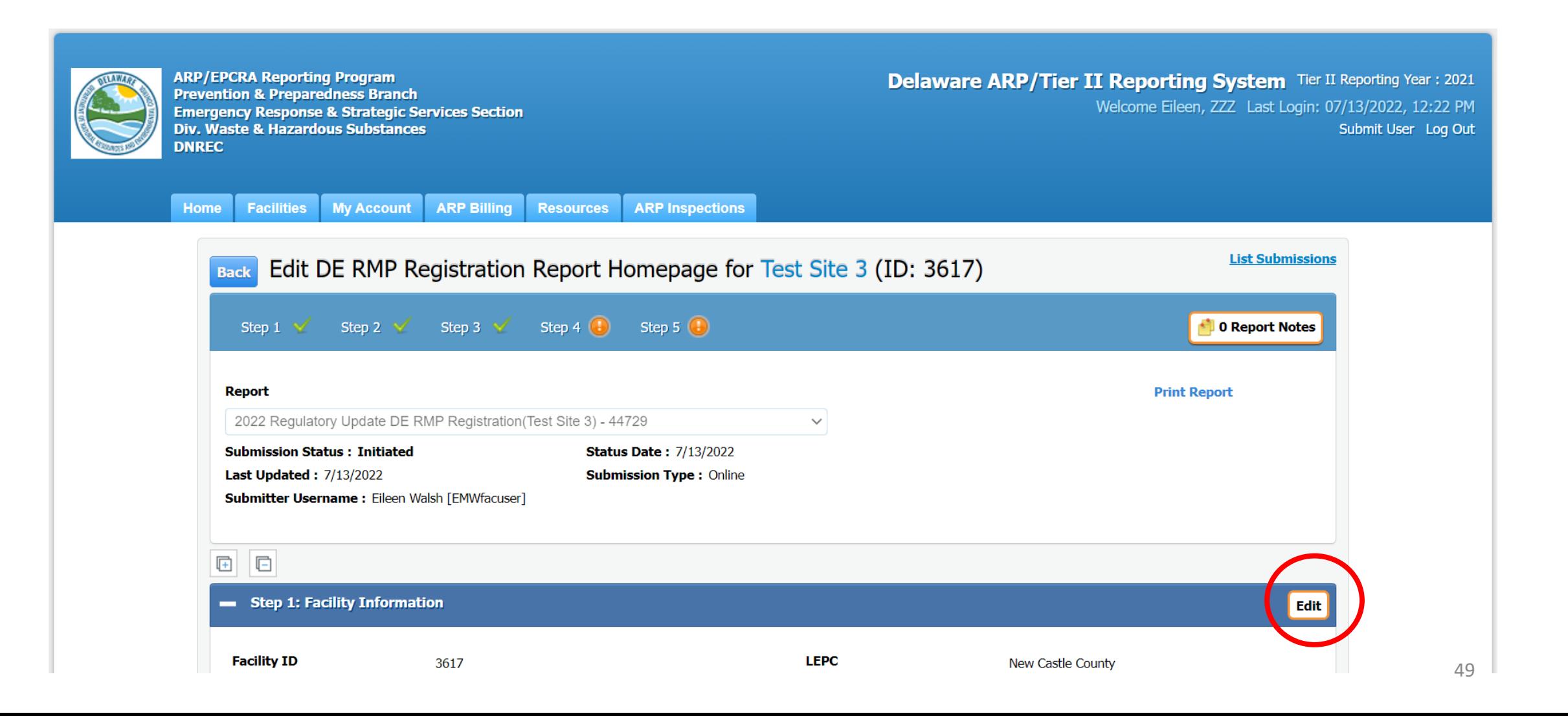

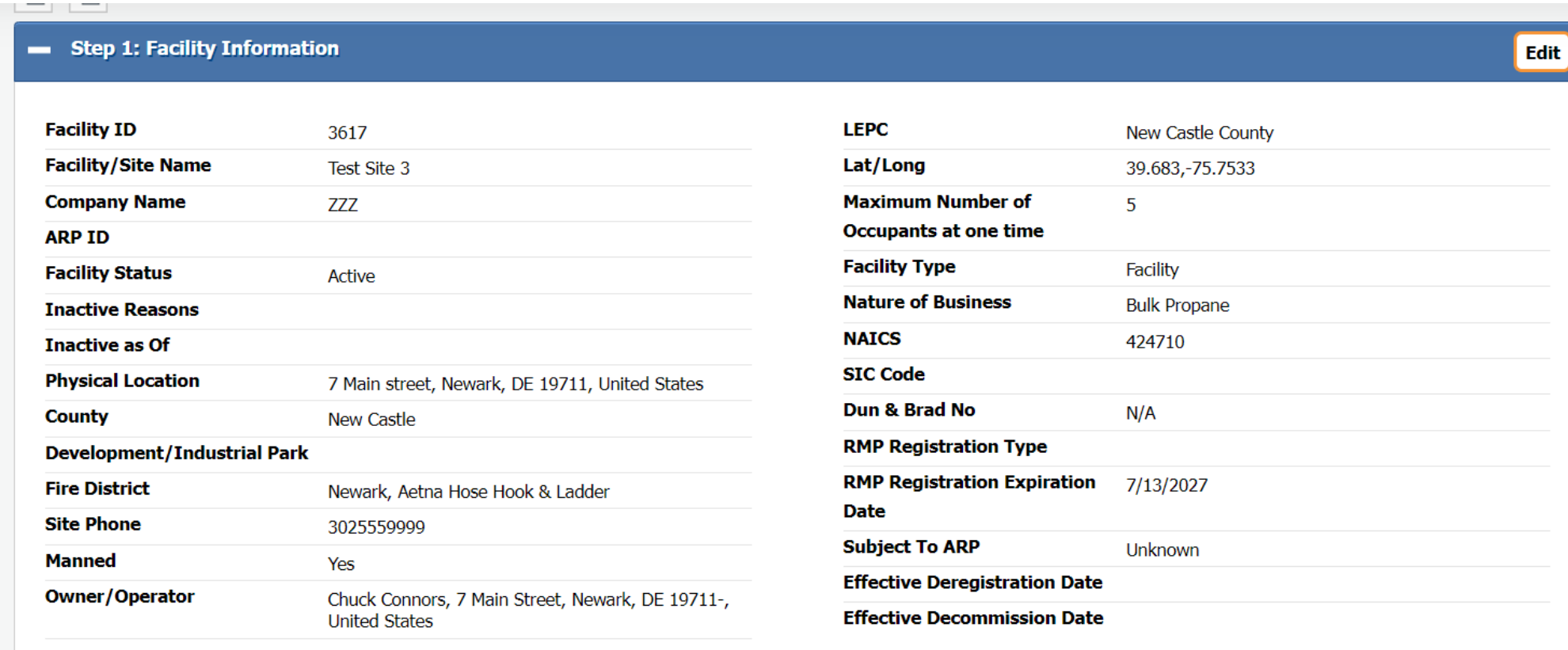

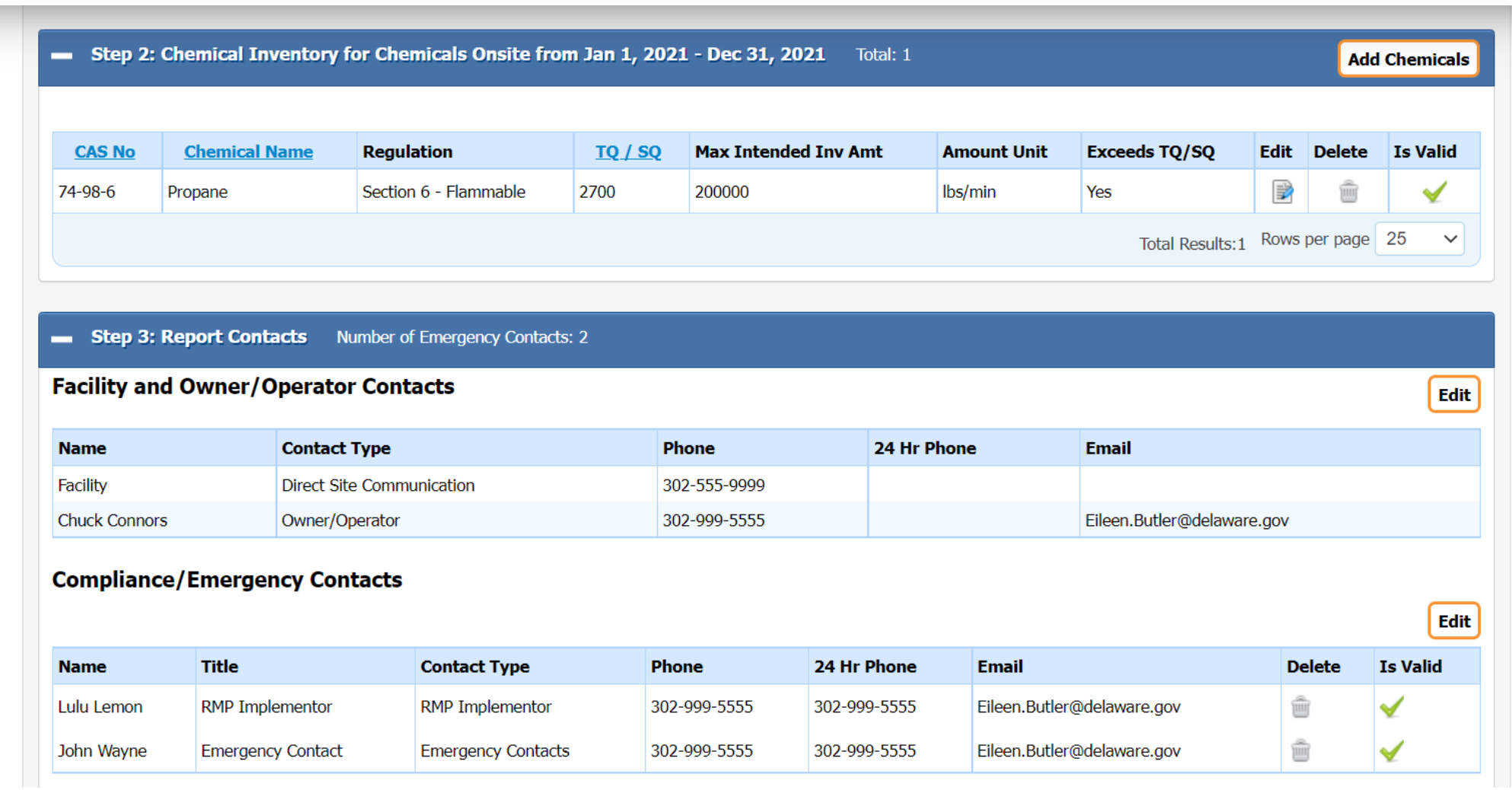

# ARP/Tier II Reporting System – Adding a Chemical

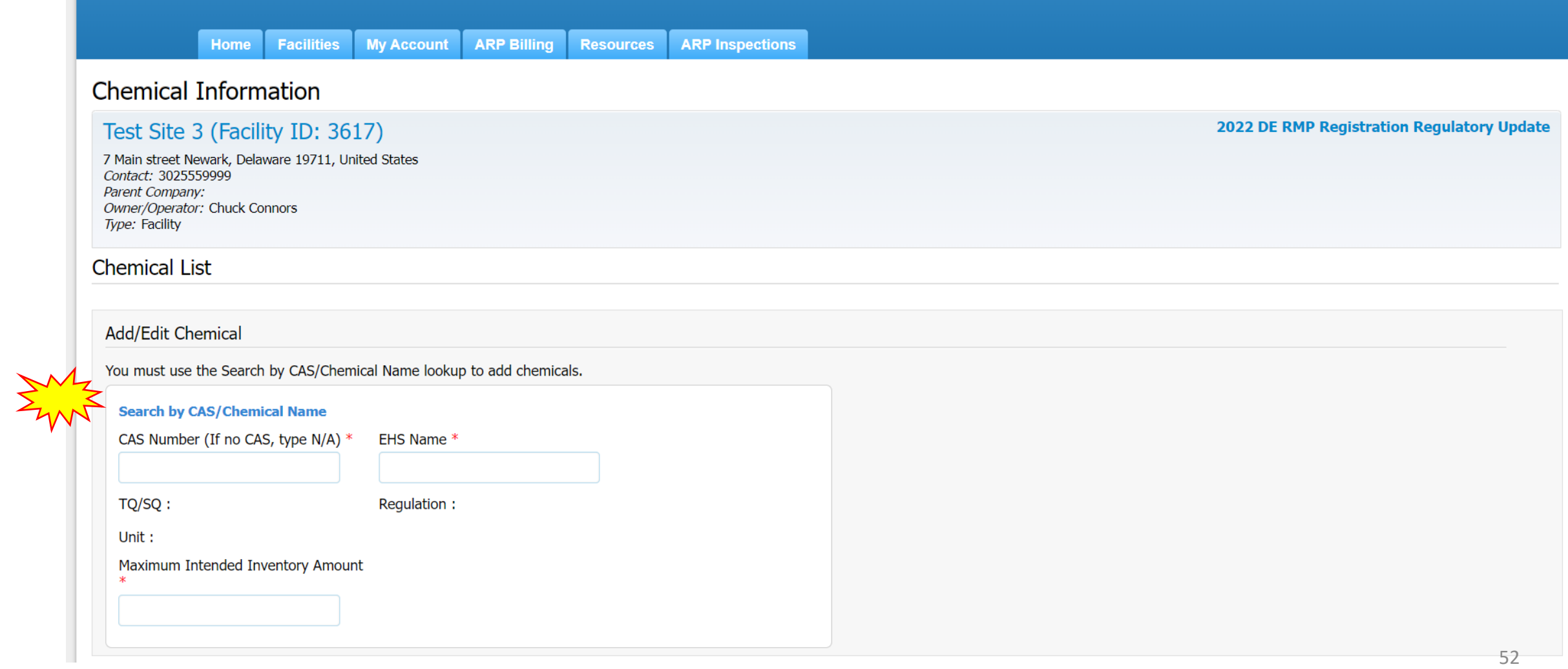

### ARP/Tier II Reporting System – Chemical List

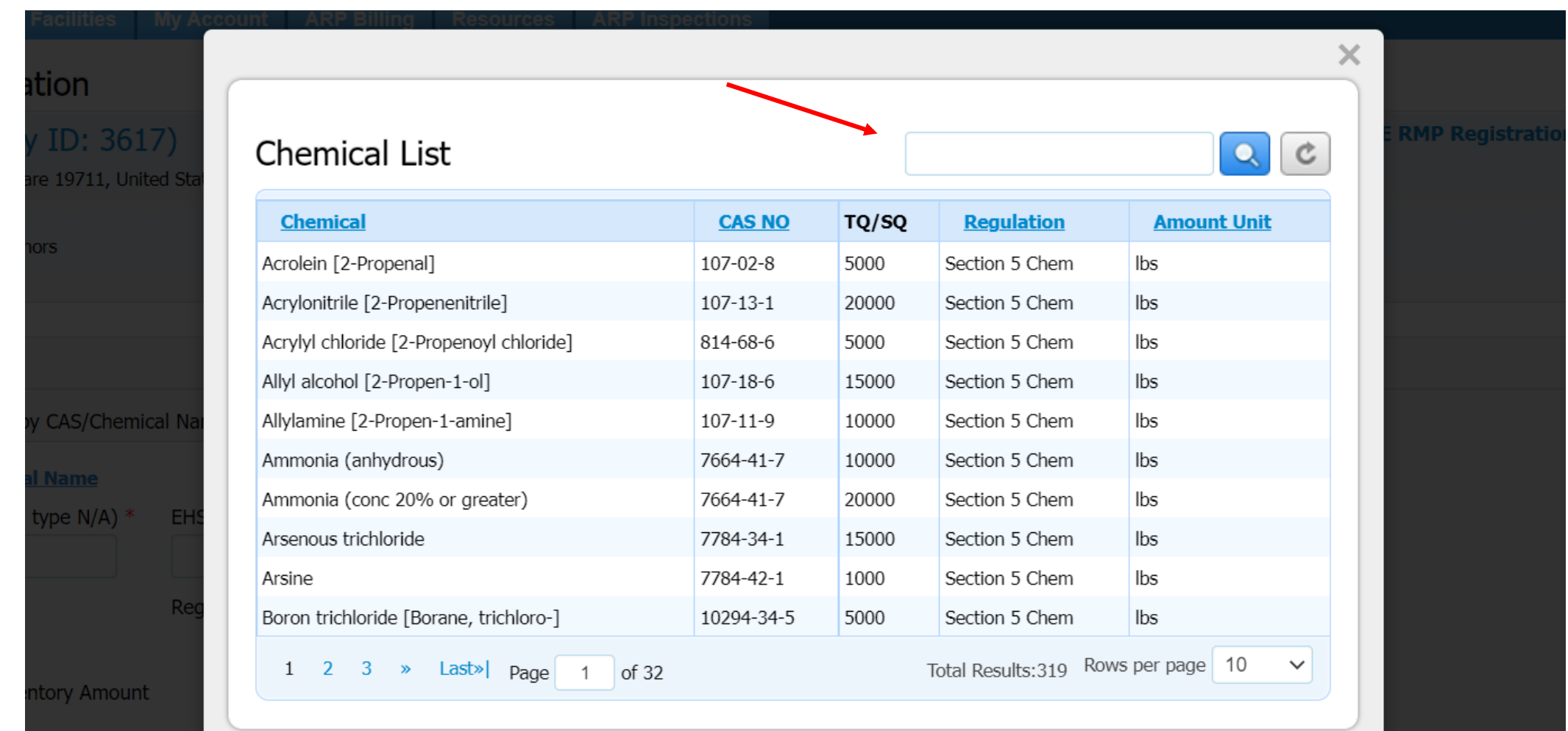

### ARP/Tier II Reporting System - Chemical Information

**Home Facilities MY ACCOUNT ARP BIlling Resources ARP Inspections** 

### **Chemical Information**

Test Site 3 (Facility ID: 3617)

7 Main street Newark, Delaware 19711, United States Contact: 3025559999 Parent Company: Owner/Operator: Chuck Connors Type: Facility

#### **Chemical List**

#### **Add/Edit Chemical**

You must use the Search by CAS/Chemical Name lookup to add chemicals.

#### **Search by CAS/Chemical Name**

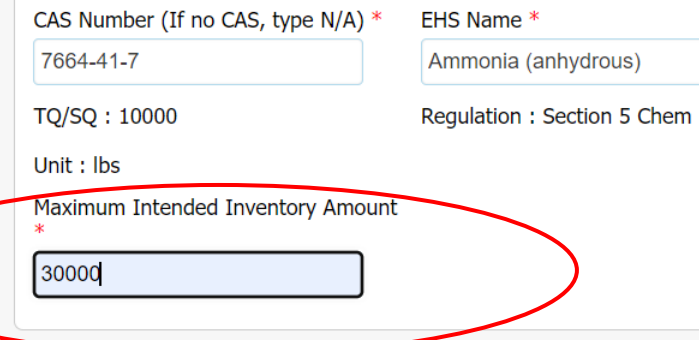

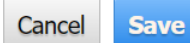

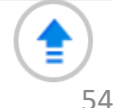

2022 DE RMP Registration Regulatory Update

### ARP/Tier II Reporting System – Chemical Information

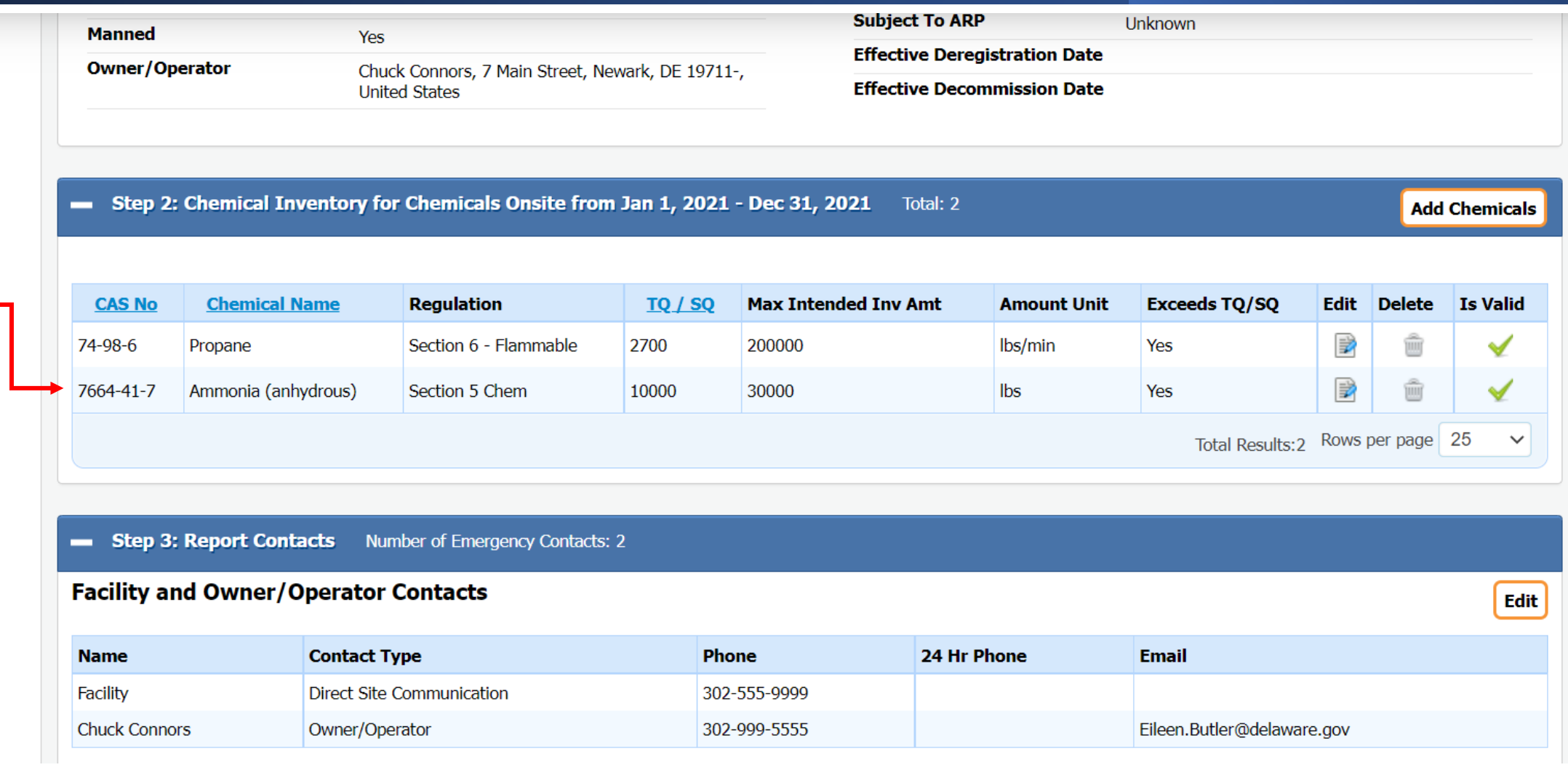

### ARP/Tier II Reporting System – Emergency Contacts

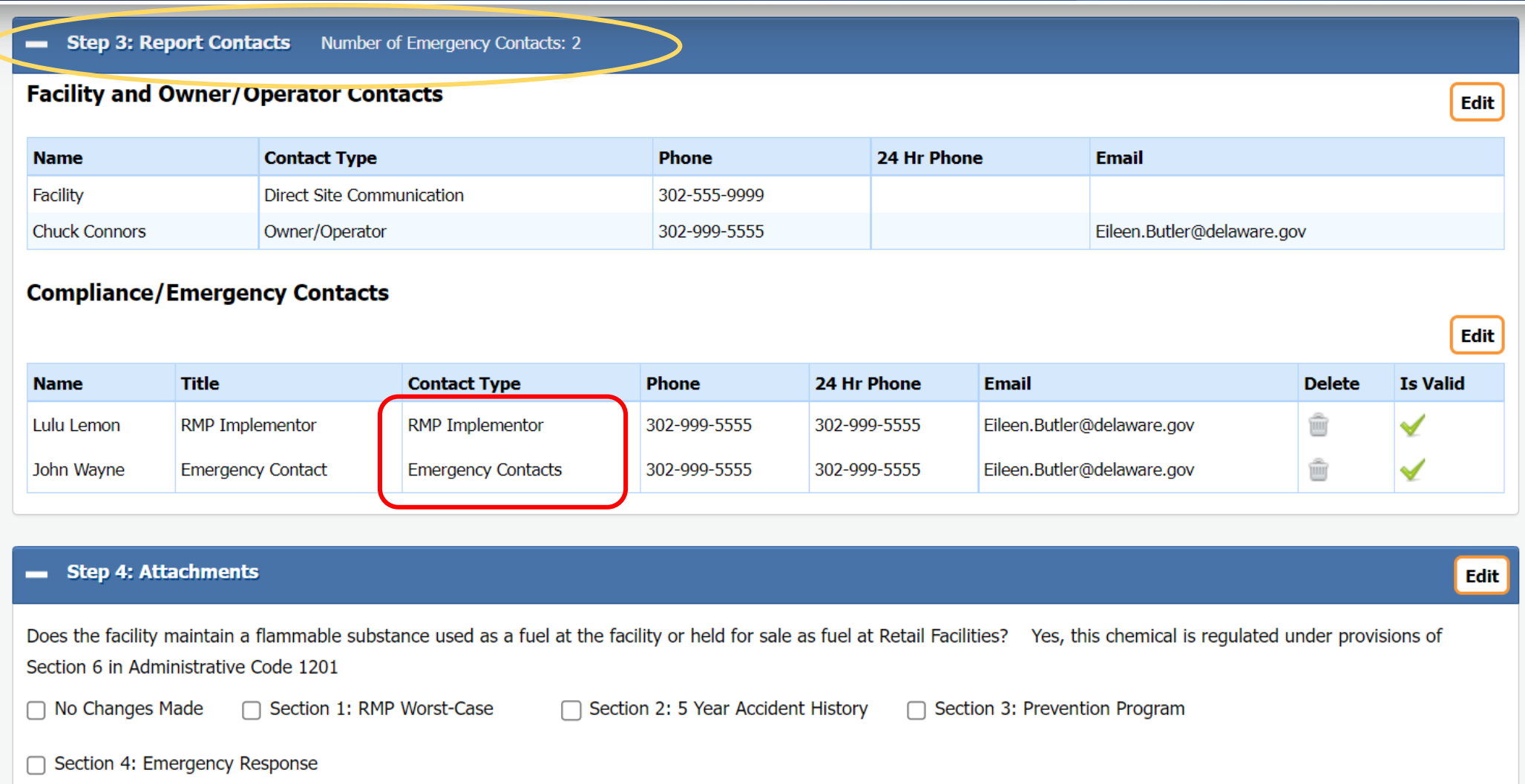

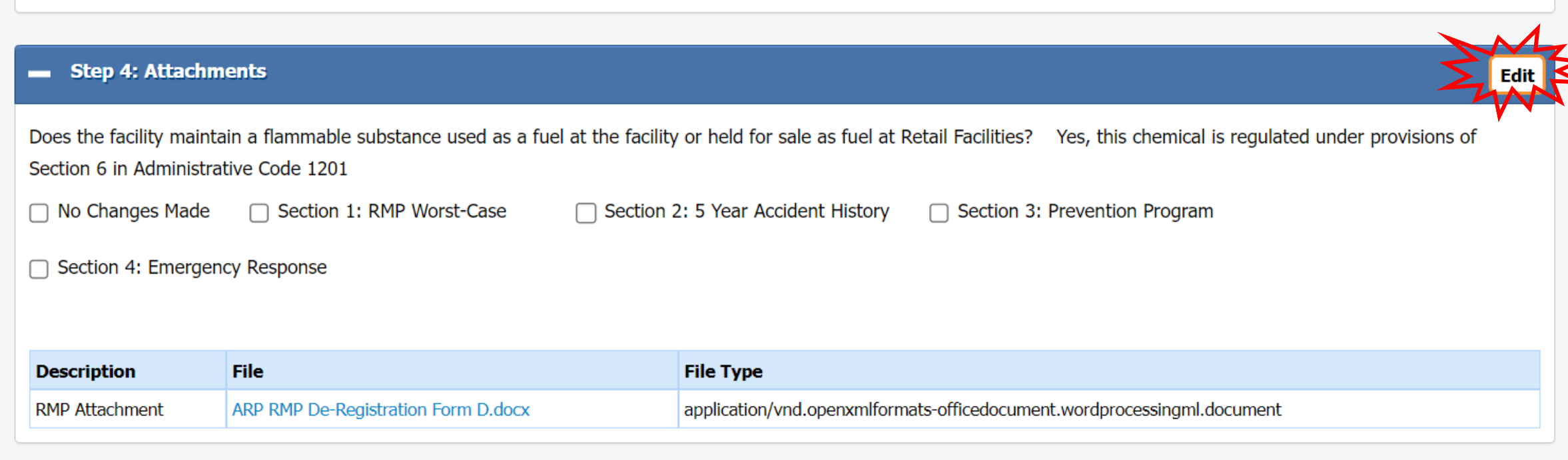

**Step 5: Submit Report** Missing Information or Conflicts in the Report Data  $\equiv$ 

Click the Step name with Alerts to fix data problems.

AUU/ EUIL DE NI'IF REGISTIQUOT REPORTATIONINENTS

Test Site 3 (Facility ID: 3617)

7 Main street, Newark, DE 19711, United States Contact: 302-555-9999 Type: Facility

Does the facility maintain a flammable substance used as a fuel at the facility or held for sale as fuel at Retail Facilities? What is this? \*  $\bigcirc$  No  $\bigcirc$  Yes, this chemical is regulated under provisions of Section 6 in Administrative Code 1201

You have reported chemicals regulated under Section 5.

Submit data to the EPA using CDX. Go to https://www.epa.gov/rmp to learn more.

EPA CDX RMP ID: \* 19293947777

You have reported chemicals regulated under Section 6. Determine the RMP Program Level, download the attachment, complete it, and upload it in this step. Program Level Definitions

ARP Program Level 1/2 ARP Program Level 3

#### Change Type \*

No Changes Made

Section 1: RMP Worst-Case □ Section 2: 5 Year Accident History

□ Section 3: Prevention Program Section 4: Emergency Response

2022 DE RMP Registration Regulatory Update

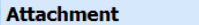

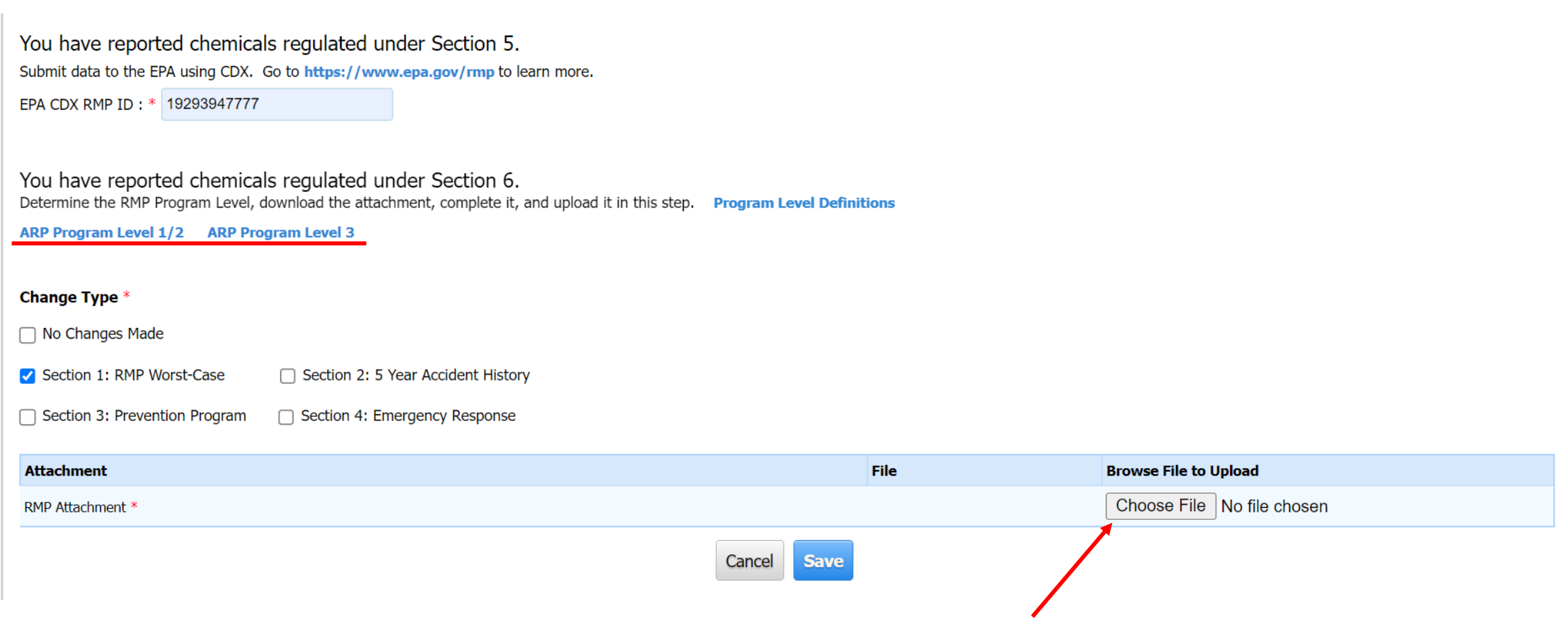

# ARP/Tier II Reporting System – Submit Report

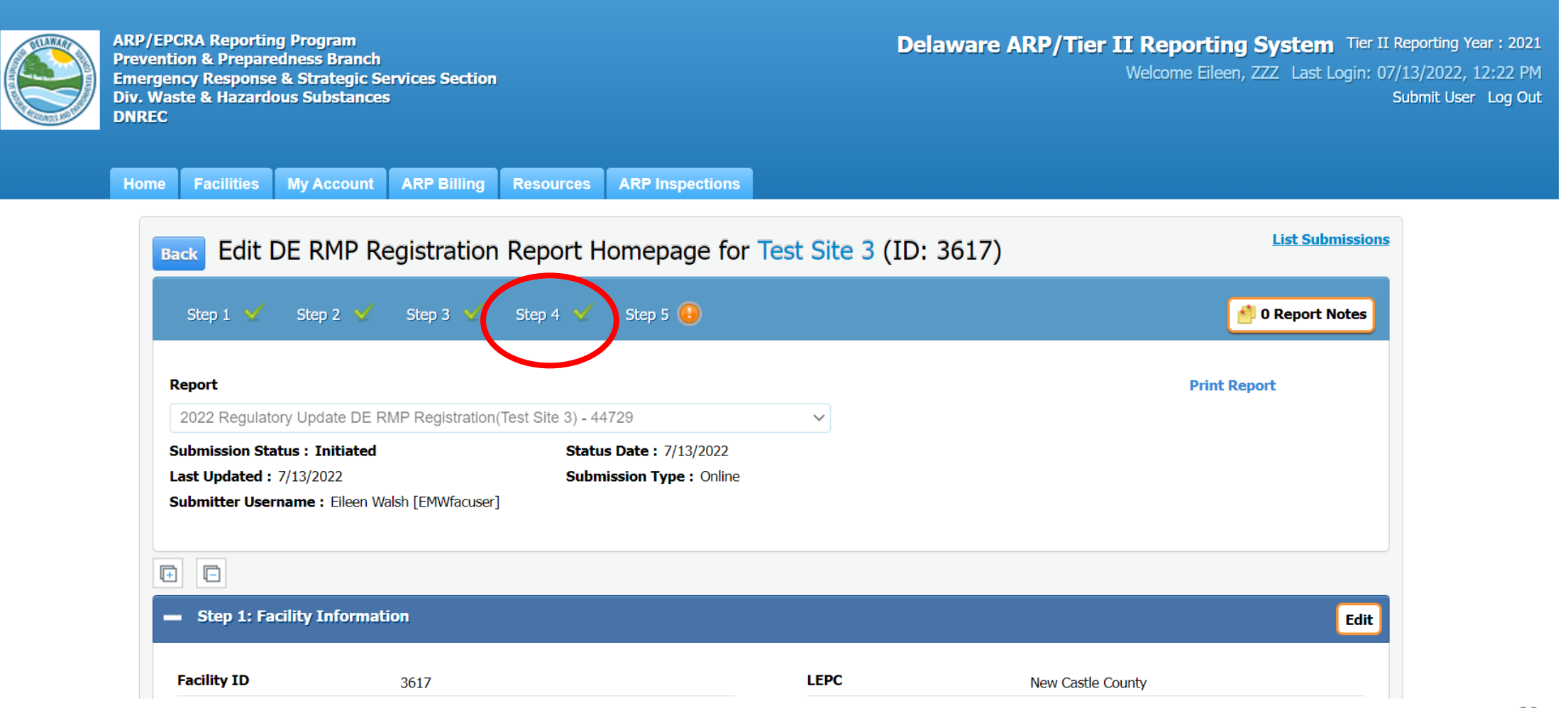

# ARP/Tier II Reporting System - Submit Report

**Step 5: Submit Report** You are almost done! Click here to Submit your Report.

#### **IMPORTANT NOTICE**

Once you click on the "Submit Report" button to complete and send this report to authorities, you will not be able to exit the process midstream without completing the submission process.

As such, you will need to be ready as follows:

• If you want to make any final changes to the above info, click edit for the section you want to change.

○ You will also need the name and title of the person designated as certifying the information in this report.

If you need time to accumulate this info, you can stop at this point in your report, and log out of the system. When you return, simply click on this facility, and then the name of this report in your List Submissions screen, and complete the submittal process. If you are ready, click on "Submit Report" to complete the submission process.

**Submit Report** 

Cancel Report (This will discard all Report data)

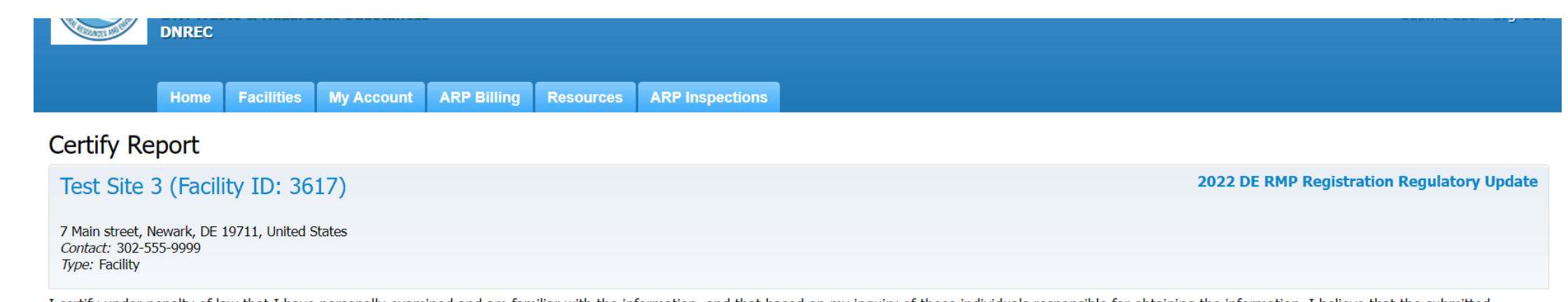

I certify under penalty of law that I have personally examined and am familiar with the information, and that based on my inquiry of those individuals responsible for obtaining the information, I believe that the submitted information is true, accurate and complete.

■ I understand that I am officially submitting this report and associated information to authorities. I also understand that once the submission is completed it will become an official archive for authorities.

#### Please preview the DE RMP Registration before Submission

Name of Owner/Operator or Authorized Representative \* Official Title \* John Smith Owner Telephone Number \* Date  $*$ 302-999-5555 x 07/13/2022

Before clicking "submit", user must check the acknowledgement statement above.

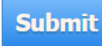

# ARP/Tier II Reporting System – Success

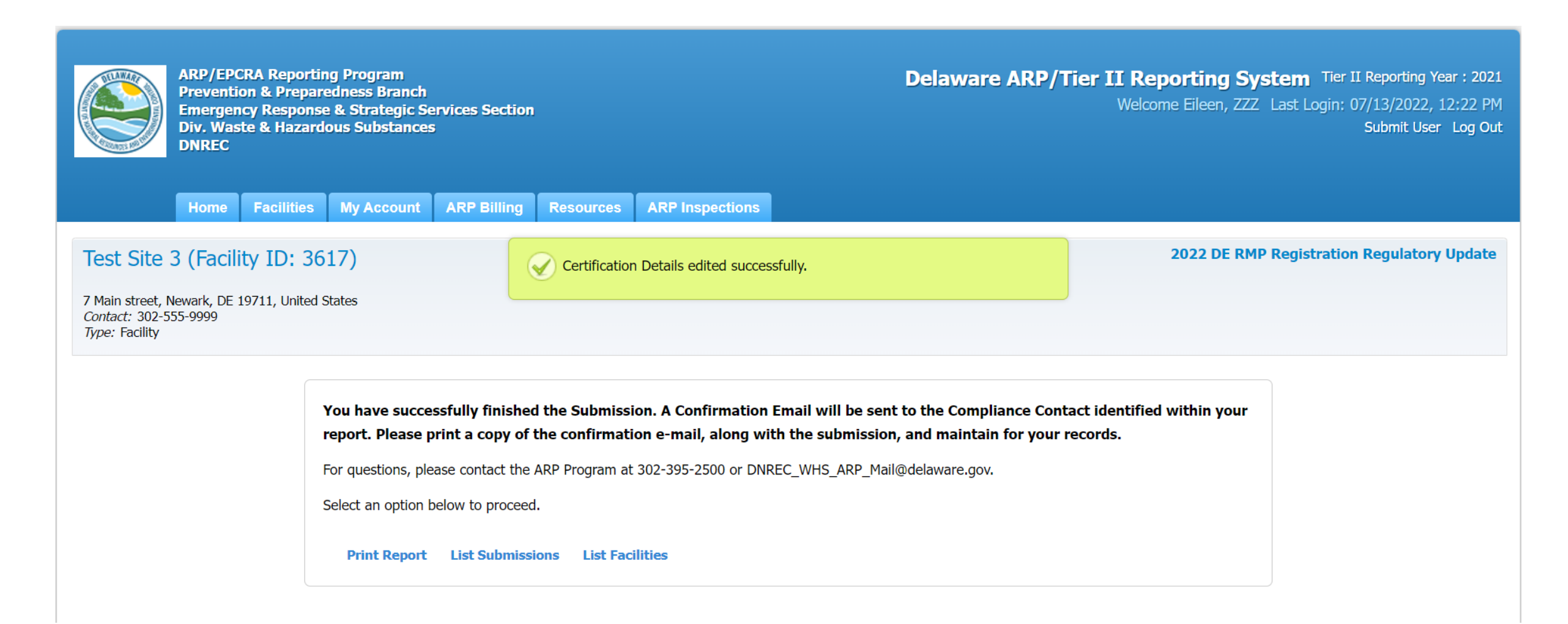

# ARP/Tier II Reporting System – Reg Report Email

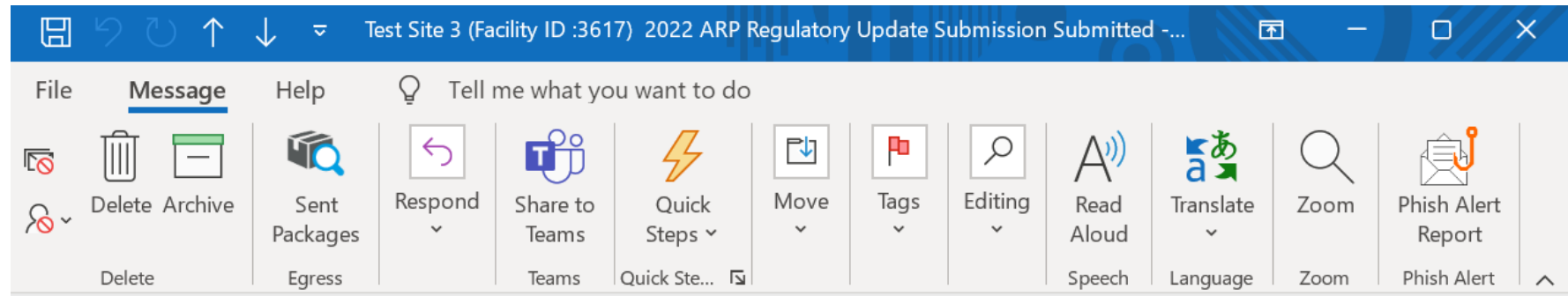

Test Site 3 (Facility ID:3617) 2022 ARP Regulatory Update Submission Submitted - Delaware AR...

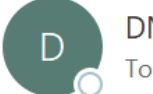

DNREC\_WHS\_ARP\_Mail@delaware.gov To Butler, Eileen M. (DNREC)

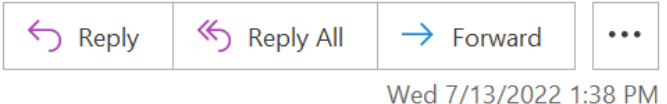

This is an automated message from the Delaware ARP/Tier II Reporting System.

At 7/13/2022 1:37:23 PM, the following activity took place: 2022 ARP Regulatory Update Submission Submitted. The action was done by username: EMWfacuser for Test Site 3, Facility ID: 3617 located at 7 Main street, Newark, DE 19711.

The DE RMP Registration Submission ID is 44729.

### ARP/Tier II Reporting System – Revision Required

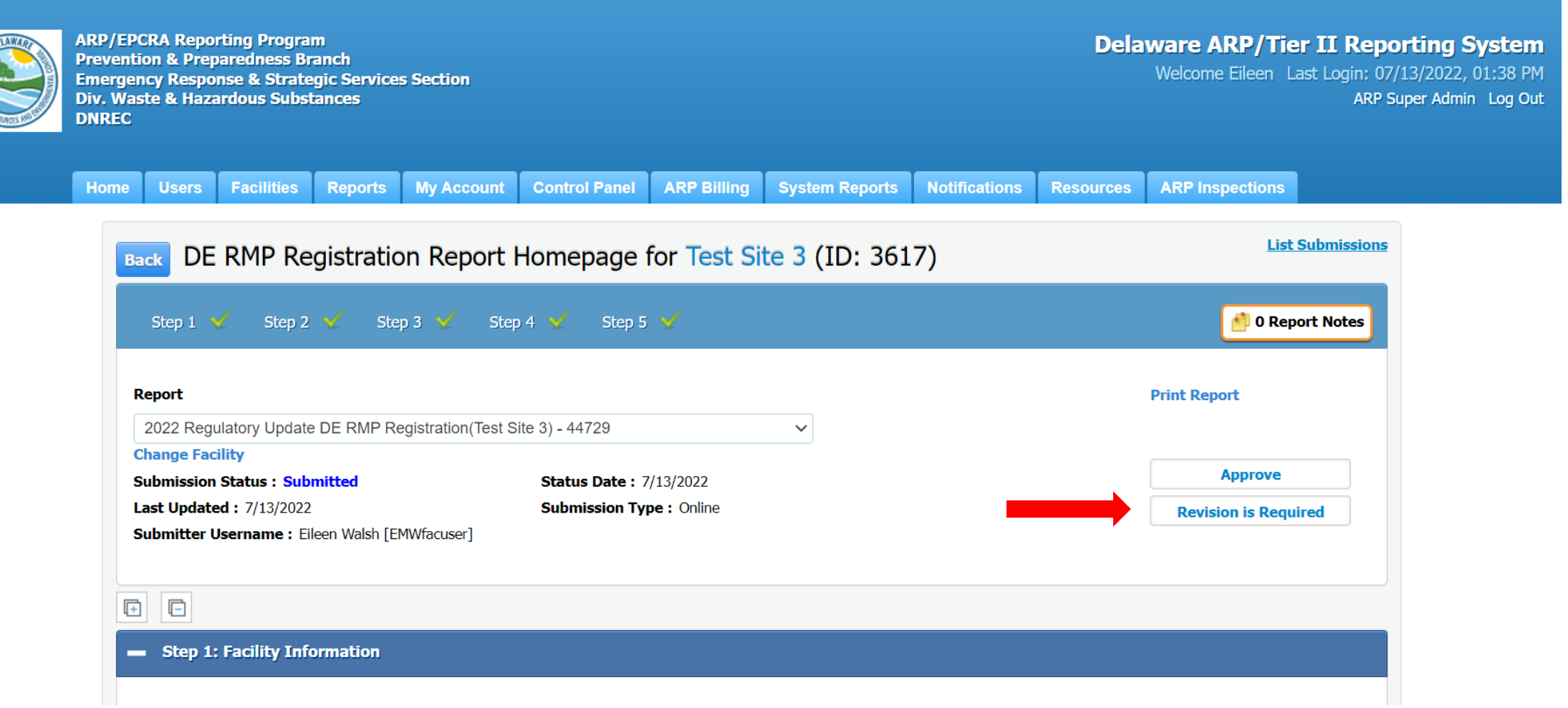

### ARP/Tier II Reporting System - Revision Required Email

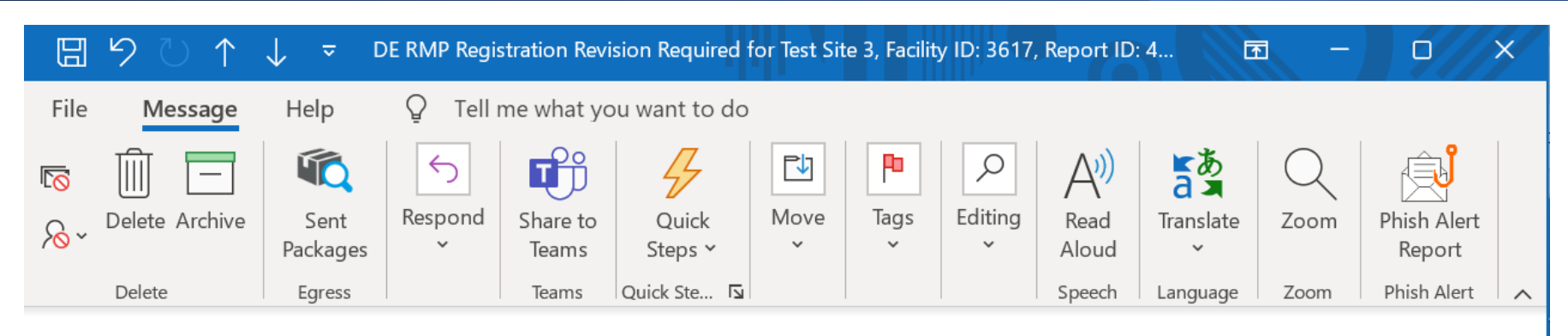

DE RMP Registration Revision Reguired for Test Site 3, Facility ID: 3617, Report ID: 44729

DNREC WHS ARP Mail@delaware.gov Butler, Eileen M. (DNREC) To

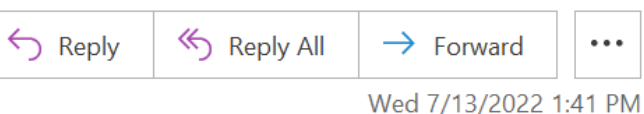

This is an Automated Message from the Delaware ARP/Tier II Reporting System.

A review of 2022 DE RMP Registration Regulatory Update, Report ID: 44729 submitted for Test Site 3 (Facility ID: 3617) identified that a correction was required for the following reasons:

Worst Case Scenario needs to be updated in RMP on file with ARP Program.

A report has been started for you to complete.

Log into your account to complete the Revision/Correction report that was initiated for you.

If you have any questions, please contact ARP Program at DNREC WHS ARP Mail@delaware.gov or 302-395-2500.

### ARP/Tier II Reporting System – Start Revised Report

**ARP/EPCRA Reporting Program Prevention & Preparedness Branch Emergency Response & Strategic Services Section Div. Waste & Hazardous Substances DNRFC** 

**Delaware ARP/Tier II Reporting System** Tier II Reporting Year: 2021 Welcome Eileen, ZZZ Last Login: 07/13/2022, 01:44 PM Submit User Log Out

**ARP Inspections My Account ARP Billing Resources** Home **Facilities** 

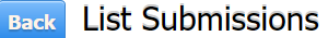

To create and submit a new report, click on the "Add a New Submission" button. To continue work on a previously started submission, click on the name of the report in the list. To view a previously reviewed or submitted report, click on the icon under the "View" column next to the report.

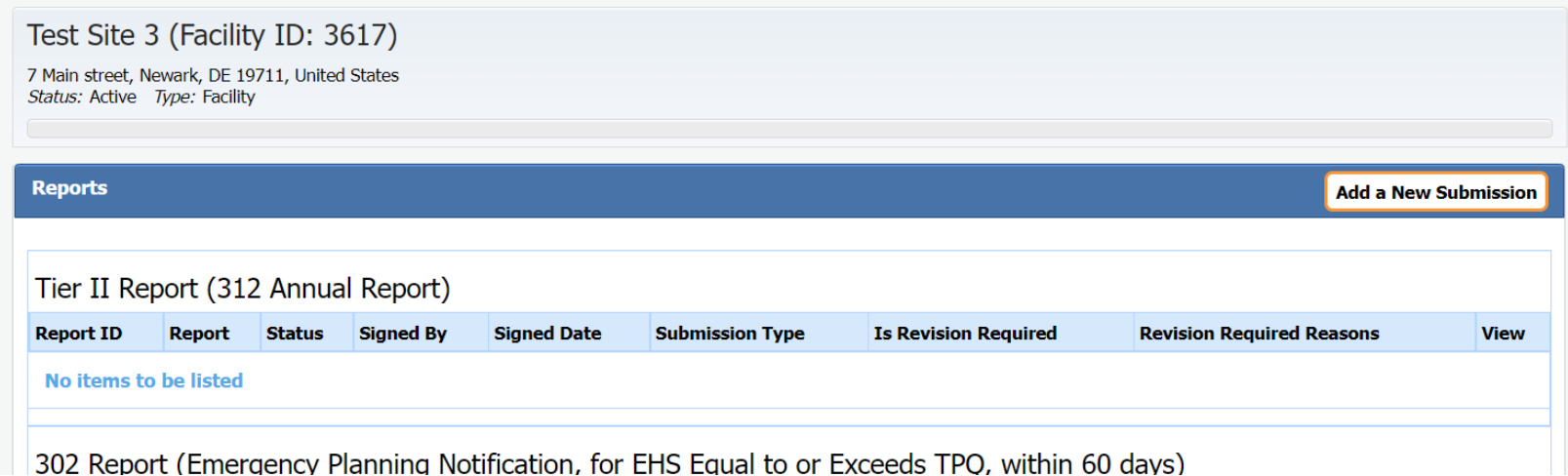

### ARP/Tier II Reporting System – Start Revised Report

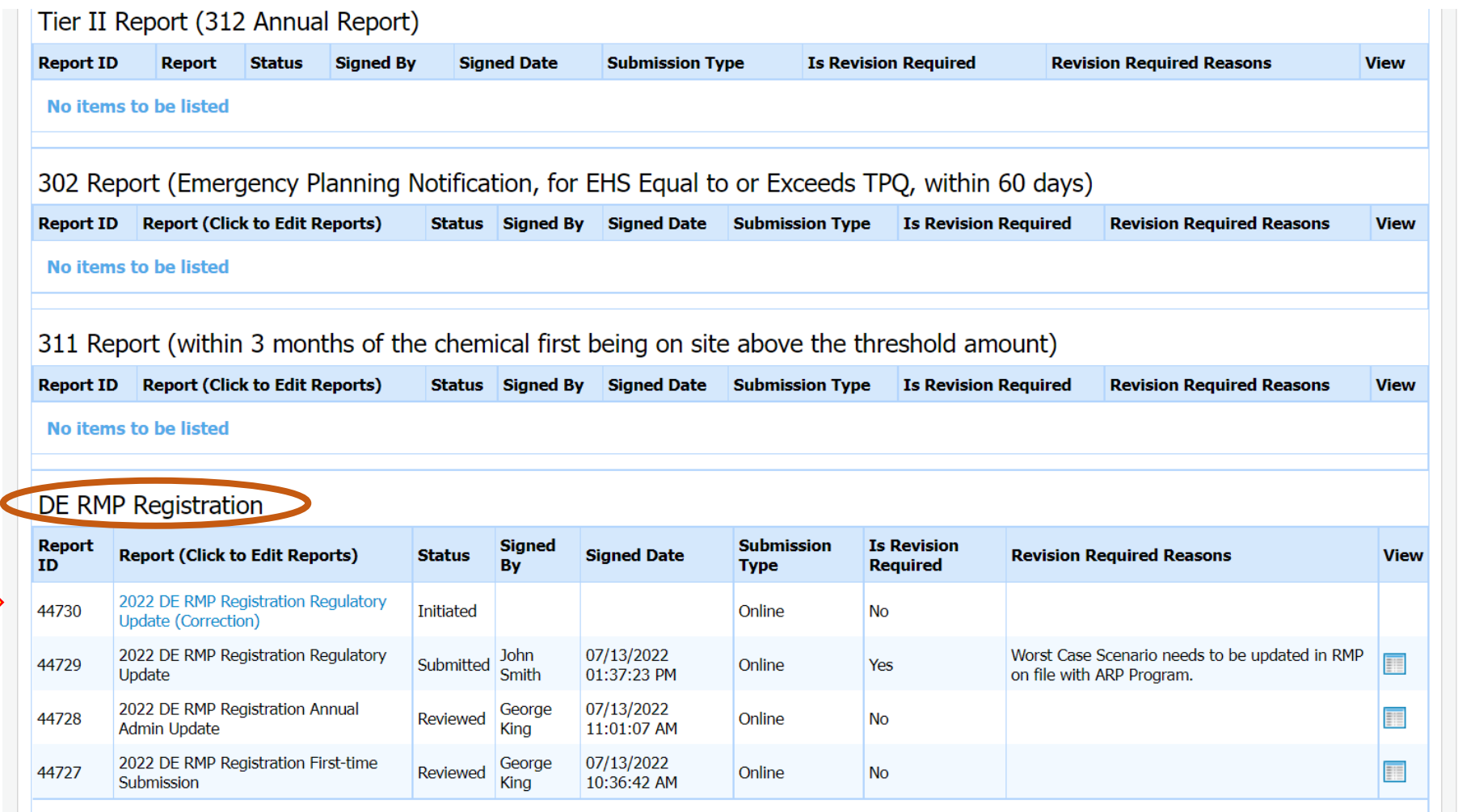

# ARP/Tier II Reporting System – Modify Report

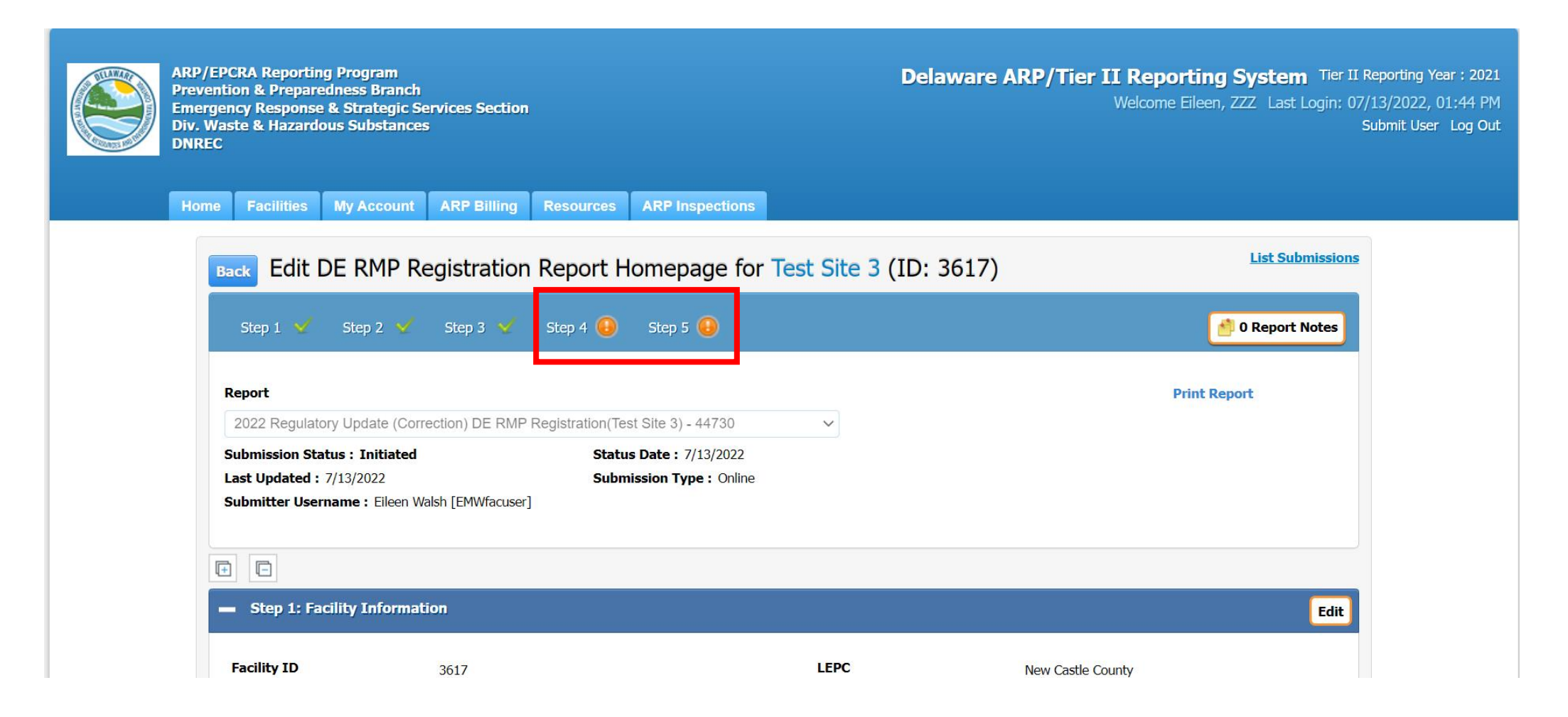

# ARP/Tier II Reporting System – Modify Report

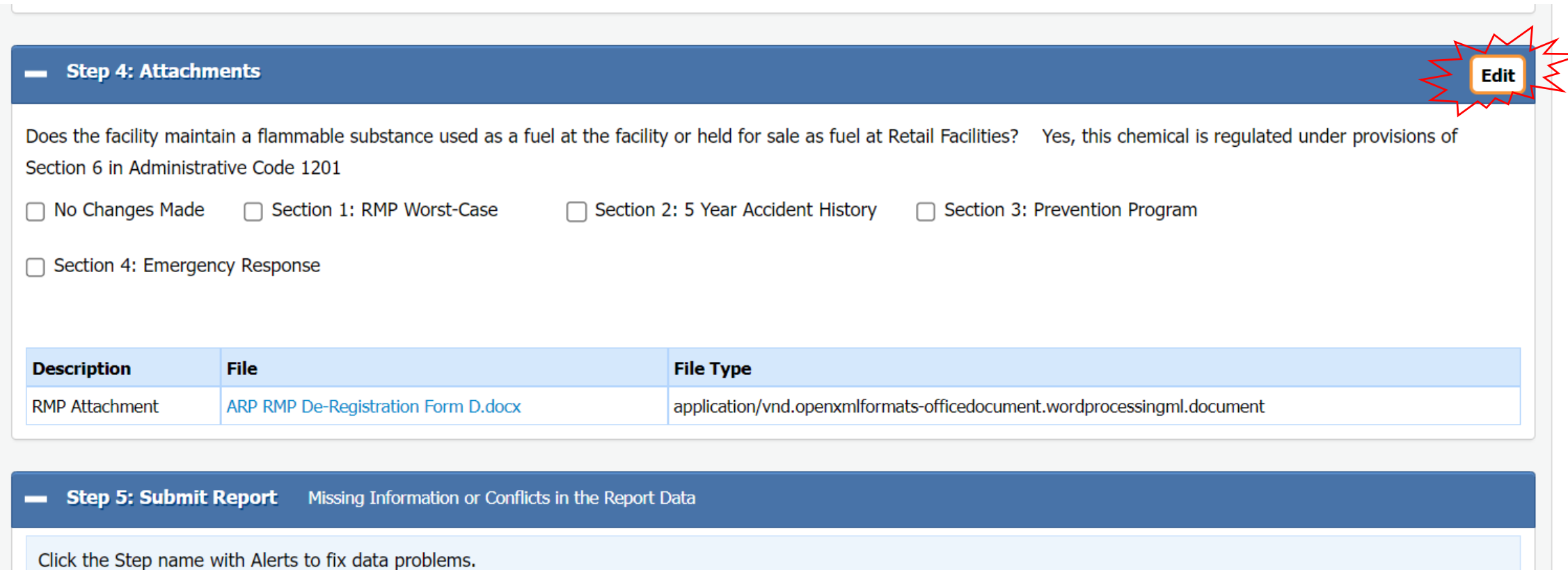

# ARP/Tier II Reporting System - Step 4 Update

Does the facility maintain a flammable substance used as a fuel at the facility or held for sale as fuel at Retail Facilities? What is this? \*  $\bigcirc$  No  $\bigcirc$  Yes, this chemical is regulated under provisions of Section 6 in Administrative Code 1201

You have reported chemicals regulated under Section 5.

Submit data to the EPA using CDX. Go to https://www.epa.gov/rmp to learn more.

EPA CDX RMP ID: \* 19293947777

You have reported chemicals regulated under Section 6.

Determine the RMP Program Level, download the attachment, complete it, and upload it in this step. Program Level Definitions

ARP Program Level 1/2 ARP Program Level 3

#### **Change Type \***

□ No Changes Made

Section 1: RMP Worst-Case Section 2: 5 Year Accident History

Section 3: Prevention Program Section 4: Emergency Response

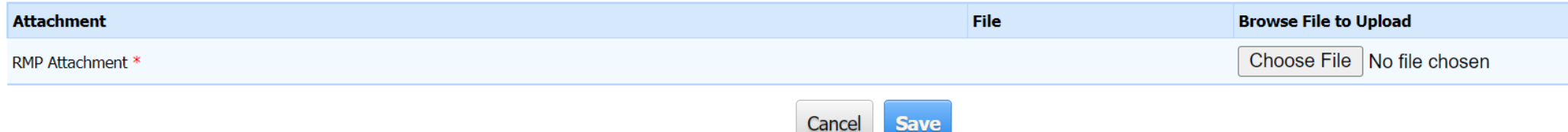

### ARP/Tier II Reporting System – Submit Revised Report

**Step 5: Submit Report** You are almost done! Click here to Submit your Report.

#### **IMPORTANT NOTICE**

Once you click on the "Submit Report" button to complete and send this report to authorities, you will not be able to exit the process midstream without completing the submission process.

As such, you will need to be ready as follows:

• If you want to make any final changes to the above info, click edit for the section you want to change.

o You will also need the name and title of the person designated as certifying the information in this report.

If you need time to accumulate this info, you can stop at this point in your report, and log out of the system. When you return, simply click on this facility, and then the name of this report in your List Submissions screen, and complete the submittal process. If you are ready, click on "Submit Report" to complete the submission process.

**Submit Report** 

Cancel Report (This will discard all Report data)
# ARP/Tier II Reporting System – Certify Report

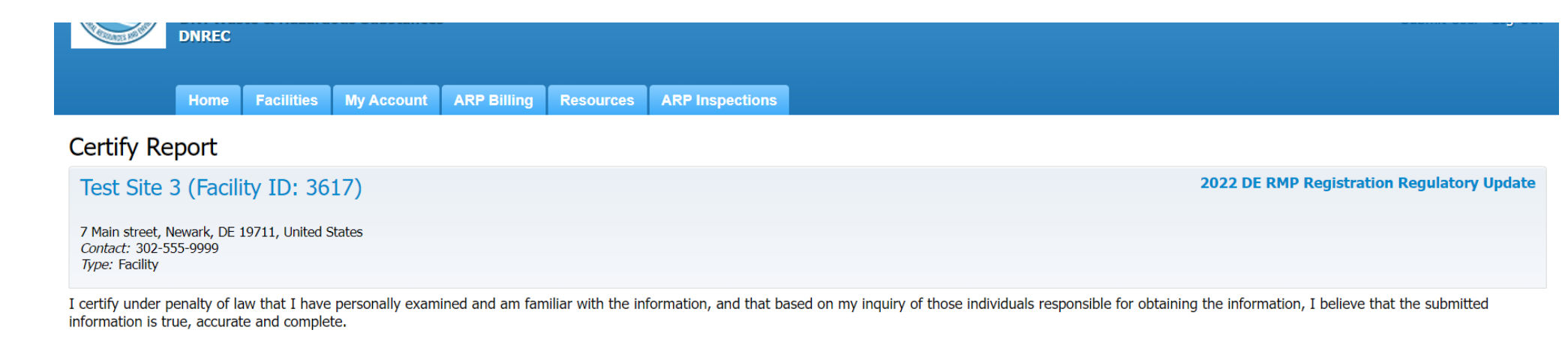

#### ■ I understand that I am officially submitting this report and associated information to authorities. I also understand that once the submission is completed it will become an official archive for authorities.

#### Please preview the DE RMP Registration before Submission

Name of Owner/Operator or Authorized Representative \* Official Title \* John Smith Owner Telephone Number \* Date \* 302-999-5555 x 07/13/2022 ##

Before clicking "submit", user must check the acknowledgement statement above.

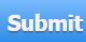

### ARP/Tier II Reporting System – Successful Submission

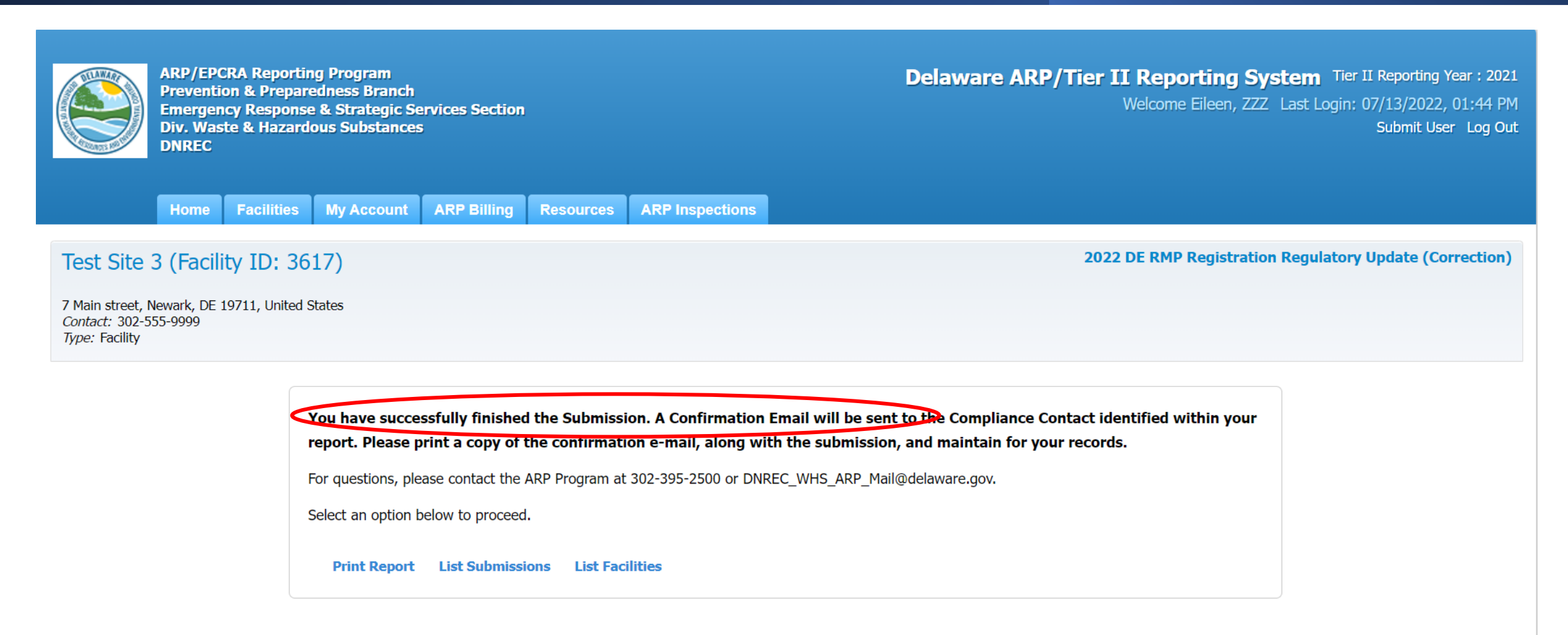

### ARP/Tier II Reporting System – Regulatory Update Email

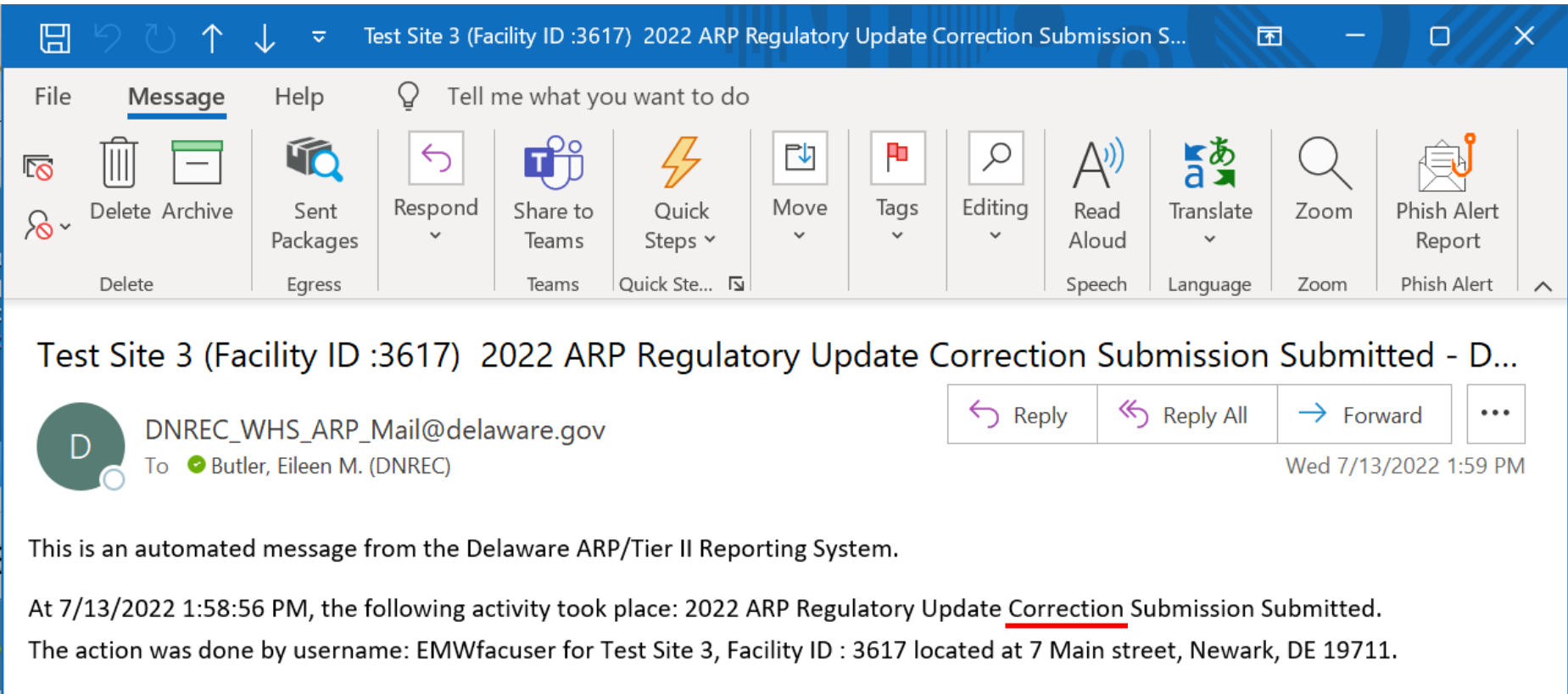

The DE RMP Registration Submission ID is 44730.

# ARP/Tier II Reporting System – User Homepage

**ARP/EPCRA Reporting Program Prevention & Preparedness Branch Emergency Response & Strategic Services Section Div. Waste & Hazardous Substances DNRFC** 

**Delaware ARP/Tier II Reporting System** Tier II Reporting Year: 2021 Welcome Eileen, ZZZ Last Login: 07/13/2022, 02:05 PM Submit User Log Out

**ARP Billing ARP Inspections** Home **Facilities My Account Resources** 

#### Introduction and Guidance

Please click here to access the Training materials. Before starting a submission, please watch or read the materials thoroughly to understand both the requirements and the online reporting process.

#### **Important Notice:**

Users should avoid using the back and forward arrows in the top corner of the Windows. Instead use the Back, Cancel, or Proceed buttons on the bottom of pages. To log out, users MUST click on the "Log Out" link in the screen header. Users should NOT click on the red "X" in the top right corner of the window. Please be aware that if the program sits idle for a period of time a warning box will appear telling you that the system will automatically log you off and any data entered and not saved will be lost if you do not proceed with adding data. To prevent this from happening, please ensure you have all the necessary data for your reports gathered and available to you before you begin the reporting process.

#### **EPCRA Program**

Please refer to the reporting instructions noted above for quidance on the required data. Please ensure that you have the following before beginning (this is a summary...see the instructions for full information):

- 1. Phone numbers for 3 emergency contacts, including their work phone and 24 hour phone numbers.
- 2. Owner/Operator address and phone number.
- 3. Compliance contact address, phone number, and e-mail address.

4. All chemical information for the facility, including: CAS number; chemical name; average daily amounts (lbs); maximum daily amounts(lbs); physical and health hazards;

**Continue Facility Status Summary Active Inactive** Facility  $\mathbf{0}$ **ARP Inspection Correspondence** 

# ARP/Tier II Reporting System – Active Facilities

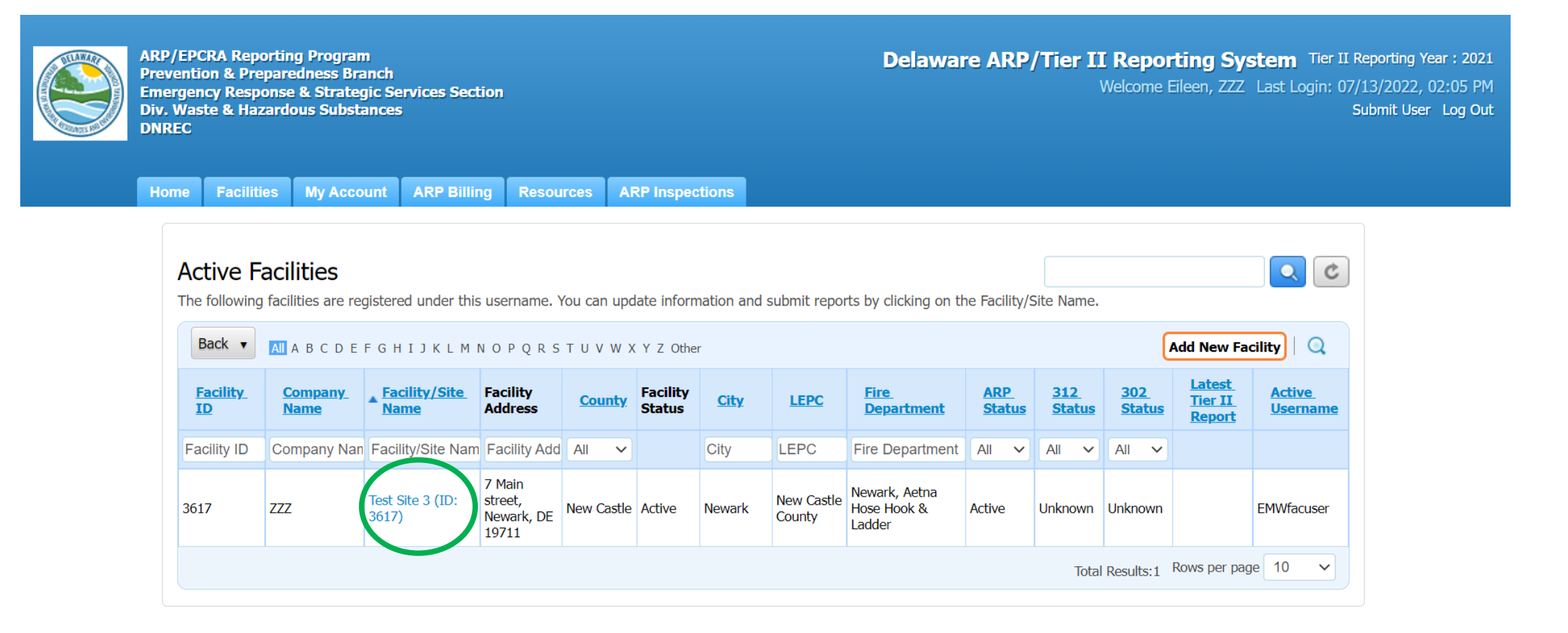

# ARP/Tier II Reporting System – Facility Reports

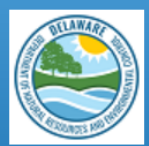

**ARP/EPCRA Reporting Program Prevention & Preparedness Branch Emergency Response & Strategic Services Section Div. Waste & Hazardous Substances DNRFC** 

**Delaware ARP/Tier II Reporting System** Tier II Reporting Year: 2021 Welcome Eileen, ZZZ Last Login: 07/13/2022, 02:05 PM Submit User Log Out

**Facilities My Account ARP Billing Resources ARP Inspections** Home

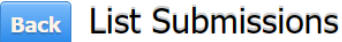

To create and submit a new report, click on the "Add a New Submission" button. To continue work on a previously started submission, click on the name of the report in the list. To view a previously reviewed or submitted report, click on the icon under the "View" column next to the report,

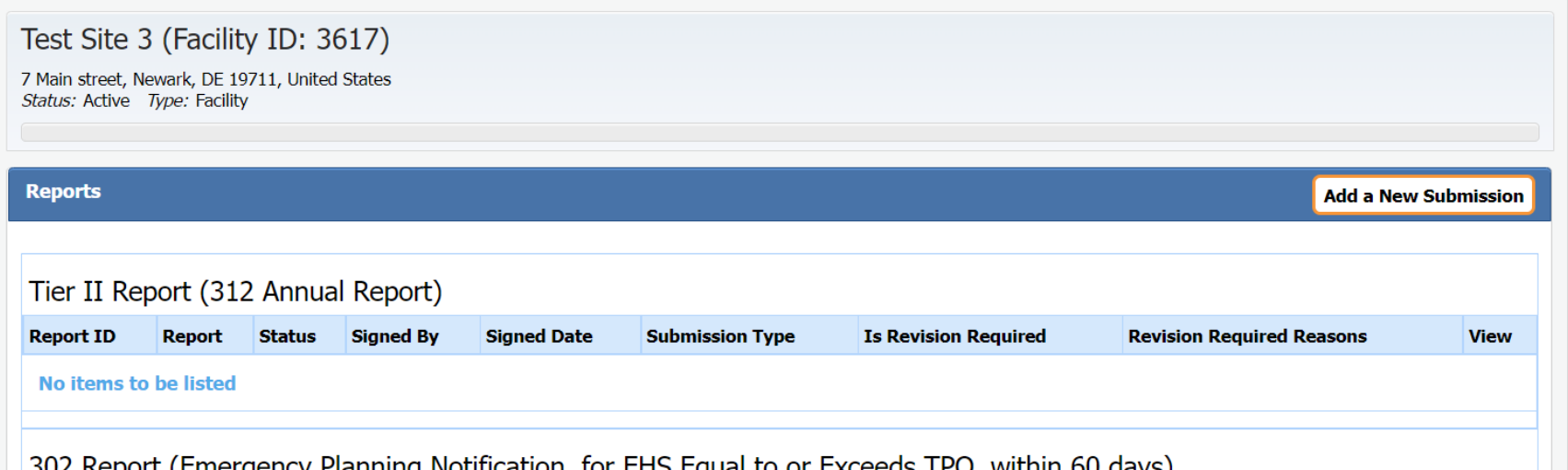

<u>JUZ REPOIT (EMERGENCY PIANNING NOUNCAUON), IOL ENJ EGUAL 10 OF EXCEEDS TPO, WILMIN OU GAYS)</u>

### ARP/Tier II Reporting System – Facility Submissions

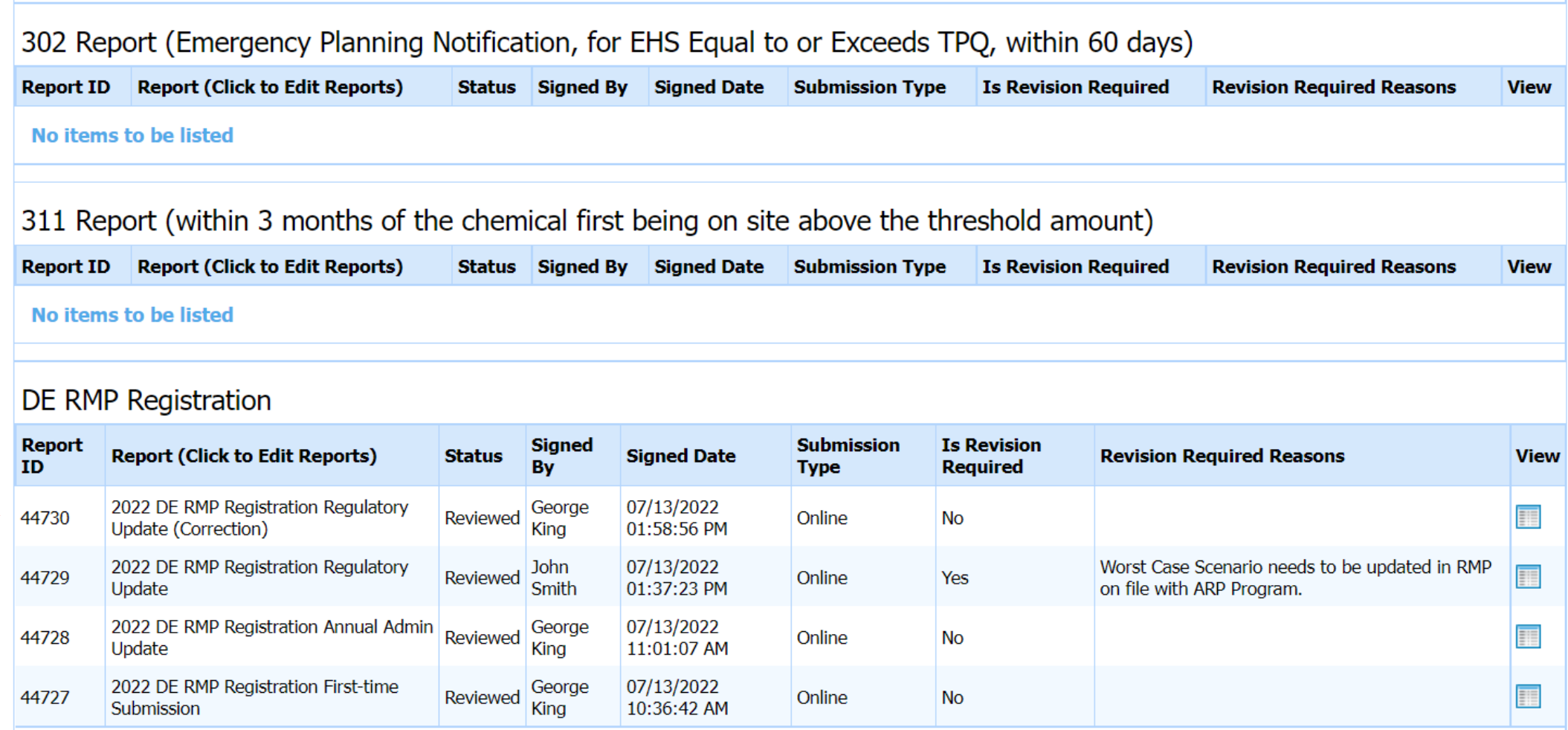

# ARP/Tier II Reporting System – Corrected Report

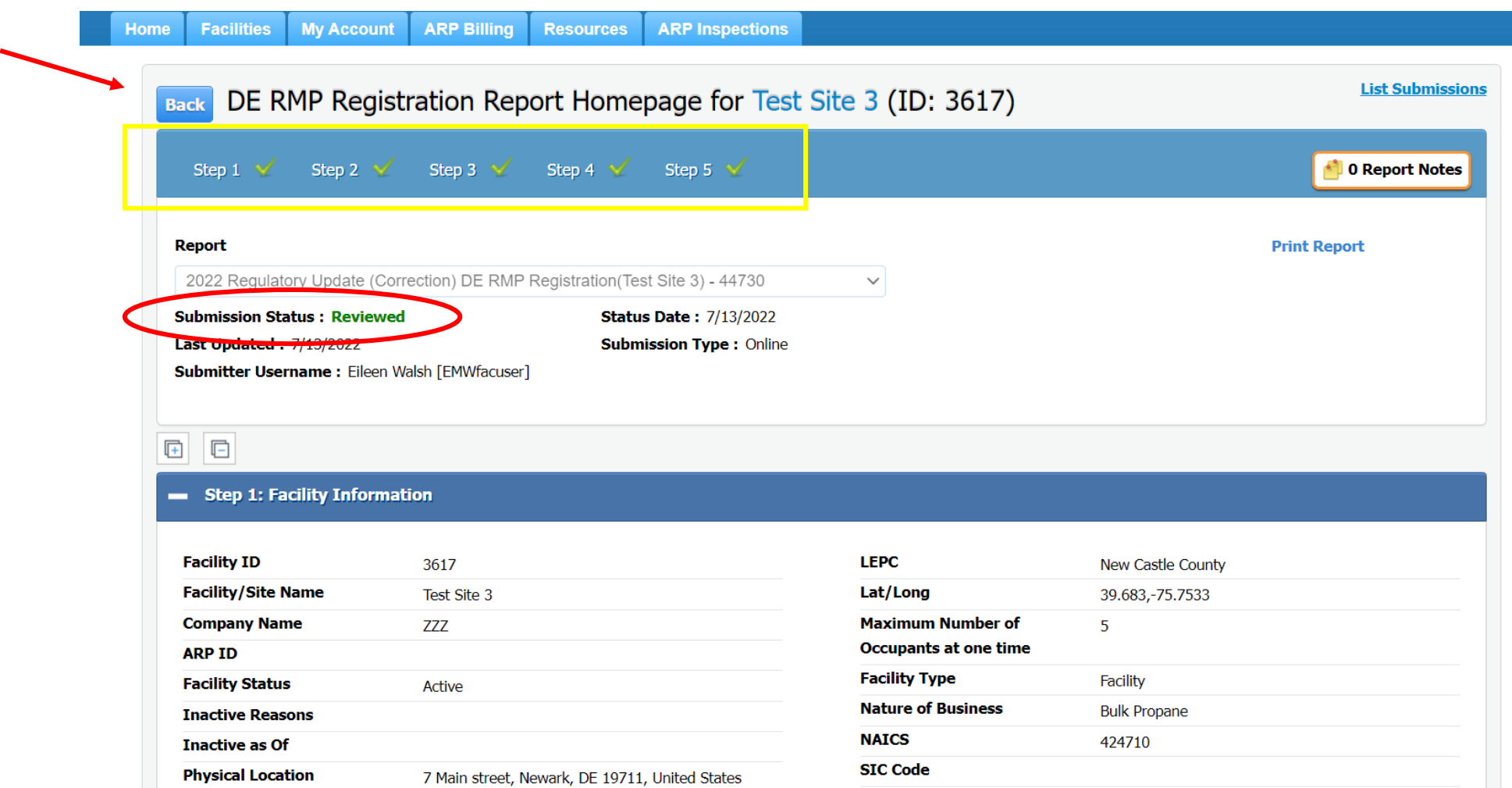

# Correction Report Submission

September 2022

# ARP/Tier II Reporting System – Start a New Report

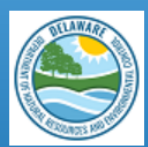

**ARP/EPCRA Reporting Program Prevention & Preparedness Branch Emergency Response & Strategic Services Section Div. Waste & Hazardous Substances DNRFC** 

**Delaware ARP/Tier II Reporting System** Tier II Reporting Year: 2021 Welcome Eileen, ZZZ Last Login: 07/13/2022, 02:05 PM Submit User Log Out

**Facilities My Account ARP Billing Resources ARP Inspections Home** 

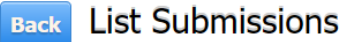

To create and submit a new report, click on the "Add a New Submission" button. To continue work on a previously started submission, click on the name of the report in the list. To view a previously reviewed or submitted report, click on the icon under the "View" column next to the report.

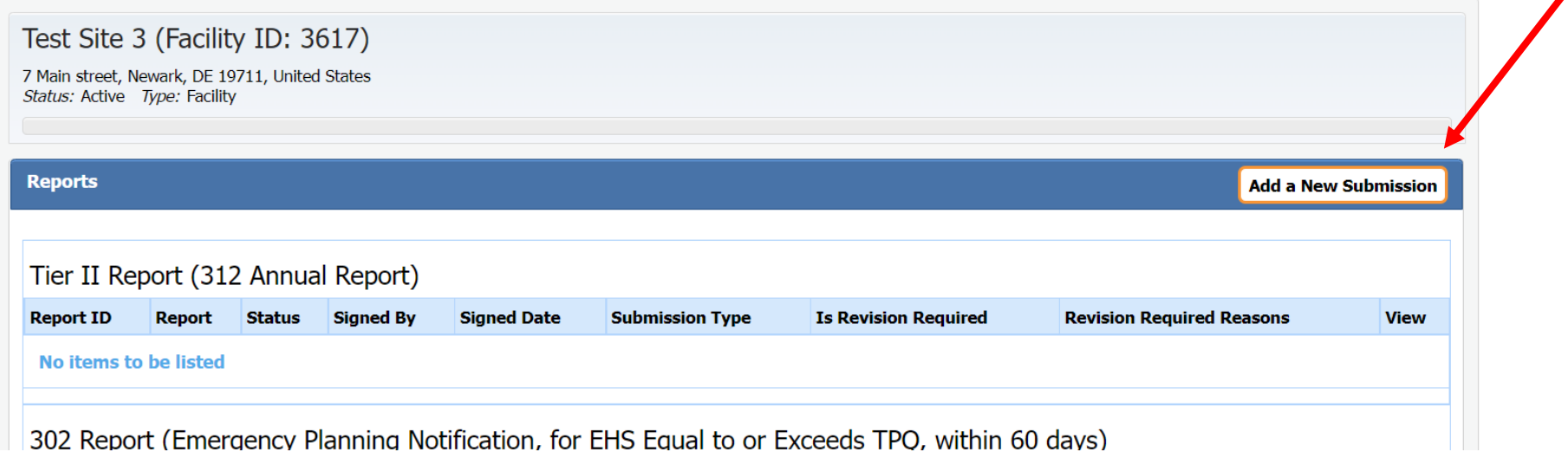

# ARP/Tier II Reporting System - Correction Report

#### Choose a Report Class (click on button next to selection)

#### ◯ Annual Administrative Update

An Administrative update is required annually, however, the user will not be required to submit a new RMP. The information submitted will focus on contact information as well as the amount of EHS on site and will be used for annual fee purposes.

#### $\bigcirc$  Regulatory Update

A Regulatory update is required by a regulated facility (prior to a resubmission) should there be a change in accident history, a change in quantity of EHS, a change in process or a change in the worst case. The user will required to upload an updated RMP.

#### $\bigcap$  Resubmission

A Resubmission is an update of all sections of the RMP. If you are the owner or operator of a RMP-covered facility, the State of Delaware's Title 7, Ch. 77 Extremely Hazardous Substances Risk Management Act and associated Administrative Code 1201 Accidental Release Prevention Regulation require that the facility fully update and resubmit its RMP at least once every five years. Resubmitting the RMP will re-set the facility's five-year annive date.

#### Correction

A correction should be used to report administrative or other changes at the facility (e.g., changes in emergency contact information, facility address). This does not require an update of the entire RMP. Submitting a corrected RMP does not change the facility's five-year anniversary date. If the facility has not resubmitted a RMP by its anniversary date, the user will not be able to make a RMP Correction and will be required to resubmi the facility's RMP.

#### $\bigcirc$  Deregistration

Changes may occur at the facility that make it no longer subject to the RMP regulations (e.g., source replaced the regulated substances in the process with unregulated substances; source reduced inventory of all regulated substances below Threshold Quantities; source no longer uses any regulated substance; source terminated operations). If the facility is no longer covered by a RMP, the facility must de-register from the Program by submitting a letter signed by the owner or operator to the ARP Program within six months and include the effective date of the de-registration (the date on which the facility was no longer covered by the State of Delaware' Title 7, Ch. 77 Extremely Hazardous Substances Risk Management Act and associated Administrative Code 1201 Accidental Release Prevention Regulation).

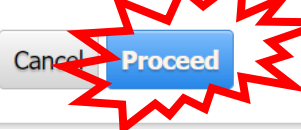

### ARP/Tier II Reporting System - Choose Report to Revise

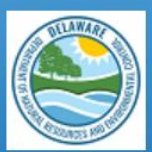

**ARP/EPCRA Reporting Program Prevention & Preparedness Branch Emergency Response & Strategic Services Section Div. Waste & Hazardous Substances DNREC** 

**Delaware ARP/Tier II Reporting System** Tier II Reporting Year: 2021 Welcome Eileen, ZZZ Last Login: 07/13/2022, 02:05 PM Submit User Log Out

**My Account ARP Billing Resources ARP Inspections** Home **Facilities** 

#### Choose a Report to Revise

Select any Report from the following and enter the reason for the revision and details about sections or content that will be edited in the revision.

If a dropdown is empty or cannot find the report you want to revise in the dropdown, it is because the report is not available to revise

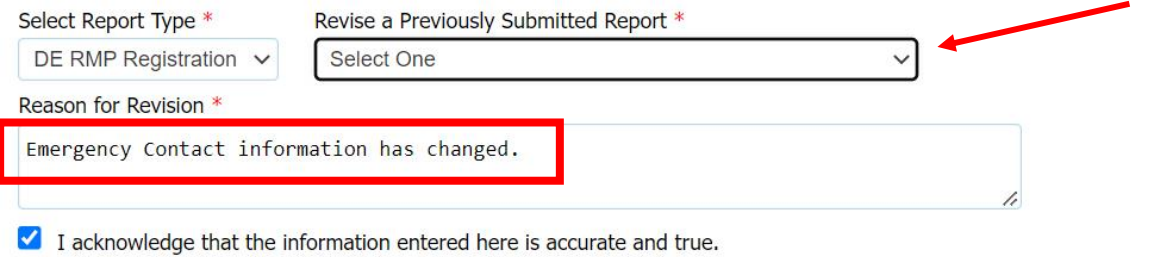

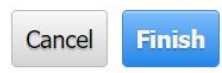

### ARP/Tier II Reporting System – Choose Report to Revise

#### Choose a Report to Revise

Select any Report from the following and enter the reason for the revision and details about sections or content that will be edited in the revision. If a dropdown is empty or cannot find the report you want to revise in the dropdown, it is because the report is not available to revise

Select Report Type \*

Revise a Previously Submitted Report \*

DE RMP Registration  $\sim$ 

44727 - DE RMP Registration 2022 First-time Submission

Reason for Revision \*

Emergency Contact information has changed.

 $\blacksquare$  I acknowledge that the information entered here is accurate and true.

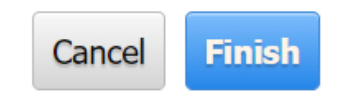

4

# ARP/Tier II Reporting System – Report Revision

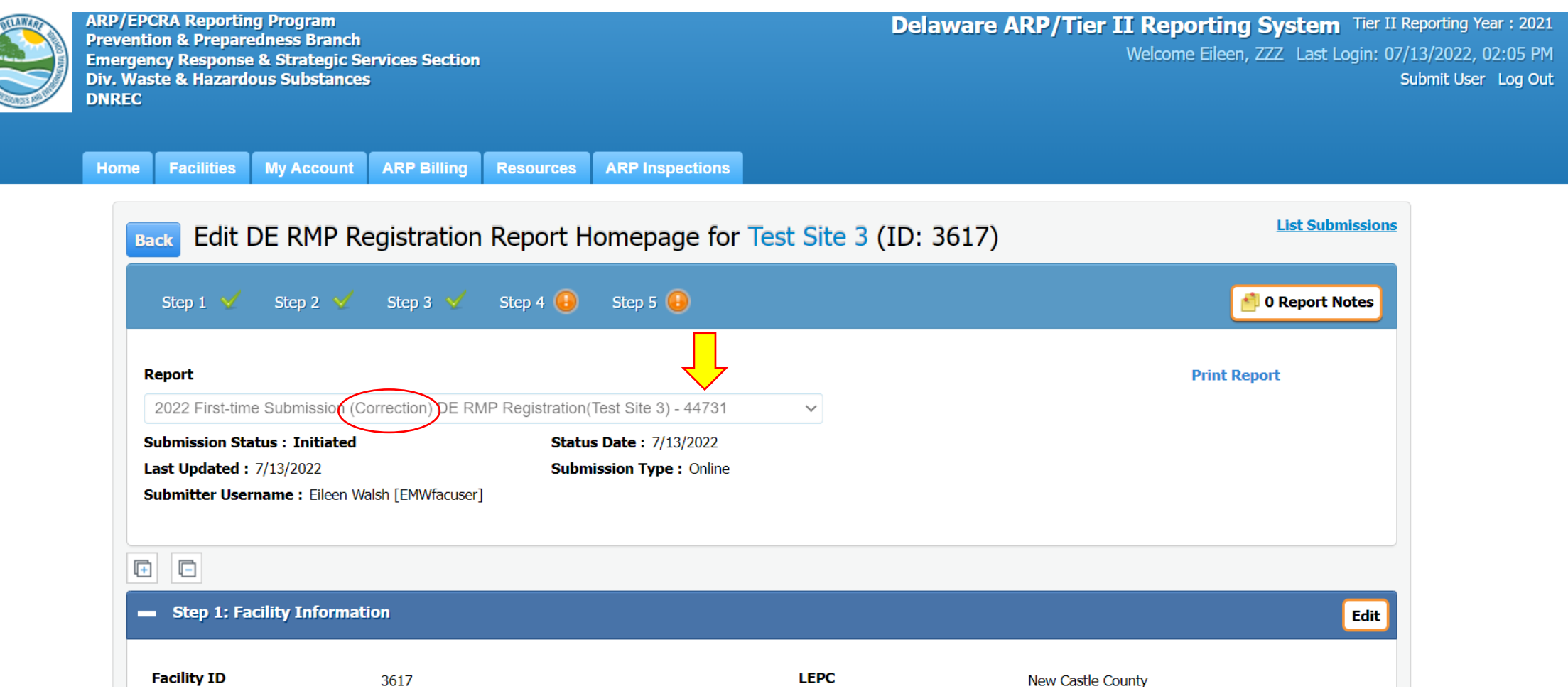

# ARP/Tier II Reporting System - Certify Correction

**Facilities My Account ARP Billing Resources ARP Inspections Home** 

#### **Certify Report**

Test Site 3 (Facility ID: 3617)

7 Main street, Newark, DE 19711, United States Contact: 302-555-9999 Type: Facility

I certify under penalty of law that I have personally examined and am familiar with the information, and that based on my inquiry of those individuals responsible for obtaining the information, I believe that the submitted information is true, accurate and complete.

#### I understand that I am officially submitting this report and associated information to authorities. I also understand that once the submission is completed it will become an official archive for authorities.

#### Please preview the DE RMP Registration before Submission

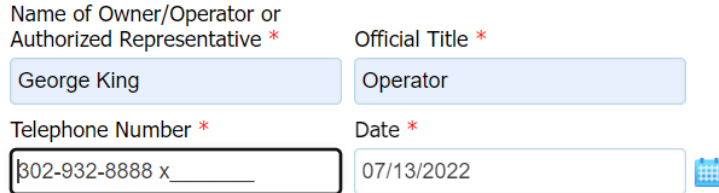

Before clicking "submit", user must check the acknowledgement statement above.

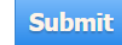

2022 DE RMP Registration First-time Submission (Correction)

### ARP/Tier II Reporting System – Successful Submission

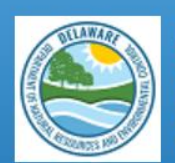

**ARP/EPCRA Reporting Program Prevention & Preparedness Branch Emergency Response & Strategic Services Section** Div. Waste & Hazardous Substances **DNREC** 

**Delaware ARP/Tier II Reporting System** Tier II Reporting Year: 2021 Welcome Eileen, ZZZ Last Login: 07/13/2022, 02:05 PM Submit User Log Out

**ARP Billing Home Facilities My Account Resources ARP Inspections** 

Test Site 3 (Facility ID: 3617)

7 Main street, Newark, DE 19711, United States Contact: 302-555-9999 Type: Facility

> You have successfully finished the Submission. A Confirmation Email will be sent to the Compliance Contact identified within your report. Please print a copy of the confirmation e-mail, along with the submission, and maintain for your records.

For questions, please contact the ARP Program at 302-395-2500 or DNREC WHS ARP Mail@delaware.gov.

Select an option below to proceed.

**Print Report** List Submissions **List Facilities**  2022 DE RMP Registration First-time Submission (Correction)

# ARP/Tier II Reporting System – Correction Email

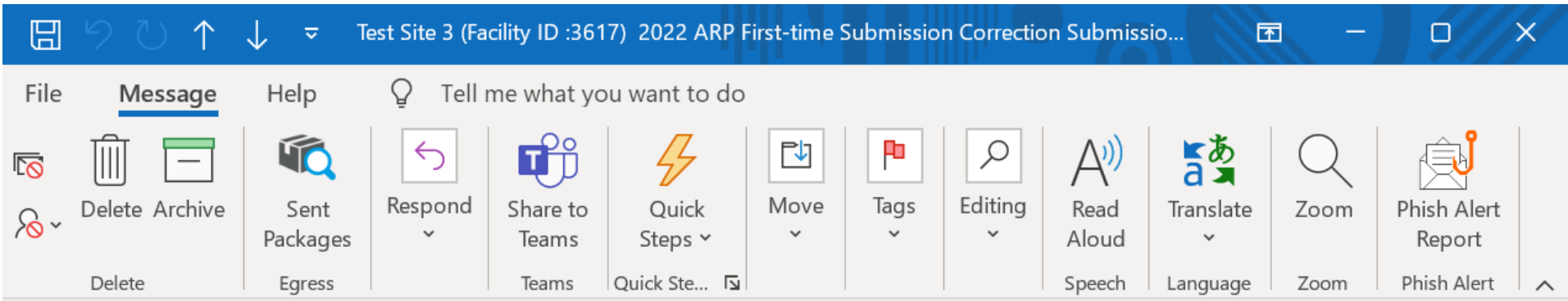

Test Site 3 (Facility ID:3617) 2022 ARP First-time Submission Correction Submission Submitted ...

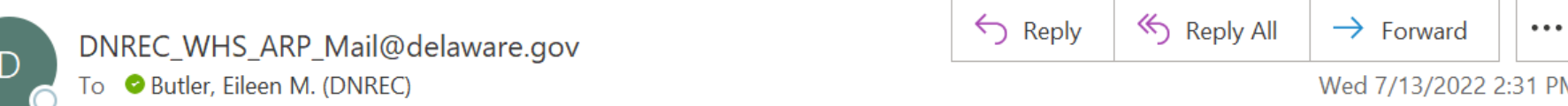

This is an automated message from the Delaware ARP/Tier II Reporting System.

At 7/13/2022 2:30:38 PM, the following activity took place: 2022 ARP First-time Submission Correction Submission Submitted. The action was done by username: EMWfacuser for Test Site 3, Facility ID: 3617 located at 7 Main street, Newark, DE 19711.

The DE RMP Registration Submission ID is 44731.

# Resubmission Report Submission (Every 5 Years)

September 2022

## ARP/Tier II Reporting System - Resubmission Report

#### $\bigcirc$  Annual Administrative Update

An Administrative update is required annually, however, the user will not be required to submit a new RMP. The information submitted will focus on contact information as well as the amount of EHS on site and will be used for annual fee purposes.

#### $\bigcirc$  Regulatory Update

A Regulatory update is reguired by a regulated facility (prior to a resubmission) should there be a change in emergency contact information, a change in quantity of EHS, a change in process or a change in the worst case, The user will be required to upload an updated RMP.

#### Resubmission

on is an update of all sections of the RMP. If you are the owner or operator of a RMP-covered facility, the State of Delaware's Title 7, Ch. 77 Extremely Hazardous Substances Risk Management Act and associated Administrative Code 1201 Accidental Release Prevention Regulation require that the facility fully update and resubmit its RMP at least once every five years. Resubmitting the RMP will re-set the facility's five-year annive date.

#### $\bigcirc$  Correction

A Correction should be used to report administrative or other changes at the facility (e.g., changes in emergency contact information, facility address, or change in accident history). This does not require an update of th entire RMP. Submitting a corrected RMP does not change the facility's five-year anniversary date. If the facility has not resubmitted a RMP by its anniversary date, the user will not be able to make a RMP Correction and wi be required to resubmit the facility's RMP.

#### $\bigcirc$  Deregistration

Changes may occur at the facility that make it no longer subject to the RMP regulations (e.g., source replaced the regulated substances in the process with unregulated substances; source reduced inventory of all regulated substances below Threshold Quantities; source no longer uses any regulated substance; source terminated operations). If the facility is no longer covered by a RMP, the facility must de-register from the Program by submitting a letter signed by the owner or operator to the ARP Program within six months and include the effective date of the de-registration (the date on which the facility was no longer covered by the State of Delaware' Title 7, Ch. 77 Extremely Hazardous Substances Risk Management Act and associated Administrative Code 1201 Accidental Release Prevention Regulation).

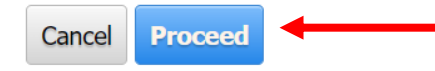

## ARP/Tier II Reporting System – Resubmission Report

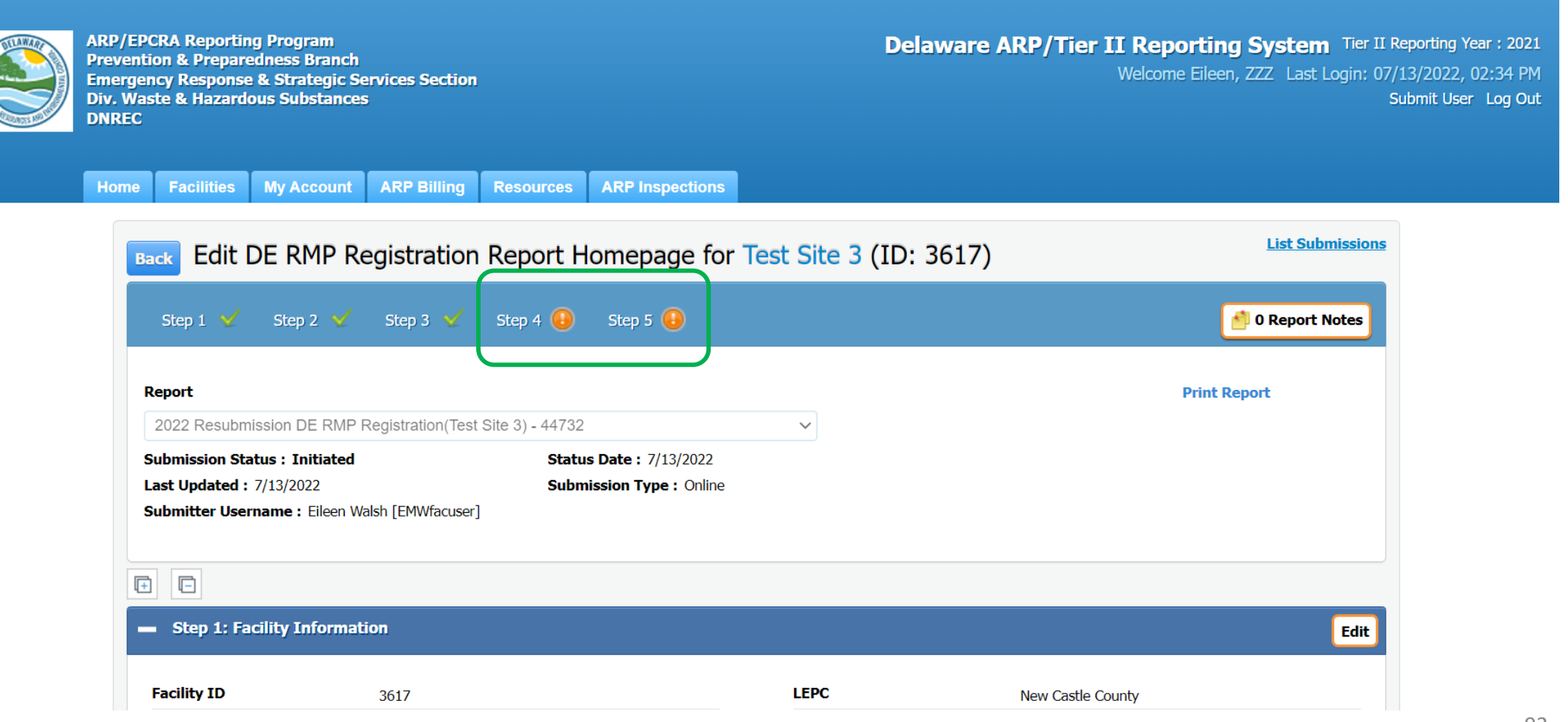

### ARP/Tier II Reporting System – Resubmission Report

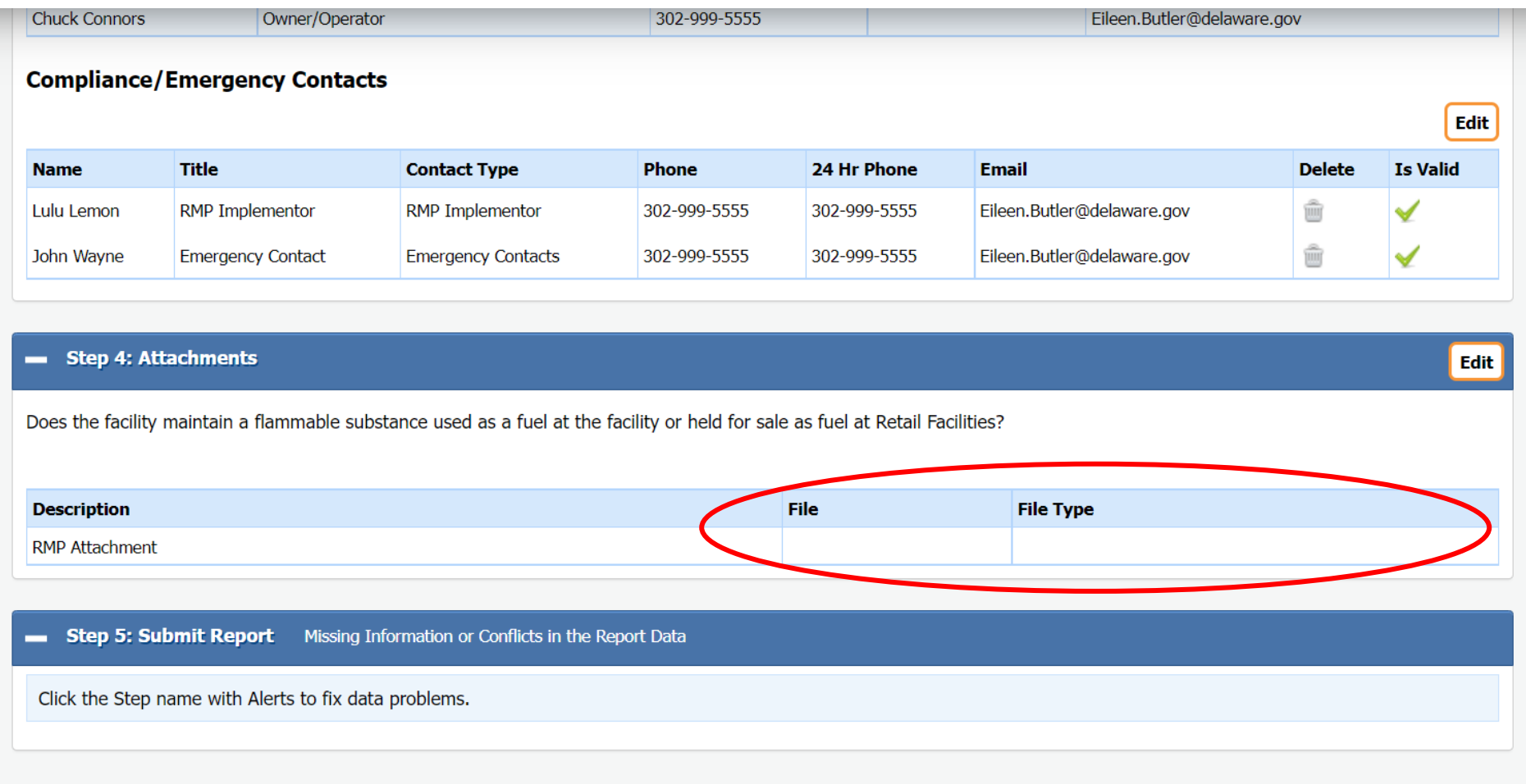

## ARP/Tier II Reporting System - Resubmission Report

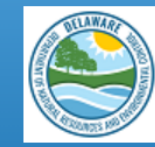

**ARP/EPCRA Reporting Program Prevention & Preparedness Branch Emergency Response & Strategic Services Section Div. Waste & Hazardous Substances DNRFC** 

**Delaware ARP/Tier II Reporting System** Tier II Reporting Year: 2021 Welcome Eileen, ZZZ Last Login: 07/13/2022, 02:34 PM Submit User Log Out

94

**Home Facilities My Account ARP Billing Resources ARP Inspections** 

#### Add/Edit DE RMP Registration Report Attachments

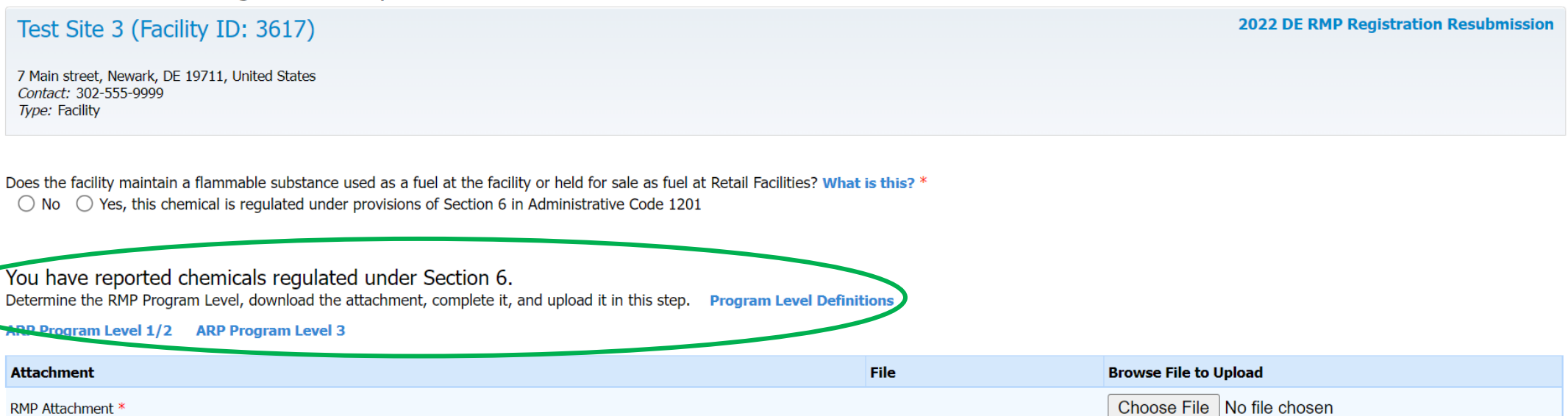

## ARP/Tier II Reporting System – Resubmission Report

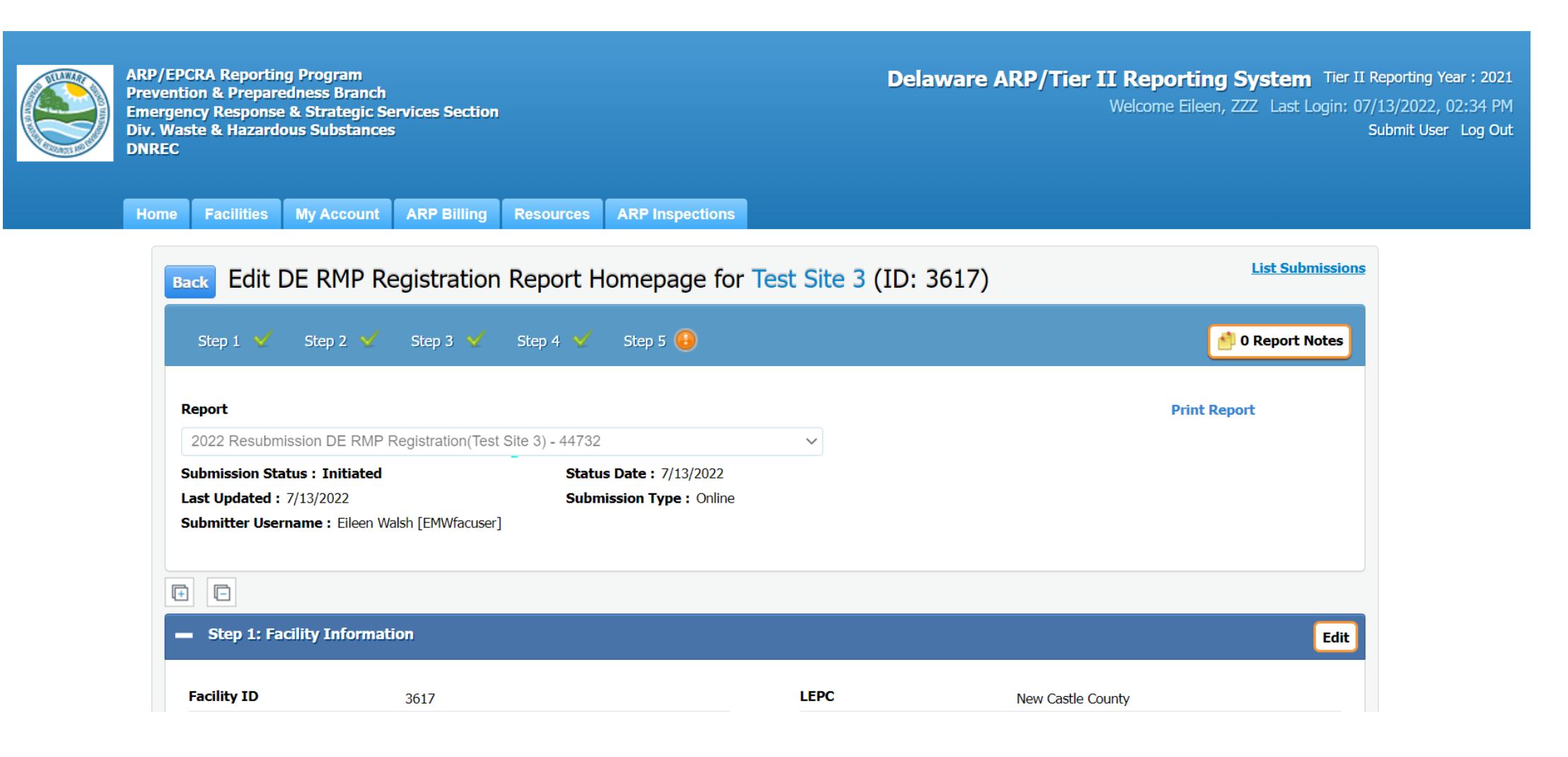

# ARP/Tier II Reporting System - Submit Report

Step 5: Submit Report You are almost done! Click here to Submit your Report.

#### **IMPORTANT NOTICE**

Once you click on the "Submit Report" button to complete and send this report to authorities, you will not be able to exit the process midstream without completing the submission process.

As such, you will need to be ready as follows:

o If you want to make any final changes to the above info, click edit for the section you want to change.

○ You will also need the name and title of the person designated as certifying the information in this report.

If you need time to accumulate this info, you can stop at this point in your report, and log out of the system. When you return, simply click on this facility, and then the name of this report in your List Submissions screen, and complete the submittal process. If you are ready, click on "Submit Report" to complete the submission process.

**Submit Report** 

Cancel Report (This will discard all Report data)

# ARP/Tier II Reporting System – Certify Report

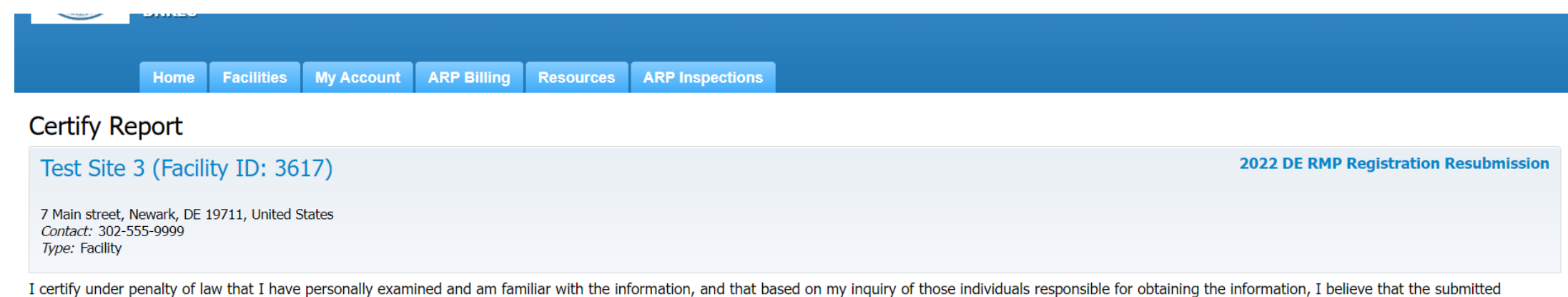

I understand that I am officially submitting this report and associated information to authorities. I also understand that once the submission is completed it will become an official archive for authorities.

#### Please preview the DE RMP Registration before Submission

information is true, accurate and complete.

Name of Owner/Operator or Authorized Representative \* Official Title \* John Smith Operator **Telephone Number** Date \* 443-309-8225 x 07/13/2022

Before clicking "submit", user must check the acknowledgement statement above.

扭

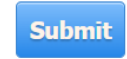

### ARP/Tier II Reporting System – Successful Submission

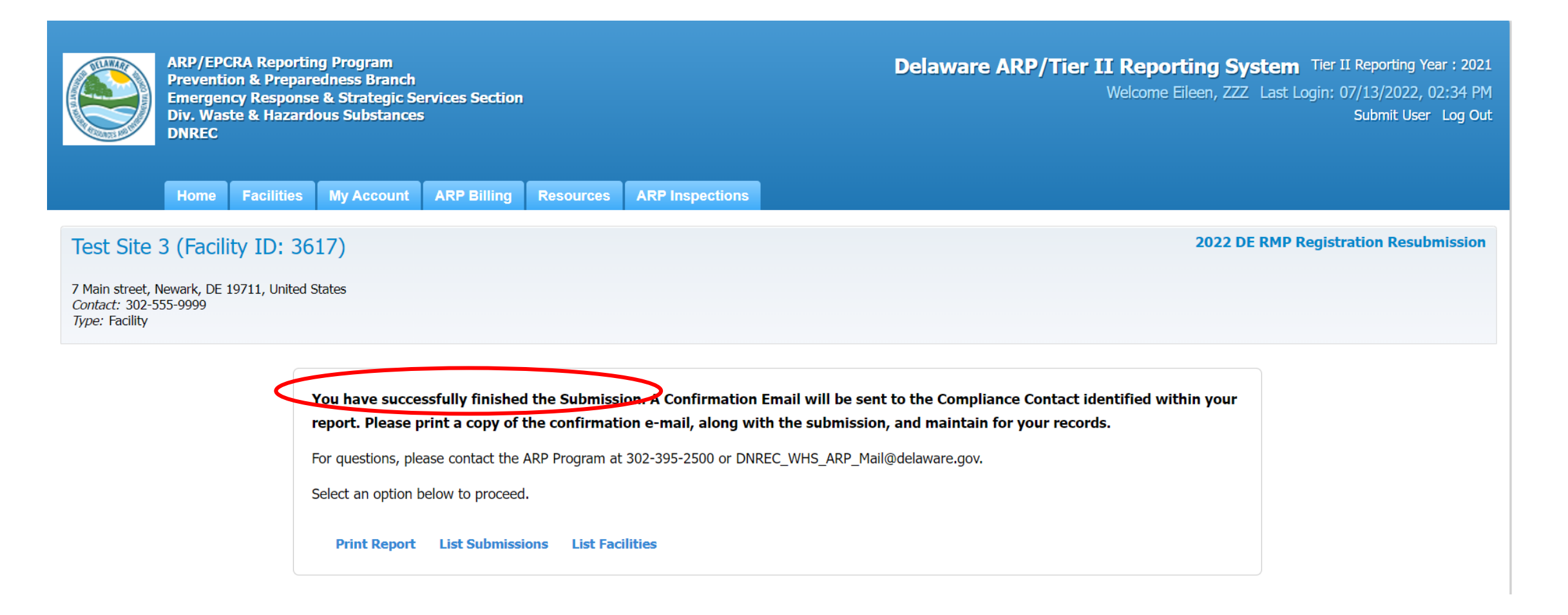

# ARP/Tier II Reporting System – Successful Email

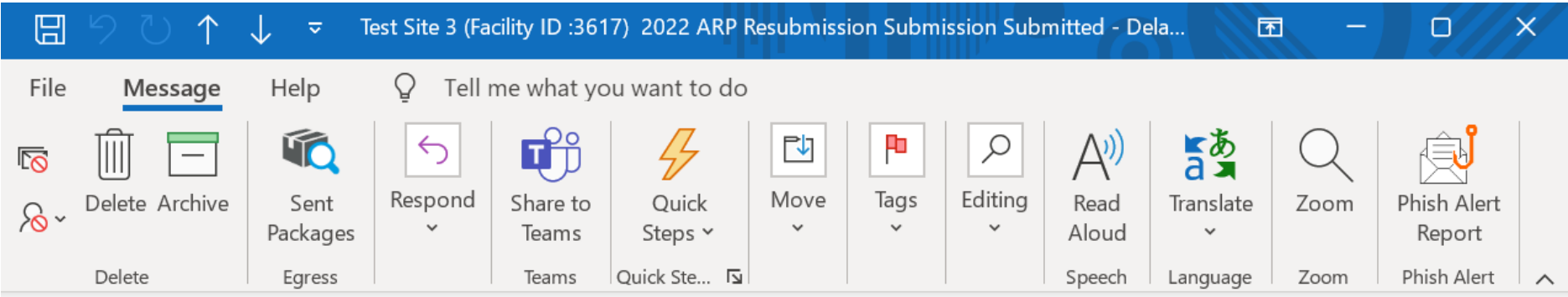

#### Test Site 3 (Facility ID:3617) 2022 ARP Resubmission Submission Submitted - Delaware ARP/Tie...

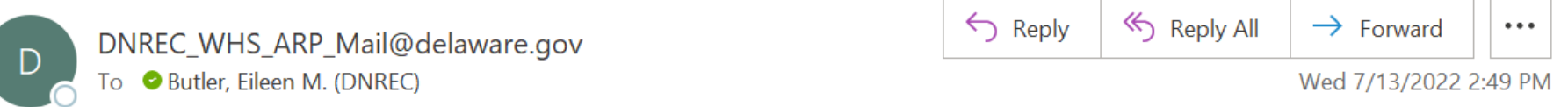

This is an automated message from the Delaware ARP/Tier II Reporting System.

At 7/13/2022 2:47:38 PM, the following activity took place: 2022 ARP Resubmission Submission Submitted. The action was done by username: EMWfacuser for Test Site 3, Facility ID: 3617 located at 7 Main street, Newark, DE 19711.

The DE RMP Registration Submission ID is 44732.

### ARP/Tier II Reporting System – RMP Expiration Date

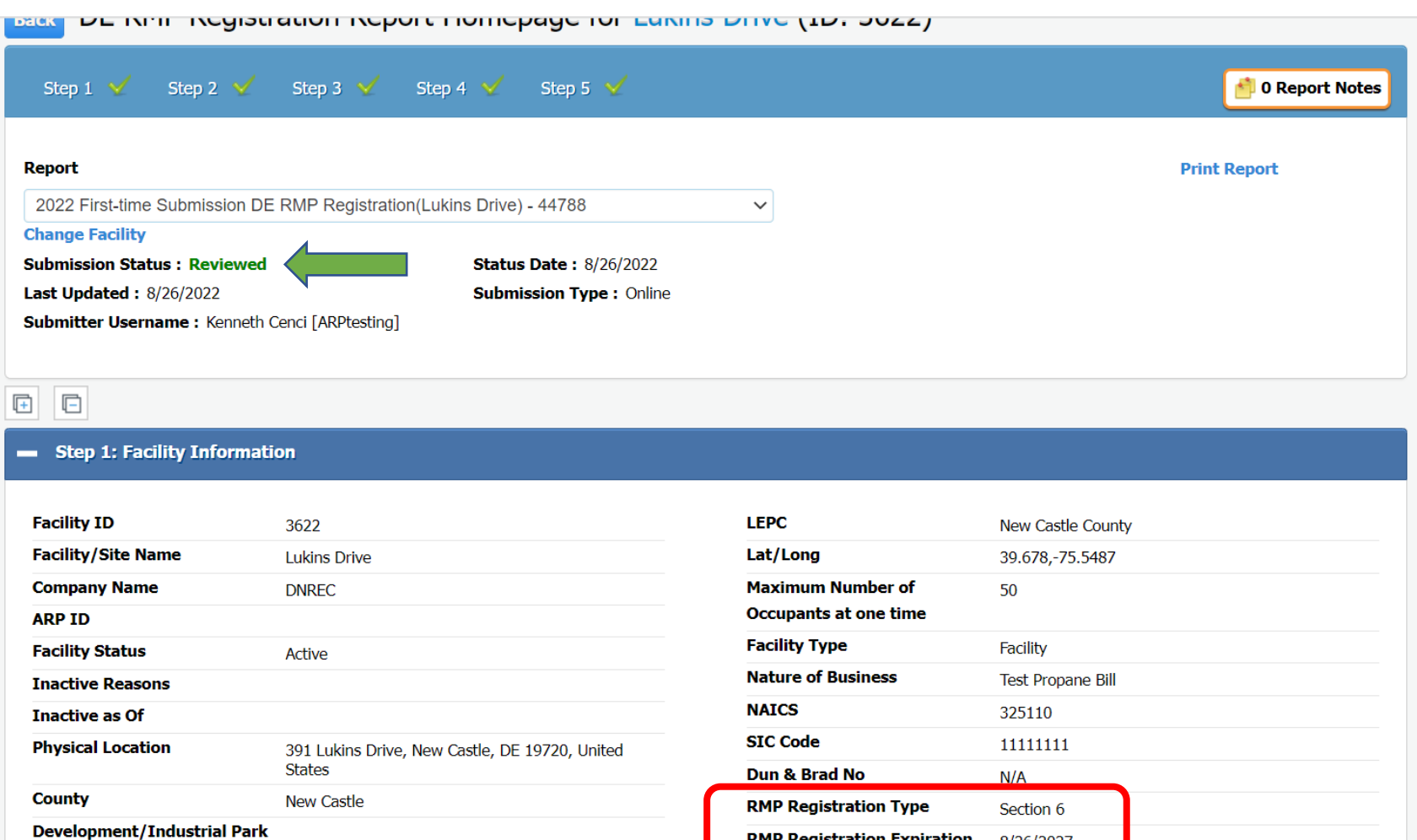

**RMP Registration Expiration** 

8/26/2027

# Deregistration Report Submission

September 2022

# ARP/Tier II Reporting System – Deregistration Report

#### Choose a Report Class (click on button next to selection)

#### ◯ Annual Administrative Update

An Administrative update is required annually, however, the user will not be required to submit a new RMP. The information submitted will focus on contact information as well as the amount of EHS on site and will be used for annual fee purposes.

#### $\bigcirc$  Regulatory Update

A Regulatory update is reguired by a regulated facility (prior to a resubmission) should there be a change in emergency contact information, a change in guantity of EHS, a change in process or a change in the worst case, The user will be required to upload an updated RMP.

#### $\bigcirc$  Resubmission

A Resubmission is an update of all sections of the RMP. If you are the owner or operator of a RMP-covered facility, the State of Delaware's Title 7, Ch. 77 Extremely Hazardous Substances Risk Management Act and associated Administrative Code 1201 Accidental Release Prevention Regulation require that the facility fully update and resubmit its RMP at least once every five years. Resubmitting the RMP will re-set the facility's five-year annive date.

#### ◯ Correction

A Correction should be used to report administrative or other changes at the facility (e.g., changes in emergency contact information, facility address, or change in accident history). This does not require an update of th entire RMP. Submitting a corrected RMP does not change the facility's five-year anniversary date. If the facility has not resubmitted a RMP by its anniversary date, the user will not be able to make a RMP Correction and wi be required to resubmit the facility's RMP.

#### **O** Deregistration

Changes may occur at the facility that make it no longer subject to the RMP regulations (e.g., source replaced the regulated substances in the process with unregulated substances; source reduced inventory of all regulated substances below Threshold Quantities; source no longer uses any regulated substance; source terminated operations). If the facility is no longer covered by a RMP, the facility must de-register from the Program by submitting a letter signed by the owner or operator to the ARP Program within six months and include the effective date of the de-registration (the date on which the facility was no longer covered by the State of Delaware' Title 7, Ch. 77 Extremely Hazardous Substances Risk Management Act and associated Administrative Code 1201 Accidental Release Prevention Regulation).

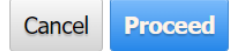

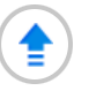

# ARP/Tier II Reporting System – Facility Reports

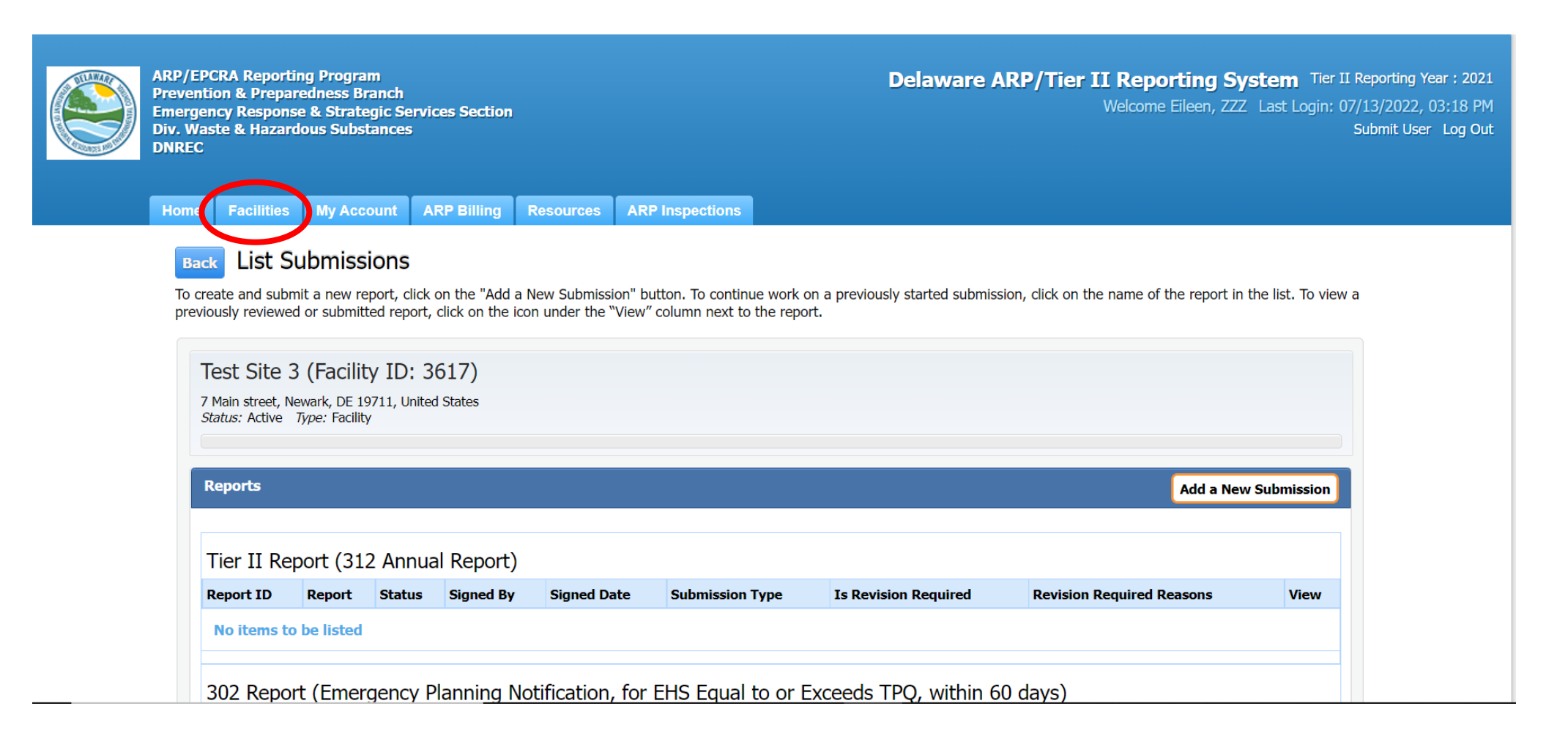

### ARP/Tier II Reporting System – Facility Reports

#### 302 Report (Emergency Planning Notification, for EHS Equal to or Exceeds TPQ, within 60 days) **Revision Required Reasons** Report ID Report (Click to Edit Reports) Status Signed By Signed Date Submission Type Is Revision Required **View** No items to be listed 311 Report (within 3 months of the chemical first being on site above the threshold amount) Report ID Report (Click to Edit Reports) Status Signed By Signed Date Submission Type Is Revision Required **Revision Required Reasons View** No items to be listed

#### **DE RMP Registration**

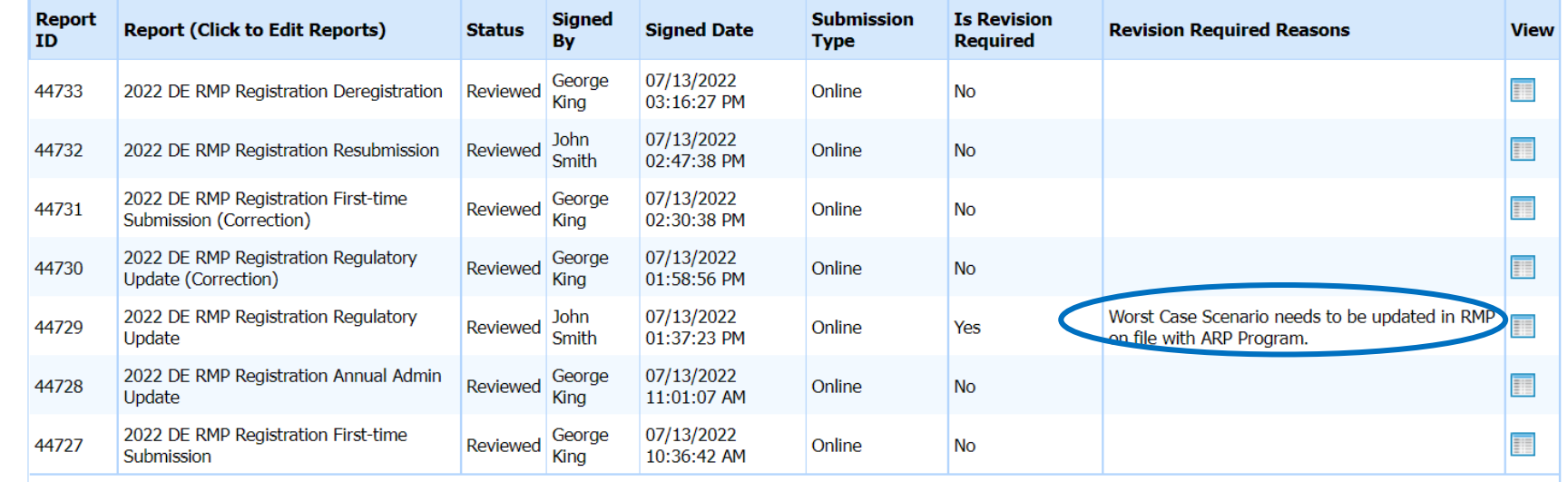

# ARP/Tier II Reporting System – BREAK TIME

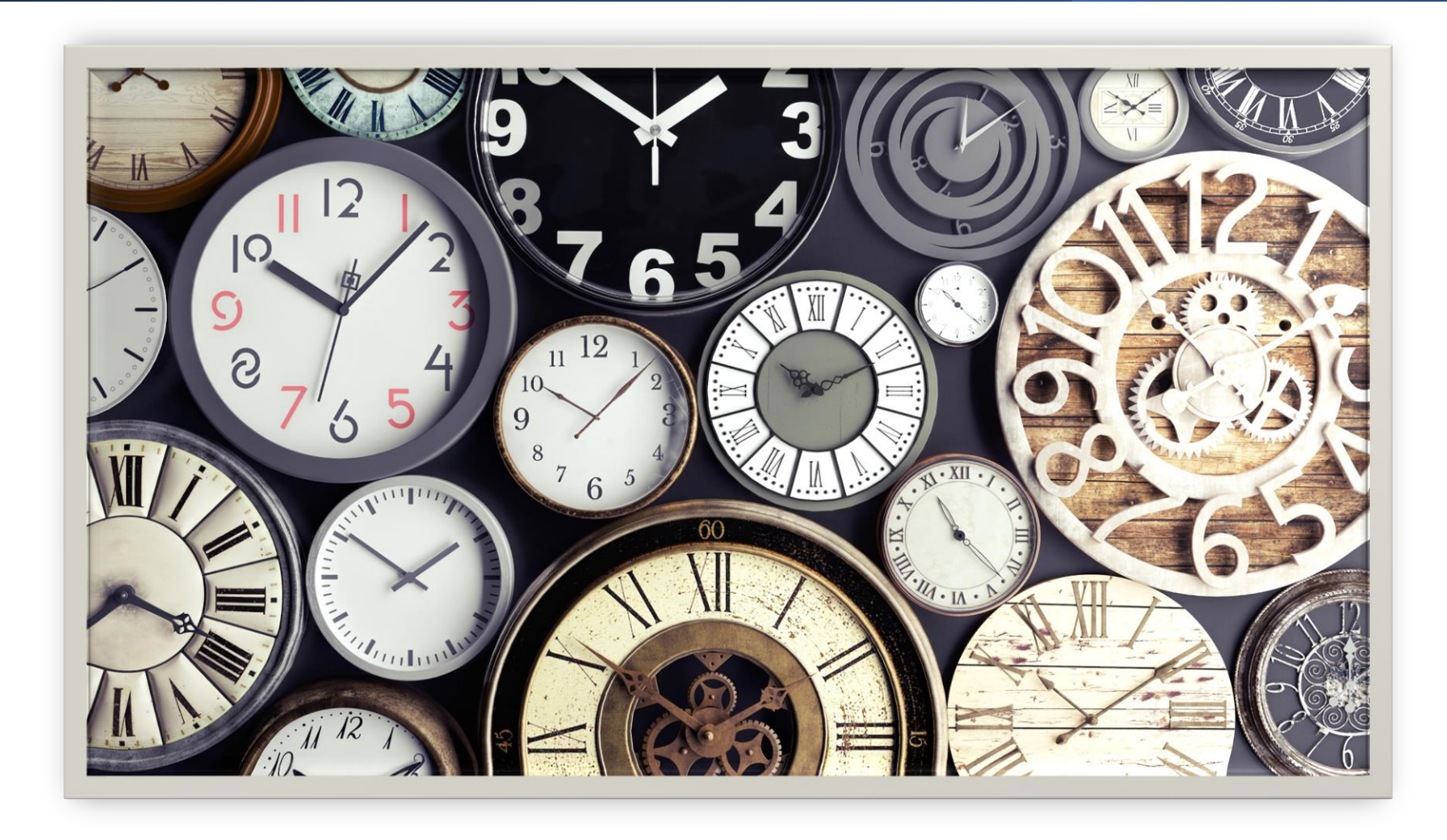

# ARP Program Inspection Reports

September 2022

# ARP/Tier II Reporting System – Inspection Reports

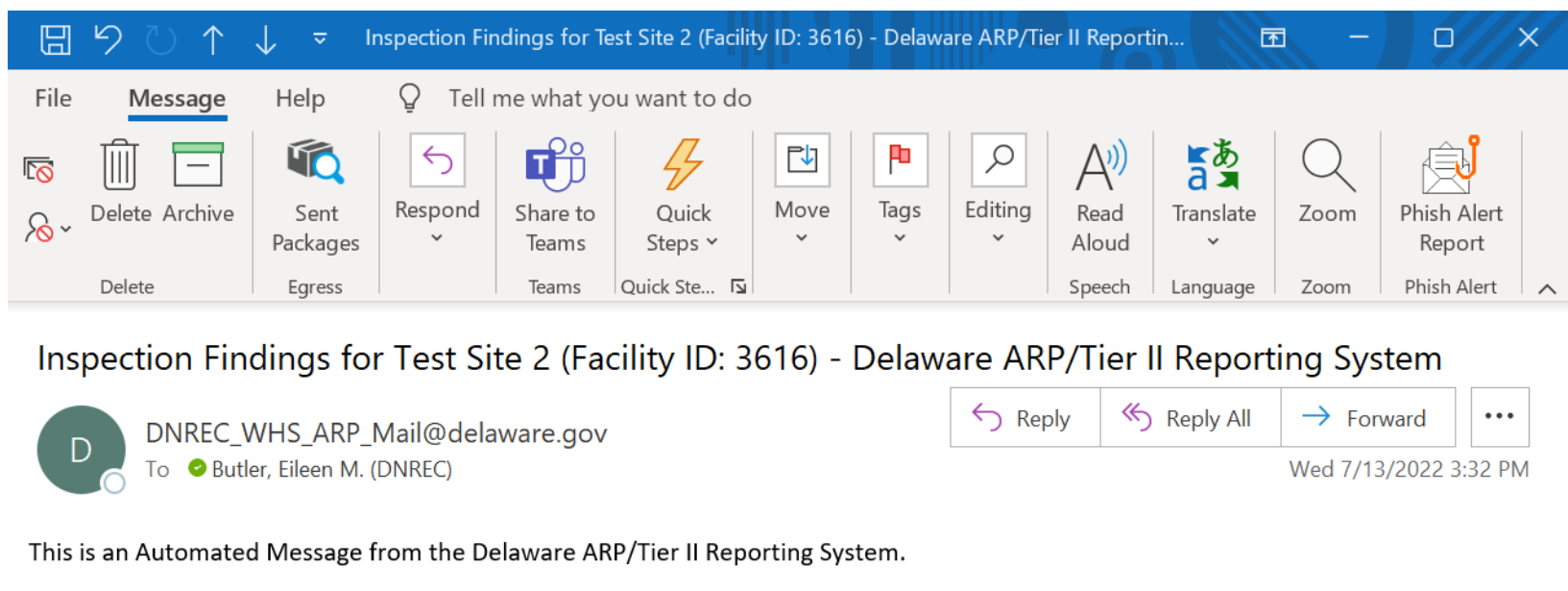

Inspection findings for an inspection conducted at Test Site 2 (Facility ID:3616) have been published.

To access the findings, log into your account at: https://tierii.test.dnrec.delaware.gov/. Once you log in, go to the Inspection menu on the top and select Inspection Correspondence.

Click the Download link to download the Inspection Report to your computer. You will be requested to acknowledge receipt of the documents.

We request that you download the Inspection Report and acknowledge receipt of the documents.

If you have any questions, please contact DNREC WHS ARP Mail@delaware.gov or 302-395-2500.

Thank you.

# ARP/Tier II Reporting System – Inspection Reports

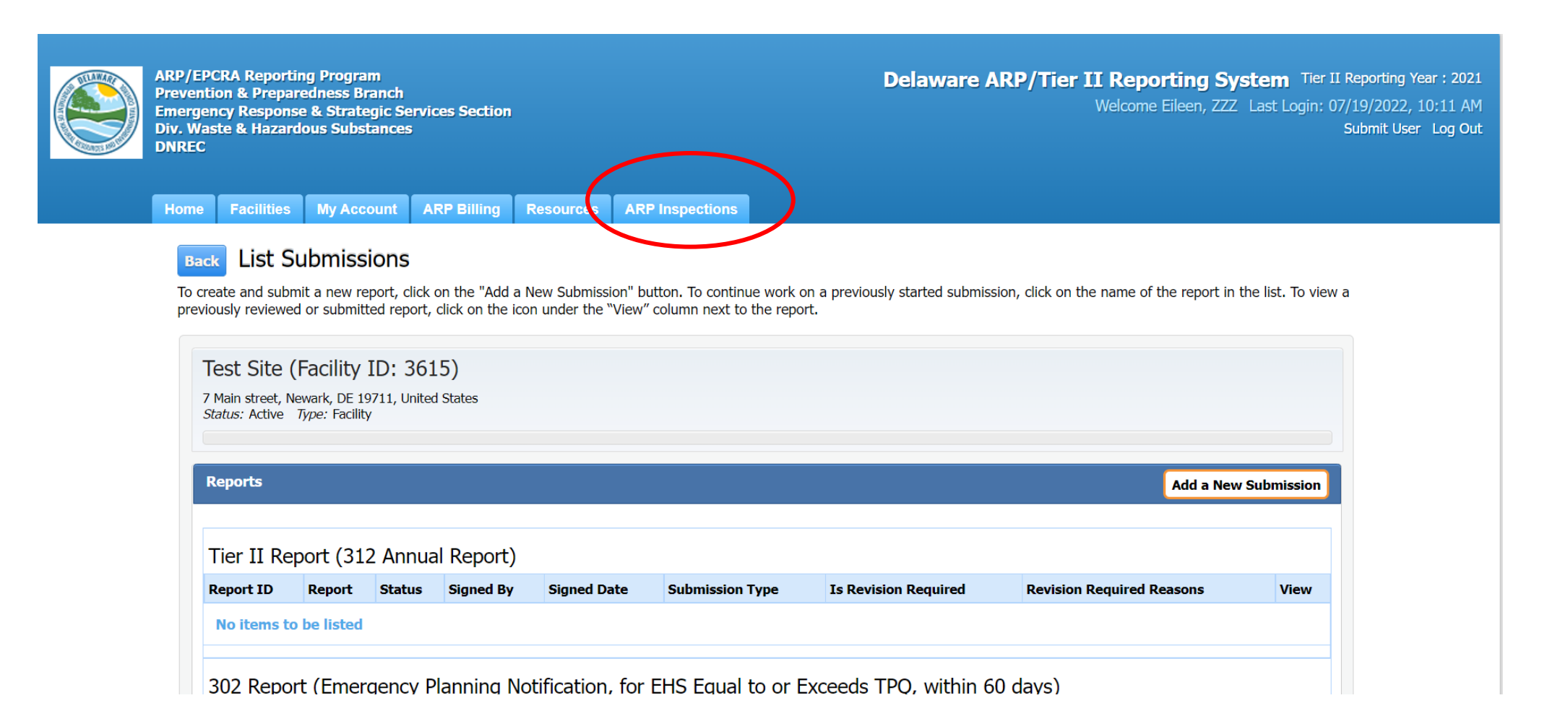
### ARP/Tier II Reporting System – Inspection Reports

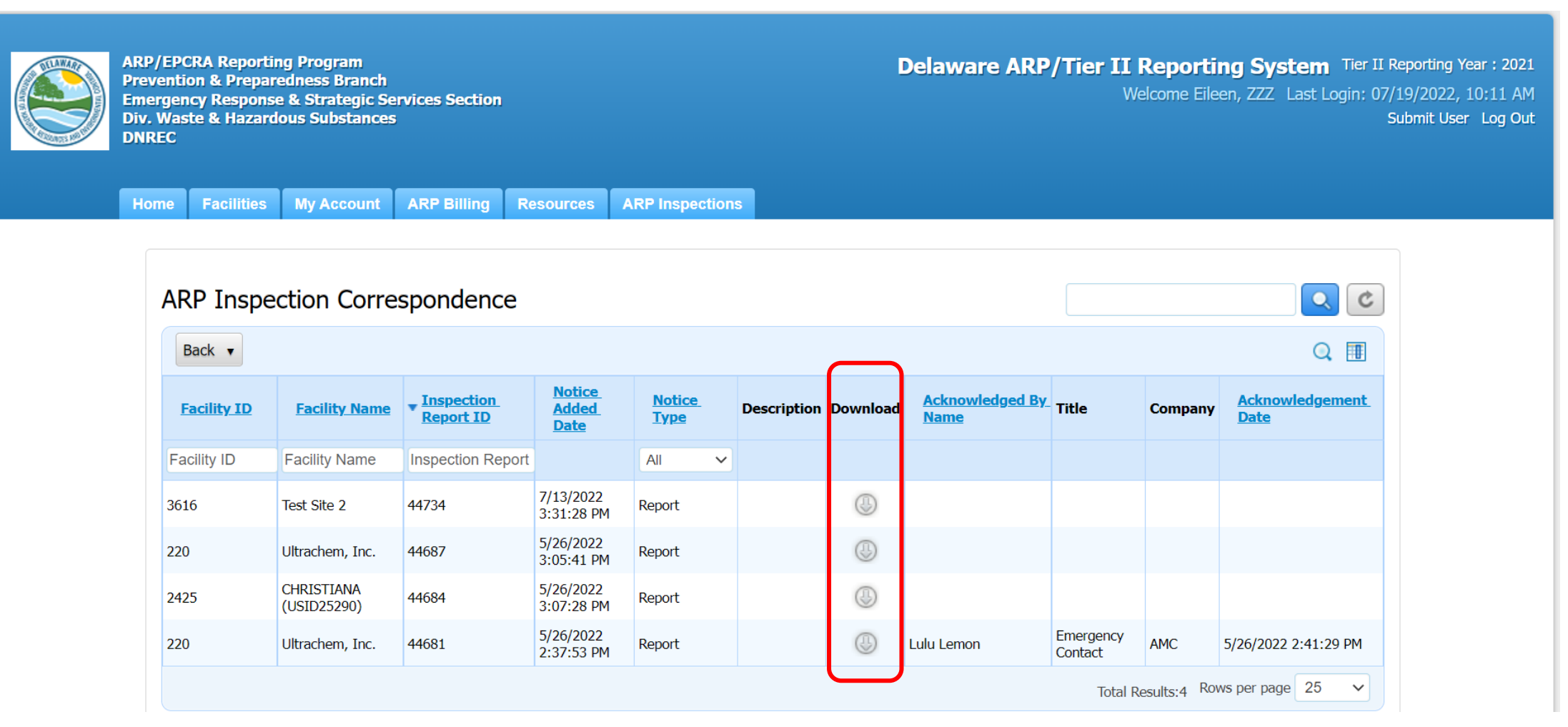

#### ARP/Tier II Reporting System – Acknowledgement

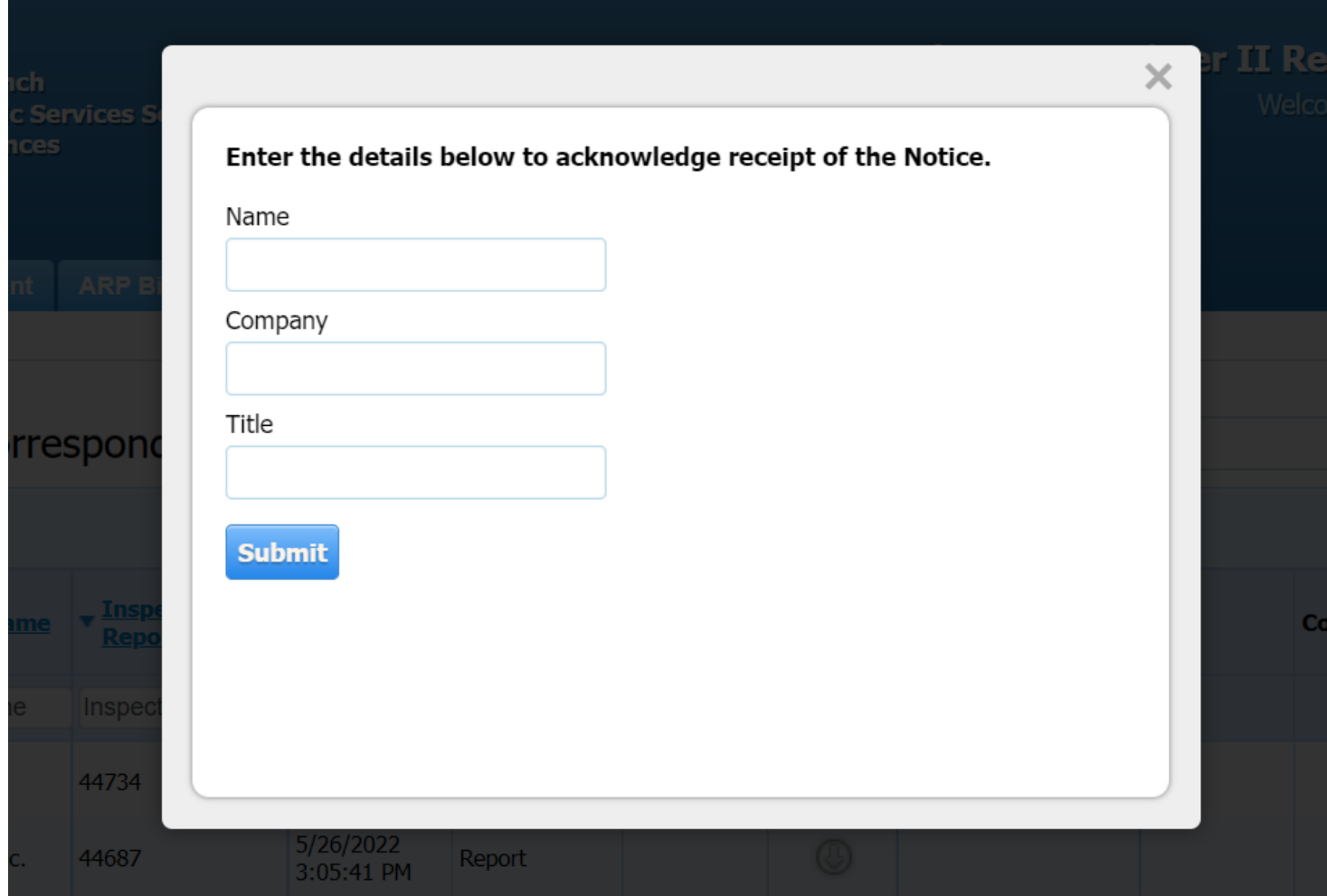

#### ARP/Tier II Reporting System – Download Report

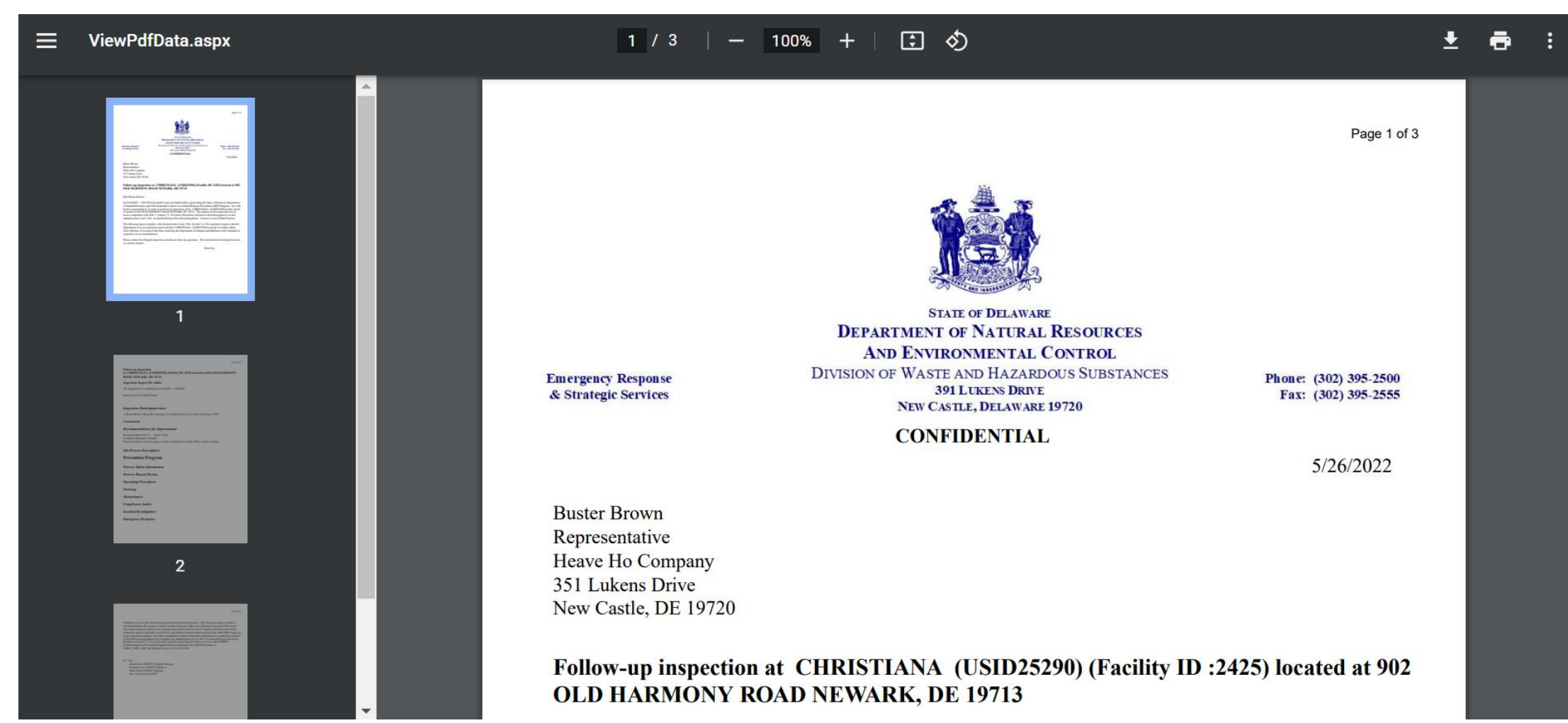

#### ARP/Tier II Reporting System – Recommendations

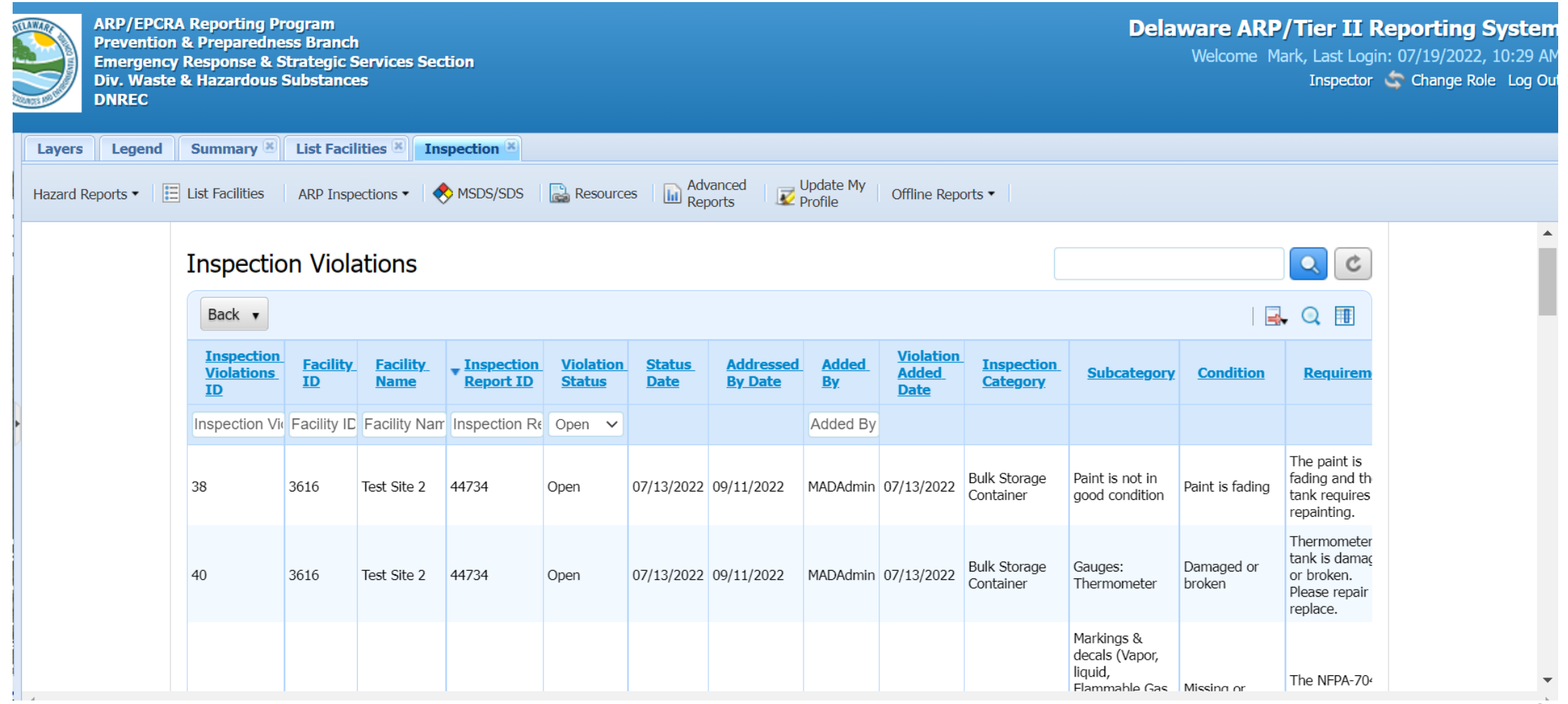

NEXT STEPS New User Registration Annual Admin Report Submission ARP Fee Payment

September 2022

## ARP/Tier II Reporting System – Existing User Account

#### List of Facilities with an existing Tier II Account that will also report for ARP

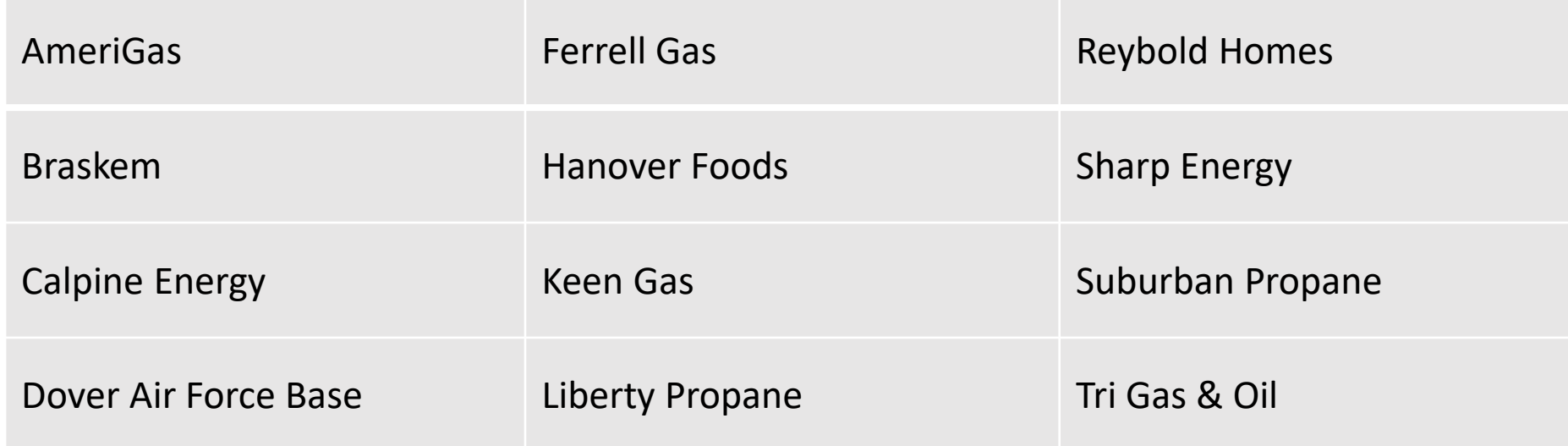

Click on<https://tierii.dnrec.delaware.gov/Account/Login.aspx>

### ARP/Tier II Reporting System – New User Account

#### List of Facilities requiring a New User Account:

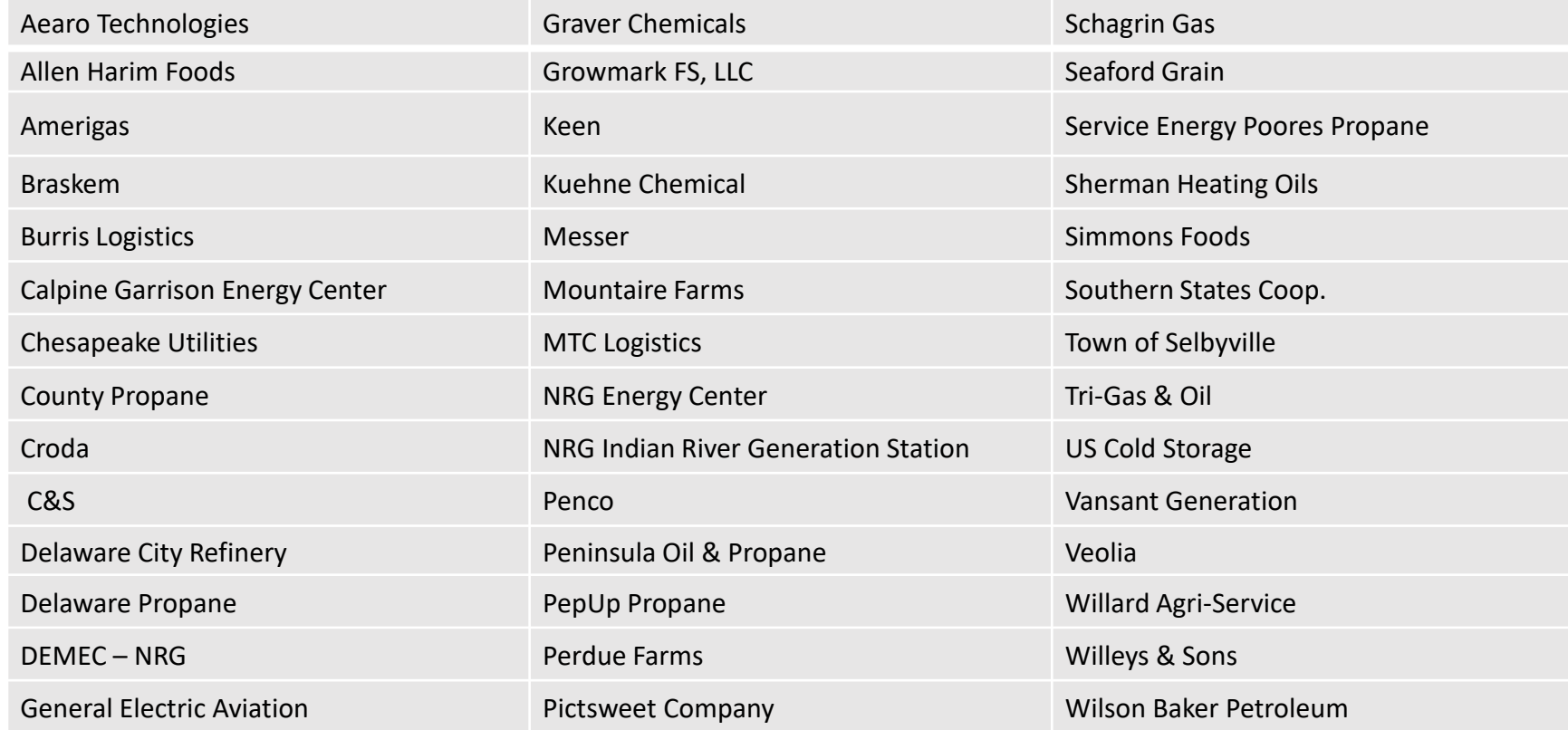

#### Click on<https://tierii.dnrec.delaware.gov/Account/Login.aspx>

## ARP/Tier II Reporting System – Wrap Up

#### • What you need to do next:

- **BEFORE LEAVING WORKSHOP:**
- Click on <https://tierii.dnrec.delaware.gov/Account/Login.aspx>
- Register as a New User requesting ARP Program access ONLY.
- You will NOT need to send a letter. We will upload a document indicating that you are permitted access to the database.

#### • **TOMORROW:**

- Log in to file an Annual Administrative Update Report
- Pay your 2022 annual ARP fee.

### ARP/Tier II Reporting System – Registration Page Recap

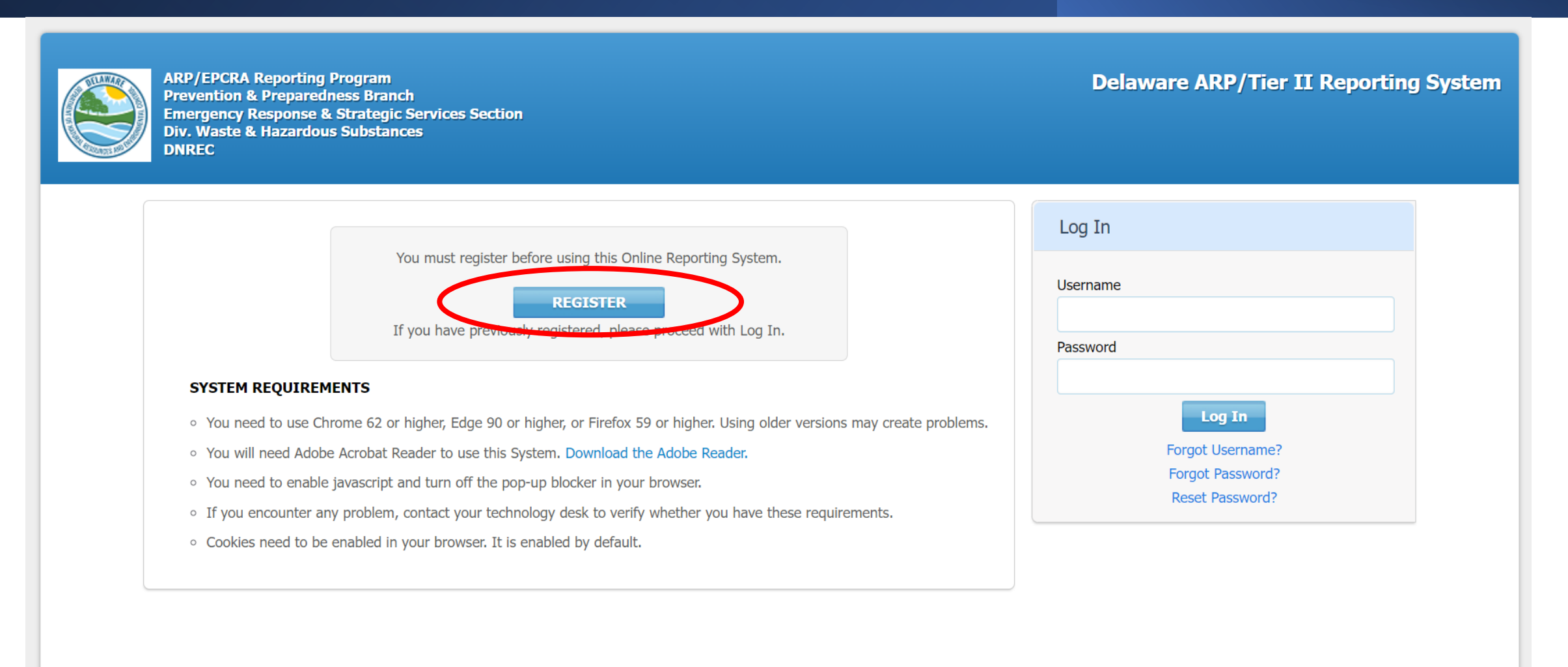

### ARP/Tier II Reporting System – New User Type

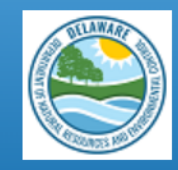

**ARP/EPCRA Reporting Program Prevention & Preparedness Branch Emergency Response & Strategic Services Section Div. Waste & Hazardous Substances DNREC** 

#### New User Registration

What Type of User are you? \*

Reporting Facility/Business L  $\vee$ 

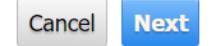

**Delaware ARP/Tier II Reporting System** 

#### ARP/Tier II Reporting System – New User Registration

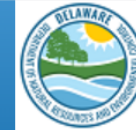

**ARP/EPCRA Reporting Program Prevention & Preparedness Branch Emergency Response & Strategic Services Section Div. Waste & Hazardous Substances DNREC** 

**Delaware ARP/Tier II Reporting System** 

#### New User Registration

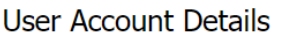

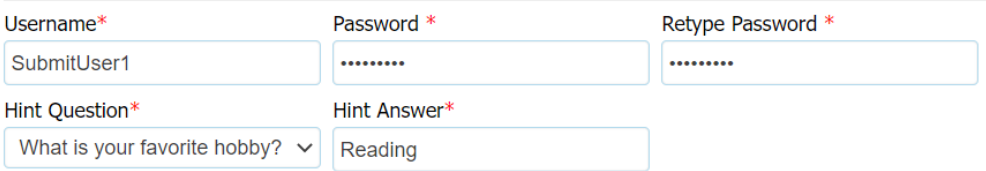

#### **User Contact**

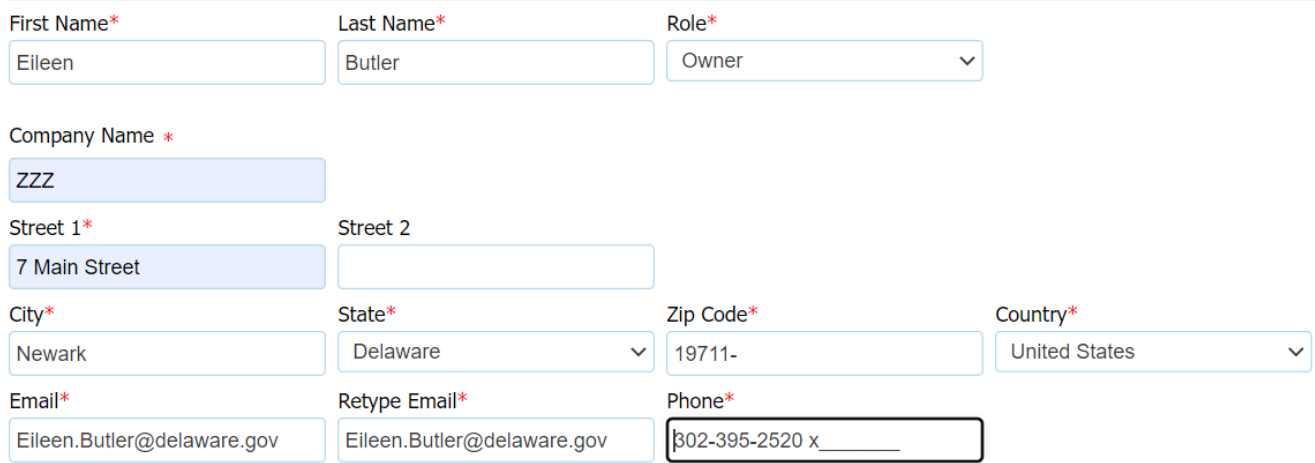

### ARP/Tier II Reporting System – Program Access

#### Access to Programs

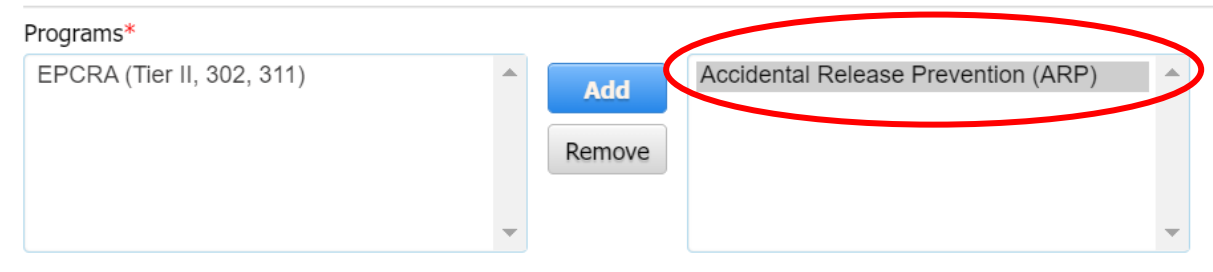

To get approved for the Accidental Release Prevention (ARP) Program, create a letter on company letterhead and send it to the ARP program. Click here to get a sample of<br>the letter format.

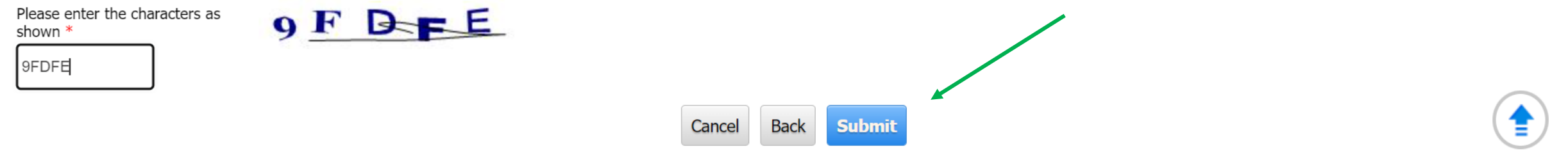

# ARP/Tier II Reporting System

You've got Questions? We've got the Answers

- •[Mark.Dolan@delaware.gov](mailto:Mark.Dolan@delaware.gov)
- •[Kenneth.Cenci@delaware.gov](mailto:Kenneth.Cenci@delaware.gov)
- •[Anuj.kumar@delaware.gov](mailto:Anuj.kumar@delaware.gov)
- •Ph: 302-395-2500

Click on<https://tierii.dnrec.delaware.gov/Account/Login.aspx> <sup>121</sup>

## ARP/Tier II Reporting System

# **Thank you for Your Participation !**

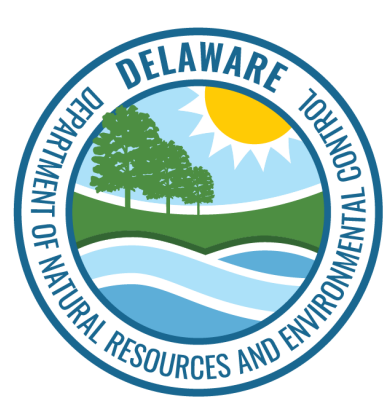

**Accidental Release Prevention (ARP) Reporting Program Department of Natural Resources and Environmental Control (DNREC), Delaware**